### МИНИСТЕРСТВО ОБРАЗОВАНИЯ И НАУКИ РФ федеральное государственное бюджетное образовательное учреждение высшего образования КРАСНОЯРСКИЙ ГОСУДАРСТВЕННЫЙ ПЕДАГОГИЧЕСКИЙ УНИВЕРСИТЕТ им.В.П.АСТАФЬЕВА (КГПУ им.В.П.Астафьева)

Институт/факультет Институт математики, физики и информатики (полное наименование института/факультета/филиала)

Выпускающая(ие) кафедра(ы) Базовая кафедра информатики и информационных технологий в образовании (полное наименование кафедры)

Михайлов Дмитрий Александрович

### ВЫПУСКНАЯ КВАЛИФИКАЦИОННАЯ РАБОТА

Тема Интерактивные задания-тренажёры для отработки алгоритмов поведения учащихся основной школы в чрезвычайных ситуациях

Направление подготовки <u>44.03.05 Педагогическое образование</u><br><sub>(код направления подготовки)</sub>

Профиль Математика и информатика (наименование профиля для бакалавриата)

ДОПУСКАЮ К ЗАЩИТЕ

Зав.кафедрой д.п.н., профессор Пак Н.И. (ученая степень, ученое звание, фамилия, инициалы)

(дата, подпись)

Руководитель к.п.н., доцент Симонова А.Л.

(ученая степень, ученое звание, фамилия, инициалы)

Дата защиты 29.06.2016

Обучающийся Михайлов Д.А.

(фамилия, инициалы)

(дата, подпись)

Оценка

(прописью)

Красноярск 2016

# СОДЕРЖАНИЕ

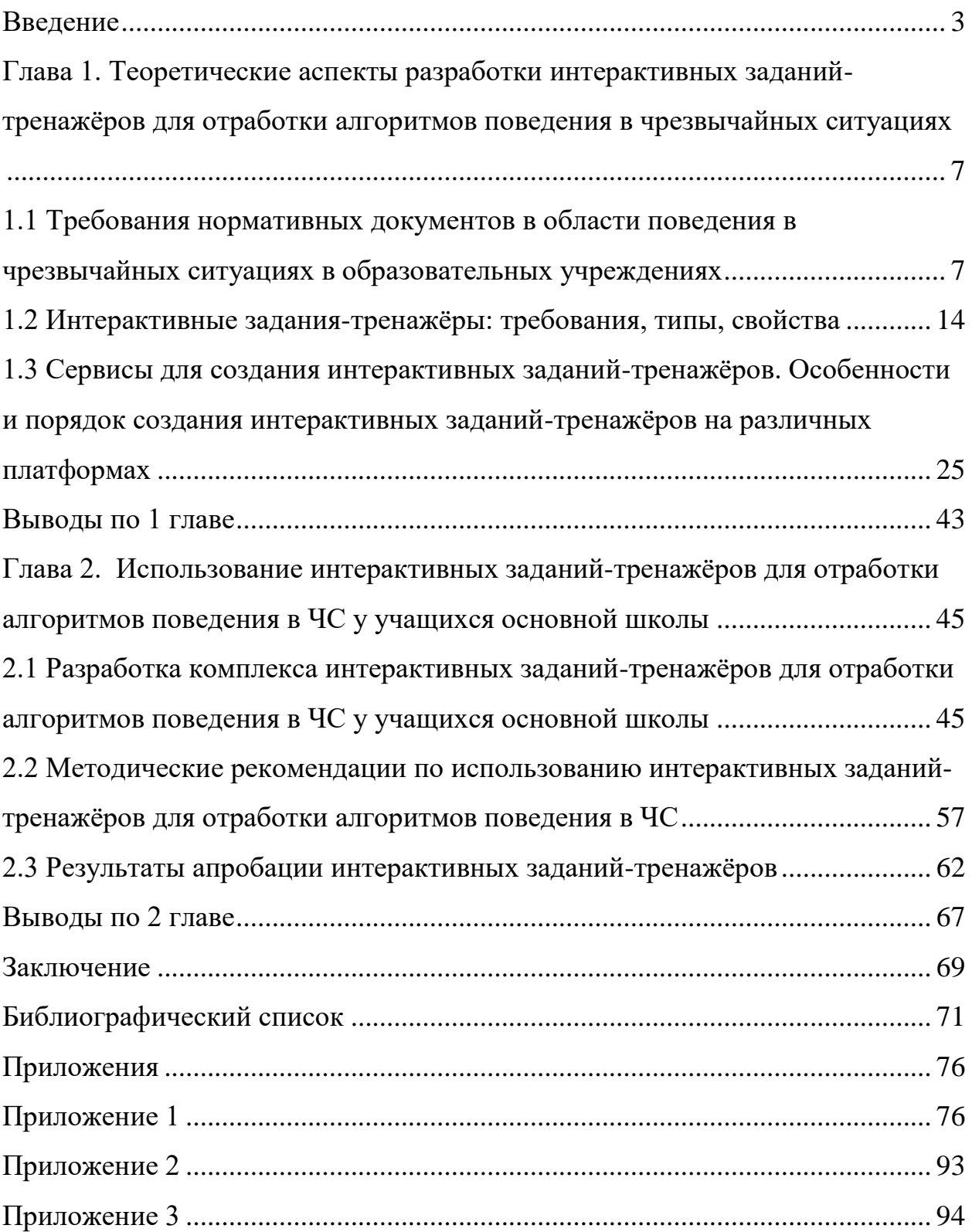

#### **Введение**

<span id="page-2-0"></span>Создавая условия для своего существования и развития, удовлетворяя свои потребности, человеческий вид постоянно воздействует на окружающий мир и тем самым вызывает его ответную реакцию. В ходе или результате этого противодействия, человек подвергается воздействию различных факторов, в том числе и социальных. Без серьёзных последствий для себя человек переносит эти последствия только до тех пор, пока они не превышают определенный предел. Когда процесс нарастания опасности выходит из-под контроля, появляется некая опасная ситуация представляющая реальную угрозу для жизни человека и общества в целом. Мы живём в мире природных, техногенных и социальных опасностей, зачастую угрожающих нашей жизни. Сегодня, мы крайне часто слышим от средств массовой информации об очередных авариях, катастрофах, стихийных бедствиях или о террористических актах. Чрезвычайные ситуации различного характера в последние годы имеют тенденции к росту. Учащаются случаи землетрясений, наводнений, оползней. Гололёд, бури, снежные заносы и ураганы происходят в России ежегодно. И если чрезвычайные ситуации природного характера наиболее регулярны и их возможно предсказать, то ЧС техногенного и социального характера абсолютно непредсказуемы.

Безопасность каждого человека во многом зависит от самого человека, от его готовности правильно оценить ситуацию и от развитых у него теоретических и практических знаний и навыков, от того, насколько отработаны у человека алгоритмы поведения в различных чрезвычайных ситуациях. Сегодня, передача населению навыков, правил и алгоритмов поведения при ЧС реализуется в общеобразовательных учреждениях, а именно в рамках дисциплины «Основы безопасности жизнедеятельности». Но даже после обучения в общеобразовательном учреждении, человек не всегда подготовлен к столкновению с теми или иными проявлениями природных и социальных опасных ситуаций. Зачастую, это происходит по причине отсутствия или слабой отработки алгоритмов поведения в чрезвычайных ситуациях. Но, как правило, количество часов для отработки навыков в общеобразовательных учреждениях достаточно мало, а моделирование подобных ситуаций достаточно сложный, затратный и не всегда имеющий возможность реализации процесс.

Сегодня данная проблема уже не кажется настолько неразрешимой. В претерпевающей большие изменения системе образования, прослеживается чёткая тенденция к внедрению, постоянно развивающихся, технических средств в образовательный процесс. Развивается не только техническая составляющая современных персональных компьютеров, используемых в учебном процессе, но и программная. Сегодня, можно наблюдать, как уже привычные учебные пособия вытесняются такими программными образовательными продуктами, как цифровые образовательные ресурсы (ЦОР), которые могут принимать самые разнообразные формы и выполнять большое количество функций. И если говорить об отработке алгоритмов поведения в чрезвычайных ситуациях, то наиболее эффективным и результативным может быть применение такого вида ЦОР, как интерактивные задания-тренажёры, позволяющие отрабатывать алгоритмы поведения в ЧС путём многократного повторения одного действия различными способами. Такого рода тренажёры дают возможность учащимся черпать опыт из совершённых ими ошибок, без опасности для жизни и здоровья, позволяют отрабатывать алгоритмы без дополнительных расходов, связанных с моделированием различных чрезвычайных ситуаций, а также повышают эффективность обучения за счёт снижения времени тренировки.

Как и во всех общеобразовательных учреждениях, на базе МАОУ «Гимназия №9» проходят плановые эвакуации и учения. Как показывает практика, учащиеся не всегда могут адекватно оценить происходящую ситуацию и продемонстрировать знания алгоритмов поведения в ЧС

различного характера. Это доказывает необходимость формирования у учащихся алгоритмов поведения в чрезвычайных ситуациях. Но при этом, можно констатировать тот факт, что средства для отработки алгоритмов поведения учащихся в чрезвычайных ситуациях либо совсем устарели, либо просто отсутствуют.

Цель исследования: разработка и апробация интерактивных заданийтренажёров для отработки у учащихся 7 - 9 классов общеобразовательной школы алгоритмов поведения в чрезвычайных ситуациях.

Объект исследования: формирование у учащихся основной школы алгоритмов поведения в чрезвычайной ситуации.

Предмет исследования: интерактивные задания-тренажёры как средство формирования у учащихся 7 - 9 классов общеобразовательной школы алгоритмов поведения в чрезвычайной ситуации.

Гипотеза: формирование у учащихся алгоритмов поведения в чрезвычайных ситуациях будет результативным, если разработать и использовать задания-тренажёры, соответствующие возрастным особенностям учащихся, обладающие свойством интерактивности, позволяющие организовать многократное повторение действий в индивидуальном режиме.

Задачи исследования:

1. Рассмотреть нормативные документы, регламентирующие поведение в чрезвычайных ситуациях в условиях образовательного учреждения;

2. На основе анализа возрастных особенностей детей 13 – 15 лет и современных требований к электронным средствам обучения определить требования к заданиям-тренажёрам;

3. Выделить этапы разработки и проанализировать доступные платформы для создания интерактивных заданий-тренажёров;

4. Разработать интерактивные задания-тренажёры для отработки алгоритмов поведения в чрезвычайных ситуациях для учащихся 7 - 9 классов общеобразовательной школы;

5. Разработать методические рекомендации по использованию интерактивных заданий-тренажёров для учащихся 7 - 9 классов общеобразовательной школы;

6. Провести апробацию разработанных заданий-тренажёров.

Выпускная квалификационная работа состоит из введения, двух глав, заключения, списка используемой литературы (из 34 наименований). Первая глава работы посвящена теоретическим аспектам разработки интерактивных заданий-тренажёров для отработки алгоритмов поведения в чрезвычайных ситуациях, вторая глава описывает разработанные интерактивные заданиятренажёры, методические рекомендации по их использованию, а также результаты частичной апробации на базе МАОУ «Гимназия №9».

<span id="page-6-0"></span>**Глава 1. Теоретические аспекты разработки интерактивных заданий-тренажёров для отработки алгоритмов поведения в чрезвычайных ситуациях**

## <span id="page-6-1"></span>**1.1 Требования нормативных документов в области поведения в чрезвычайных ситуациях в образовательных учреждениях**

На сегодняшний день, даже в мирное время человека могут настигнуть определённые обстоятельства и ситуации, возникающие неожиданно и влекущие за собой значительное воздействие и значительное отклонение от нормы функционирования процессов жизнедеятельности человека, социальной сферы, экономической сферы, а также природной среды. Данные обстоятельства и ситуации могут возникать из-за разнообразных внутренних и внешних факторов воздействия на среды жизни человека. Сегодня, данные ситуации принято называть чрезвычайными.

В Федеральном законе от 21 декабря 1994 г. №68 – ФЗ «О защите населения и территорий от чрезвычайных ситуаций природного и техногенного характера» дано такое определение: «Чрезвычайная ситуация (ЧС) – это обстановка на определённой территории, сложившаяся в результате аварии, опасного природного явления, катастрофы, стихийного бедствия или иных бедствий, которые могут повлечь или повлекли за собой человеческие жертвы, ущерб здоровья людей или окружающей природной зоне, значительные материальные потери и нарушение условий жизнедеятельности людей» [32].

Сегодня, чрезвычайные ситуации принято классифицировать по 4 основным сферам возникновения: природные, социальные, техногенные и биологические [10, c.5].

К природным чрезвычайным ситуациям чаще всего относят: землетрясения, наводнения, лесные и торфяные пожары, селевые потоки и оползни, бури, ураганы, смерчи, снежные заносы, обледенение и прочее.

К социальным чрезвычайным ситуациям относят: вооружённые конфликты, угрозы теракта, поджоги, захват заложников, религиозный экстремизм, политический террор [3].

К техногенным чрезвычайным ситуациям относятся: аварии на промышленных объектах или на транспорте, пожары, взрывы или высвобождение какой – либо энергии, химические аварии, разлив ртути, ЧС с электроустановками и прочей техникой и другое [3].

К биологическим чрезвычайным ситуациям относят: эпидемии, эпизоотии, эпифитотии [24, c.95].

Как и в любых организациях, в общеобразовательных учреждениях для защиты персонала и обучающихся создаются определённые звенья и формирования из постоянного состава образовательных учреждений. Эти формирования выполняют ряд возложенных на них функций и обязанности по обеспечению безопасности образовательного процесса. Помимо этого, созданные формирования занимаются обучением различных категорий лиц в образовательных учреждениях по вопросам поведения в чрезвычайных ситуациях.

Обучение в образовательных учреждениях осуществляется в общей системе по чрезвычайным ситуациям, организуется и планируется на основании ФЗ «О защите населения и территорий от ЧС природного и техногенного характера», ФЗ «О порядке подготовки населения в области защиты от ЧС природного и техногенного характера», ФЗ «Об утверждении Положения организации обучения населения в области гражданской обороны», а также ФЗ «Организационных указаний по обучению обучающихся, работников образовательных учреждений в области ГО и защиты от ЧС» и других.

Согласно федеральным законам помимо должностных лиц и специалистов в области ГО и ЧС, из личного состава формирований, работников образовательных учреждений обучению в области поведения в

чрезвычайных ситуациях подлежат также и обучающиеся образовательных учреждений.

В требованиях ФГОС ООО заявлено, что личностные результаты освоения основной образовательной программы основного общего образования должны отражать «формирование ценности здорового и безопасного образа жизни; усвоение правил индивидуального и коллективного безопасного поведения в чрезвычайных ситуациях, угрожающих жизни и здоровью людей, правил поведения на транспорте и на дорогах» [31, с.6].

Обучение учащихся в области поведения в чрезвычайных ситуаций происходит в рамках дисциплины «Основы безопасности жизнедеятельности» [33]. Изучение предметного содержания в области чрезвычайных ситуаций должно обеспечить:

 формирование современной культуры безопасности жизнедеятельности на основе понимания необходимости защиты личности, общества и государства посредством осознания значимости безопасного поведения в условиях чрезвычайных ситуаций природного, техногенного и социального характера;

 понимание личной и общественной значимости современной культуры безопасности жизнедеятельности;

 понимание роли государства и действующего законодательства в обеспечении национальной безопасности и защиты населения от опасных и чрезвычайных ситуаций природного, техногенного и социального характера, в том числе от экстремизма и терроризма;

 знание основных опасных и чрезвычайных ситуаций природного, техногенного и социального характера, включая экстремизм и терроризм, и их последствий для личности, общества и государства;

 знание и умение применять меры безопасности и правила поведения в условиях опасных и чрезвычайных ситуаций;

 умение принимать обоснованные решения в конкретной опасной ситуации с учётом реально складывающейся обстановки и индивидуальных возможностей [31, c.23].

Также, согласно ФЗ «О защите населения и территорий от ЧС от природного и техногенного характера» каждое общеобразовательное учреждение должно разработать и разложить по папкам (обязательное условие) документацию по ГО и ЧС. В папке №1 содержатся все законодательные, нормативные правовые документы. В папке  $N_2$ содержатся документы по гражданской обороне. В папке №3 хранятся документы, регламентирующие процедуры подготовки и обучения населения в области ГО и ЧС. В состав папки №4 входят все документы, регламентирующие действия в чрезвычайных ситуациях [20].

Именно папка №4 содержит все документы и инструкции, описывающие и регламентирующие порядок действий и перечень необходимых мероприятий при возникновении различных чрезвычайных ситуаций. В её состав входят:

инструкция вводного инструктажа;

 инструкции по действиям персонала и обучающихся при возникновении ЧС природного и техногенного характера;

 инструкции по пожарной безопасности и план эвакуации при пожаре;

инструкция по терроризму [20].

Рассматривая нормативные документы и инструкции по поведению в чрезвычайных ситуациях, можно заметить, что в них содержится достаточно большой перечень ЧС и алгоритмов действий учащихся в этих ситуациях, возникновение которых маловероятно в том или ином регионе. По этой причине, были выделены следующие чрезвычайные ситуации, возникновение которых наиболее вероятно в г. Красноярске: землетрясение, пожар, буря (сильный ветер), террористический акт. Рассмотрим некоторые из алгоритмов (инструкций) поведения учащихся в чрезвычайных ситуациях.

Алгоритм действий учащихся при землетрясении:

1. по сигналу тревоги сохраняйте спокойствие и не делайте ничего, что может дезорганизовать окружающих (не кричите, не паникуйте);

2. немедленно постройтесь для организованного выхода из класса (если находитесь в классе на уроке);

3. в организованном порядке через запасные выходы покиньте здание;

4. если находитесь в здании школы на перемене, через ближайший запасный выход покиньте помещение;

5. постройтесь в отведённом безопасном месте, пройдите перекличку;

6. если покинуть здание невозможно, займите положение вдоль капительной стены в классе или коридоре;

7. если вы оказались в завале, не поддавайтесь панике, постарайтесь определиться в пространстве и подавайте сигналы о себе (стучите железом о железо, камушками по плитам, трубам и т. п.);

8. при необходимости эвакуации из зоны бедствия и отсутствии телефонной связи не уходите домой и в другие места, пройдите перекличку и выполняйте дальнейшие указания руководителей школы, осуществляющих массовую эвакуацию обучающихся из школы [3].

Алгоритм действий учащихся при возникновении пожара:

1. при обнаружении возгорания или запаха дыма немедленно сообщите об этом учителю или позвоните в пожарную охрану;

2. будьте внимательны, сработает автоматическая пожарная сигнализация, по школьному радиоузлу или при помощи условных сигналов будет сообщено о необходимости эвакуации;

3. внимательно выслушайте указания учителя и без промедления выполняйте их;

4. не создавая паники, под присмотром взрослых, эвакуируйтесь в безопасное место (на случай чрезвычайной ситуации в каждой школе имеется поэтажный план эвакуации, в котором определено расположение различных помещений, классных комнат и пути движения к выходу из школы);

5. во время чрезвычайной ситуации (пожара) учащиеся старших классов могут оказать помощь учителям в эвакуации детей младшего возраста (одеть их, отвести в теплое безопасное место, поддерживать порядок на выходе, при необходимости оказать первую медицинскую помощь);

6. после окончания эвакуации осмотритесь вокруг, примите участие в перекличке, об отсутствии кого-то из одноклассников немедленно сообщите учителю [24, c.15].

Инструкция (алгоритм действий) для учащихся при возникновении сильного ветра или бури (при отсутствии учителя):

1. не покидайте стен учебного заведения;

2. при нахождении на школьной территории, как можно скорее, доберитесь до учебного заведения;

3. закройте плотно окна, ставни, двери;

4. отключите свет и приборы электропитания в классной комнате;

5. отойдите от дверей и окон;

6. переверните парты и стулья набок и используйте как защитные экраны от порывов ветра и осколков стекла в случае деформации окон;

7. дожидайтесь прихода учителя или другого работника школы [34, c.60].

Также, нормативные документы регламентирую действия при угрозе или при проведении террористического акта [3]. Например, приведена очень

чёткая инструкция по действиям при обнаружении на территории образовательного учреждения взрывного устройства:

1. отойдите от подозрительного предмета, не трогайте, не передвигать обнаруженный подозрительный предмет;

2. отключите устройство мобильной связи;

3. немедленно сообщите об обнаружении подозрительного предмета в правоохранительные органы по указанным телефонам и работникам учебного заведения;

4. зафиксируйте время и место обнаружения подозрительного предмета;

5. покиньте опасную зону в радиусе не менее 100 м;

6. если это требуется, помогите работникам образовательного учреждения организовать эвакуацию учащихся младших классов с территории, прилегающей к опасной зоне;

7. дождитесь прибытия представителей правоохранительных органов;

8. укажите место расположения подозрительного предмета, время и обстоятельства его обнаружения;

9. опишите внешний вид подозрительного предмета представителям правоохранительных органов в мельчайших подробностях;

10. действуйте по указанию представителей правоохранительных органов;

11. не сообщайте об угрозе взрыва никому, кроме тех, кому необходимо знать о случившемся, чтобы не создавать панику [20].

Следует отметить, что нормативные документы регламентируют, в большинстве случаев, действия персонала общеобразовательного учреждения, но не обучающихся. Большая часть действий учащихся выносится на изучение в рамках дисциплины «Основы безопасности жизнедеятельности». Но и там, иногда отсутствуют алгоритмы как таковые, а действия рассматриваются как правила поведения. Например, действия учащихся при эвакуации из здания выглядят как рекомендации, а не руководство к действию. Выглядят они следующим образом:

 не поддаваясь панике, тихо и четко выполнять все указания учителя или регулировщика;

при эвакуации без вещей взять с собой дневник;

 категорически запрещено возвращаться в класс, даже если там забыты какие-либо вещи;

 следовать по маршруту эвакуации в составе своей группы по указаниям;

 регулировщика, ни в коем случае не нарушая их, не толкаясь с другими;

 выйдя из здания дожидаться дальнейших указаний от учителя или администрации школы [24, с.150].

Обучение алгоритмам действий в чрезвычайных ситуациях и их отработка становится сегодня очень важной задачей не только в рамках отдельной дисциплины «Основы безопасности жизнедеятельности», но и для школы в целом, ведь с развитием общества, нарастают и различные угрозы для этого общества. Именно поэтому для решения данной задачи всё чаще применяются современные информационные и коммуникационные технологии в образовательном процессе, которые призваны помочь учащемуся переработать, осмыслить и оценивать большие потоки информации, а также, овладеть определёнными алгоритмами действий для использования в дальнейшей жизни.

### <span id="page-13-0"></span>**1.2 Интерактивные задания-тренажёры: требования, типы, свойства**

Одним из условий качественного образования сегодня является синтез традиционного процесса обучения и передовых технологий. Использование современных технологий в образовательном процессе является одним из

важнейших аспектов совершенствования и оптимизации образовательного процесса. Современный подход к образованию предполагает, что обучающиеся овладеют не просто определенной системой знаний, умений и навыков, а приобретут некоторую совокупность компетенций, необходимых для продолжения образования, практической деятельности и повседневной жизни. Совершенствование образовательной системы и связанные с этим процессы характеризуются массовым распространением, внедрением и усовершенствованием современных цифровых образовательных ресурсов (ЦОР), главной целью которых является повышения качества образования и увеличения его доступности [5].

Сегодня, под цифровыми образовательными ресурсами (ЦОР) понимается информационный источник, который содержит графическую, текстовую, цифровую, речевую, музыкальную информацию, направленный на достижение образовательных и воспитательных задач учебного процесса. Можно сказать, что ЦОР задействует почти все каналы восприятия и таким образом расширяет арсенал предъявления информации, ведь согласно теории ассоциативного запоминания, информация, воспринятая через различные сенсорные пути, усваивается лучше и удерживается в памяти гораздо дольше [22].

Чаще всего, в информационных ресурсах встречается другое определение, введённое доктором педагогических наук Босовой Людмилой Леонидовной. Она определяет понятие цифровых образовательных ресурсов, как специальным образом сформированные блоки разнообразных информационных ресурсов, предназначенные для использования в учебном (образовательном) процессе, представленные в цифровом (электронном) виде и функционирующие на базе средств информационных и коммуникационных технологий (ИКТ) [8]. Это определение раскрывает одну из важнейших особенностей цифровых образовательных ресурсов. Она заключается в том, что цифровые образовательные ресурсы не могут

существовать в бумажном (печатном) варианте. ЦОР могут быть представлены только на электронном носителе или размещёны в сети Интернет, а также, функционировать на базе средств ИКТ. В противном случае, цифровые образовательные ресурсы теряют свои дидактические свойства, но это не относится к ЦОР, дублирующим какое – либо печатное издание [7].

Понятие цифрового образовательного ресурса вытекает как из понятия обычных «бумажных» информационных источников (таких как книги, журналы, газеты, учебники, пособия и пр.) и содержательного материала, распространяемого с помощью электронных средств массовой информации (таких как радио и телевидение), так и из уже ставшего традиционным понятия педагогического программного средства, которое существенно изменялось в течение последних тридцати лет [8].

Основной дидактической целью использования цифровых ресурсов в обучении являются сообщение сведений, формирование и закрепление знаний, формирование и совершенствование умений и навыков, повышение мотивации к учению, контроль усвоения и обобщение и другие [7].

Классифицировать цифровые образовательные ресурсы достаточно сложно. Эта проблема вытекает из того, что на сегодня не существует единого подхода к решению этого вопроса [22]. Различные авторы предлагают самые разнообразные классификации цифровых образовательных ресурсов. Самой распространенной классификацией цифровых образовательных ресурсов является классификация по функциям ЦОР в учебном процессе. Она «разбивает» цифровые образовательные ресурсы на группы, выделяя следующие функции:

 предъявление учебной информации, в том числе демонстрация объектов, явлений и процессов;

- информационно справочное обеспечение всех видов занятий;
- моделирование объектов, явлений и процессов;

 расширение сектора самостоятельной учебной работы за счёт использования активно – деятельностных форм обучения;

контроль и оценка знаний обучающихся;

тренаж навыков и умений различного характера [7].

Если рассмотреть подробнее такую функцию цифровых образовательных ресурсов, как тренаж навыков и умений, то можно сделать вывод о том, что в полной мере данную функцию можно реализовать только через один вид цифровых образовательных ресурсов – интерактивные задания-тренажёры [21].

Понятие «интерактивное задание-тренажёр» достаточно объёмное и сложное для восприятия. Для лучшего понимания термина, его можно рассмотреть как совокупность нескольких: интерактивное задание и тренажёр.

В настоящее время среди специалистов различных областей информатики отсутствует конкретное устоявшееся определение термина «интерактивность» [13]. Но при этом его можно определить, как принцип организации системы, при котором цель достигается взаимодействием и информационным обменом элементов этой системы [27]. Исходя из этого, можно сделать вывод о том, что интерактивное задание предполагает взаимодействие ученика с различными элементами этого задания, то есть выполнение задания происходит через какую-либо деятельность «на заданную тему» непосредственно с объектами на экране – перетаскивание, кликание, расстановка, соединение и т.д., по заданным параметрам задания. При этом для того, что бы ученик усвоил какой-либо материал, он должен прорешать достаточно большое количество таких заданий, поэтому форма предъявления одного и того же материала должна быть разнообразна [23, с.127].

Одной из главных составляющих интерактивного задания является обратная связь. Обратную связь в триаде "педагог – интерактивное задание – обучаемый" можно разделить на два основных вида: внешнюю и внутреннюю [23, c.12].

Внутренняя обратная связь представляет собой информацию, которая поступает от образовательного ресурса к обучаемому в ответ на его действия, при выполнении задания. Такая связь предназначена для самокоррекции учебной деятельности самим обучаемым [25]. Внутренняя обратная связь дает возможность обучаемому сделать осознанный вывод об успешности или ошибочности учебной деятельности. Она побуждает учащегося к рефлексии, является стимулом к дальнейшим действиям, помогает оценить и скорректировать результаты учебной деятельности. Внутренняя обратная связь может быть консультирующей и результативной. В качестве консультации могут выступать помощь, разъяснение, подсказка и т.п. Результативная обратная связь также может быть различной: от сообщения обучаемому информации о правильности решенной задачи до демонстрации правильного результата или способа действия [22].

Информация внешней обратной связи поступает к педагогу, проводящему обучение с использованием интерактивных заданий, и учитывается педагогом для коррекции методических подходов по организации деятельности обучаемого и режима функционирования ЦОР.

Интерактивные задания можно представить в виде линейки, где «передвижение» от простого интерактивного задания – конструктора до интерактивного задания-тренажёра приводит к возрастанию увлекательности и привлекательности самого задания и смягчению постановки задачи [23, с.128].

В широком смысле слова, тренажёр - это механическое, электрическое или комбинированное устройство, имитирующее различные нагрузки или ситуации, для отработки различных навыков и умений и совершенствования техники управления чем-либо. Также, понятие «тренажёр» можно определить, как комплекс или систему моделирования и симуляции,

создаваемые для отработки разнообразных навыков и подготовки личности к принятию качественных и достаточно быстрых решений в определённой ситуации (обстановке) [12].

Применительно к образовательному процессу можно определить тренажер как устройство для обучения, которое по условиям выполнения психологических и дидактических требований, должно иметь три принципиальные и необходимо важные части: конструктивную, модельную, и дидактическую [12]. Конструктивная часть отражает точную и виртуальную копию рабочего места оператора. Модельная часть создает адекватный образ функционирования оборудования, моделируя протекание в нем базовых процессов. Дидактическая часть представляет собой рабочее место преподавателя с программой оценки и контроля действий обучающегося или систему автоматизированного контроля над работой обучающегося [12].

Отдельно среди всего многообразия учебных тренажёров очень сильно выделяются так называемые интерактивные тренажёры или интерактивные задания-тренажёры.

Интерактивное задание-тренажер – это программа, предназначенная для самостоятельного изучения (или повторения) с одновременным контролем знаний по определённой теме [12].

Можно, также, сказать, что интерактивное задание-тренажёр – это программа (комплекс программ), предназначенная для отработки разного рода умений и навыков, повторения и закрепления пройденного материала [17].

Примером интерактивного задания – тренажёра может являться, изображённый на рисунке № 1, интерактивный тренажёр «Порядок действий при получении сообщения о готовящемся взрыве», задание в котором, звучит следующим образом: составьте из приведённых действий алгоритм поведения при получении сообщения о готовящемся взрыве.

Порядок действий при получении сообщения о готовящемся взрыве

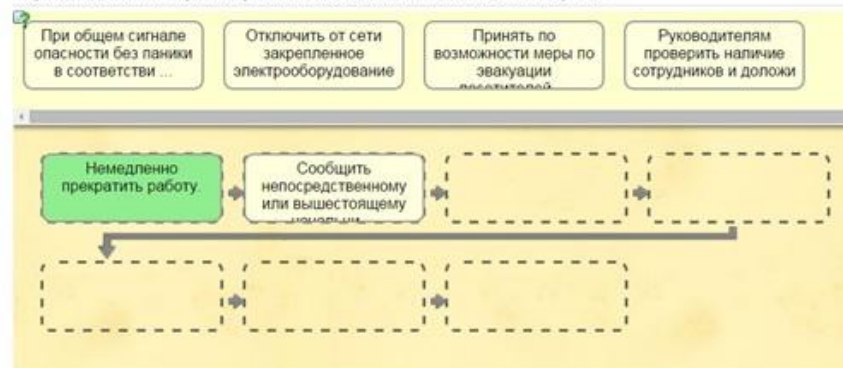

*Рисунок №1. Пример интерактивного задания-тренажёра «Порядок действий при получении сообщения о готовящемся взрыве»*

Если говорить о типах заданий-тренажёров применительно к интерактивным заданиям-тренажёрам для отработки алгоритмов действий в чрезвычайных ситуациях, можно выделить когнитивный (знаниевый) и деятельностный типы заданий-тренажёров.

Когнитивный (знаниевый) тип задания-тренажёра предполагает наработку знаний действий в чрезвычайных ситуациях.

С помощью деятельностного типа интерактивного задания-тренажёра реализуется отработка именно алгоритма (порядка действий) в чрезвычайных ситуациях.

Существует два режима работы интерактивного задания-тренажёра:

 демонстрационный (иллюстративный) – обеспечивает непрерывность и полноту дидактического цикла процесса обучения, представляет теоретический материал и обеспечивает визуализацию полного аналитического решения конкретной задачи;

тренировочный или оценочный [12].

Все интерактивные задания тренажёрного характера должны предполагать наличие обратной связи, возможности коррекции действий и возможности совершать практические действия [17]. К интерактивным заданиям-тренажёрам можно отнести последовательности вопросов с интерактивными подсказками и практикумами. Интерактивные заданиятренажеры используются на различных этапах урока: актуализация знаний, изучение и закрепление нового материала, домашнее задание, самостоятельная работа, проверка знаний [12].

Интерактивные задания-тренажёры, как образовательный продукт должен отвечать системе психолого-педагогических, техникотехнологических, эстетических и эргономических требований, а также стандартным дидактическим требованиям, предъявляемым к традиционным учебным изданиям. Дидактические требования соответствуют специфическим закономерностям обучения и дидактическим принципам обучения.

Первое требование – требование научности обучения с использованием интерактивных заданий-тренажёров подразумевает достаточную широту и углублённость, корректность и научную достоверность представляемого учебного материала, с учётом последних научных достижений [23, c.134].

Требование доступности обучения, осуществляемого посредством интерактивных заданий-тренажёров, означает необходимость установления уровня теоретической сложности и глубины изучения учебного материала сообразно возрастным и индивидуальным особенностям учащихся. Неприемлема усложнённость и чрезмерная перегруженность элементов тренажёра, при которых овладение материал становится затруднительным для учащегося [23, c.135].

Требование обеспечения проблемности обучения обусловлено сущностью и характером учебно-познавательной деятельностью У учащихся, столкнувшихся с проблемной ситуацией в процессе обучения, возрастает активность и мыслительная мотивация [23, c.135]. Уровень выполнимости этого дидактического требования с помощью интерактивных заданий – тренажёров может быть значительно выше, чем при использовании традиционных учебных пособий.

Требование наглядности обучения подразумевает необходимость учёта чувственного восприятия объектов изучения [23, c.135].

Требование обеспечения сознательности обучения, самостоятельности и активизации деятельности обучаемого предполагает обеспечение самостоятельных действий учащихся по извлечению учебной информации и чёткое понимание конечных целей и задач учебной деятельности. В основе интерактивных заданий-тренажёров должен лежать деятельностный подход. Мотивы деятельности учащихся должны полностью соответствовать содержанию учебного материала. Генерирую различные события, формулируя разнообразные вопросы и предоставляя учащимся выбор траектории обучения или управления ходом события, интерактивные задания-тренажёры повышают активность обучения [23, c.136].

Требование систематичности и последовательности обучения при использовании интерактивных заданий-тренажёров означает, что усвоение учащимися учебного материала должно быть последовательным и систематизированным. Необходимо, чтобы материал усваивался в строгом логическом порядке [32].

Требование прочности усвоения знаний. Данное требование подразумевает глубокое осмысление изученного материала.

Помимо традиционных дидактических требований, к интерактивны заданиям-тренажёрам предъявляют особые (специфические) требования [28].

Требование адаптивности, подразумевающее приспособляемость интерактивных заданий-тренажёров к психологическим и возрастным особенностям учащихся [23, c.138].

Требование интерактивности обучения означает, что в процессе обучения должно иметь место взаимодействия учащегося с объектами тренажёра [23]. При работе с интерактивными заданиями-тренажёрами это требование выполняется всегда, т.к. определение тренажёра подразумевает взаимодействие с ним или с его элементами. Сама суть работы с тренажёром заключается в выполнении каких-либо действий [21].

Требование развития интеллектуального потенциала при работе с интерактивными заданиями-тренажёрами предполагает формирование у обучающегося определённых стилей мышления. Это может быть алгоритмический, наглядно-образный и теоретический стили мышления [23, c.140].

С дидактическими требованиями к интерактивным заданиямтренажёрам тесно связаны методические требования. Эти требования предполагают необходимость: учитывать своеобразие и особенности конкретного учебного предмета, его тематику, уникальность и сложность; предусматривать специфику предмета, его понятийный язык изложения, особенности методов исследования закономерностей [4].

Технические требования к интерактивным заданиям-тренажёрам для эффективного их использования в учебном процессе важно не только его содержание, но и технические параметры:

скорость загрузки и оптимальный объем в Mb;

 доступность с различных моделей ПК независимо от ОС, в любое время, простота навигации;

высокая степень интерактивности;

 качественность программной реализации, корректность работы с периферийными устройствами;

 адекватность использования средств мультимедиа, оригинальность и качество мультимедиа-компонентов [4].

Эстетические требования устанавливают: соответствие эстетического оформления функциональному назначению ресурса, а также соответствие стиля и дизайна назначению и эргономическим требования [23, c.144].

Психологические требования к интерактивным заданиям-тренажёрам подразумевают, что представление учебного материала должно соответствовать как вербально-логическому, так и сенсорно-перцептивному и представленческому уровням познавательного процесса. Тренажёры должны разрабатываться с учётом разнообразных психических процессов (восприятие, внимание, мышление, воображение, память) [28].

Эргономические требования к содержанию и оформлению интерактивных заданий-тренажёров обусловливают необходимость:

учитывать возрастные и индивидуальные особенности учащихся;

различные типы организации деятельности;

 различные типы мышления, обеспечивать повышение уровня мотивации обучения;

 вырабатывать положительные стимулы при взаимодействии обучаемого с электронным ресурсом;

 устанавливать требования к изображению информации к эффективности считывания изображения, к расположению текста на экране [13].

Интерактивные задания-тренажёры обладают широким спектром дидактических свойств [17]. Свойства представляют из себя основные характеристики ресурса, отличающие его от других, качества, которые могут быть использованы в дидактических целях. К дидактическим свойствам интерактивных заданий – тренажёров относятся:

 наличие возможности реализации незамедлительной обратной связи;

наличие возможности визуализации информации;

 возможность реализации (моделирования) дорогостоящих экспериментов и опасных ситуаций;

 наличие возможности представления учебного материала с различной степенью детализации и различным уровнем когнитивной сложности, наличие возможности выбора индивидуального темпа обучения, возможность самоконтроля и самодиагностики учебных достижений [16].

Таким образом, можно сделать вывод, что интерактивные заданиятренажёры обладают большим количеством достоинств, дидактических свойств и отличительных особенностей, что положительно сказывается при их использовании в рамках образовательного процесса. Но при этом к интерактивным заданиям-тренажёрам предъявляется масса разнообразных требований, которые необходимо учитывать в процессе их разработки.

# <span id="page-24-0"></span>**1.3 Сервисы для создания интерактивных заданий-тренажёров. Особенности и порядок создания интерактивных заданий-тренажёров на различных платформах**

Создание цифровых образовательных ресурсов (ЦОР) определено в качестве одного из основных направлений информатизации всех форм и уровней образования в России. Развитие индустрии информационных услуг сферы образования, включающей производство ЦОР и программнометодического обеспечения, наряду с созданием и развитием телекоммуникационных структур отдельных образовательных учреждений и отрасли в целом, систем контроля качества образования составляет основу формирования инфраструктуры информатизации образования [9].

Система образования на данном этапе развития испытывает огромную потребность в цифровых образовательных ресурсах (ЦОР), которые позволили бы:

 организовывать различные формы учебной деятельности обучающихся по самостоятельному извлечению и представлении знаний;

 применять полный спектр, доступных на данном этапе развития ИКТ, возможностей при выполнении различных видов деятельности;

 дополнить в учебный процесс прямой и ассоциативной информацией, за счёт использования технологий мультимедиа;

 объективно диагностировать уровень знаний, навыков и умений учащихся, уровень подготовки учащихся к занятиям по дисциплинам общеобразовательной подготовки;

 создавать условия для осуществления индивидуальной самостоятельной ученой деятельности обучающихся, формировать у учащихся навыки самостоятельной работы, самообразования;

 создать условия и осуществлять тренаж и наработку различного рода навыков у обучающихся [27].

Все эти функции в полной мере возможно реализовать за счёт использования интерактивных заданий- тренажёров. Ученик, во время работы с тренажёром, не только нарабатывает навык или алгоритм, но и вычленяет определённые теоретические знания. За счёт использования в интерактивных заданиях-тренажёрах технологий мультимедиа, обучающийся, во время работы получает не только прямую информацию, но и воспринимает определённые образы, за счёт которого у ученика зарождается ассоциативный ряд, что влечёт за собой ускоренное и прочное усвоение информации. Также, задание-тренажёр очень быстро «превращается» из инструмента наработки в инструмент для оценки, контроля, самоконтроля и коррекции знаний.

Как и процесс создания любого образовательного продукта, процесс создания интерактивных заданий-тренажёров должен быть чётко спланирован. Должны быть сформулированы дидактические цели и задачи, которые будут реализовываться за счёт использования разработанного задания-тренажёра. Кроме того, необходима реализация жёсткого контроля качества реализуемого продукта для его соответствия целям и задачам, поставленным перед тренажёром [6].

Универсального способа (технологии) создания интерактивных заданий-тренажёров не существует. Каждый «создатель» применяет собственные технологии, наработки и знания этой области.

Создание интерактивного задания-тренажёра зависит от множества факторов: источник финансирование (если присутствует), дидактическая цель, опыт разработчика (команды разработчиков), уровень теоретических

знаний предмета, тип тематики, существующие средства и платформы для создания и т.д. [25]

При разработке интерактивных заданий-тренажёров разработчик всегда сталкивается с двумя полярными точками зрения по вопросу методологии их разработки и реализации. Первая точка зрения заключается в том, что главной задачей разработчика при создании задания-тренажёра становится подбор теоретического материала, элементов мультимедиа, разработка теоретической схемы функционирования тренажёра, а перевод этих материалов в вид задания-тренажёра не потребует множества усилий. Вторая точка зрения отталкивается от идеи о том, что любой высококлассный разработчик или программист, взяв любое традиционное учебное пособие, создаст качественное и эффективное учебное средство [6]. В первом случае наблюдается абсолютизация содержательной части, а во втором главенство программной реализации. Правильный подход к разработке интерактивных заданий-тренажёров лежит где-то посередине. Создание заданий-тренажёров скорее интеграционный процесс, где материал и элементы будущей разработки работают в связке и влияют на программную реализацию. Если реализуемый интерактивный тренажёр разрабатывается не как самостоятельный дидактический продукт, а как дополнение или сопровождение к уже существующим традиционным или цифровым учебным пособиям, то необходимо привлечение к работе авторов этих пособий, а процесс создания должен контролироваться специалистами в области методики создания ЦОР [25]. Упрощённая схема разработки интерактивных заданий – тренажёров представлена в таблице 1.

*Таблица 1. Этапы разработки и реализации интерактивных заданий -*

*тренажёров*

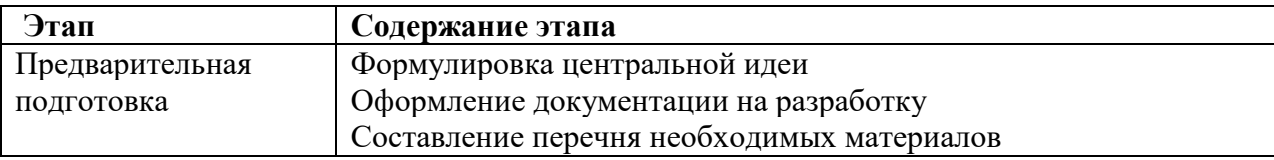

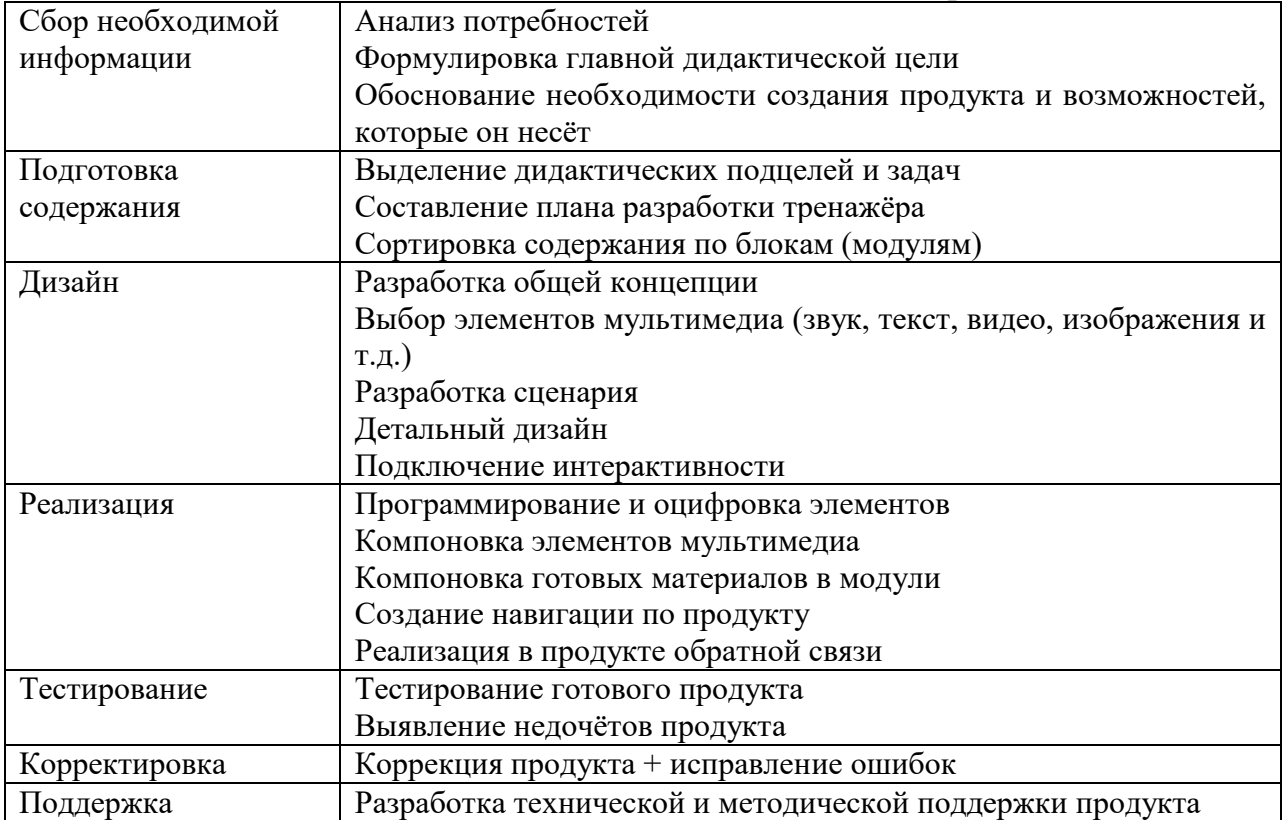

Рассмотрим подробнее представленную схему.

На этапе предварительной подготовки производится:

 разработка дидактических требований к тренажёрам, посредством анализа потребностей и специфики направлений в которых будут разрабатываться интерактивные задания-тренажёры;

разработка структуры реализуемого продукта;

 разработка методики использования задания-тренажёра в образовательном процессе (для преподавателей и учащихся) [25].

Как правило, время, потраченное на этап предварительной подготовки, оправдывает себя, так как в процессе создания продукта могут всплыть определённые недочёты и ошибки, которые на более поздних этапах создания тренажёра исправить будет достаточно сложно.

На этапе подготовки содержании разрабатывается сценарий. Иногда он снабжается различными элементами мультимедиа (изображения, звук, видео и т.д.), разъясняющими инструкциями. Сценарий подразумевает продумывание интерактивности, то есть взаимодействие между обучающимся и компьютером (тренажёром и его элементами). На этом же этапе помимо содержательной части подключается и программная часть разработки тренажёра [25].

На этапе дизайна уточняется будущая структура интерактивного задания-тренажёра, создаётся детальный сценарий работы продукта, определяется общая атмосфера курса, структура навигации. Далее на этом же этапе производится детальный дизайн продукта, подразумевающий полную проработку каждого элемента тренажёра.

На этапе реализации производится создание задания-тренажёра, то есть непосредственная разработка продукта [25]. Материалы компонуются в блоки, создаются перекрёстные ссылки, организуется взаимодействие различных элементов тренажёра, оформляются все окна.

На этапе тестирования производится программное тестирование продукта. Выявляются программные ошибки разработанного продукта. Продукт проверяется на соответствие, поставленным дидактическим целям.

На следующем этапе происходит исправление выявленных ошибок, корректировка интерфейса. На этом этапе возможна даже коррекция дидактических целей задания-тренажёра, если поставленные ранее цели невозможно реализовать [25].

Последним этапом разработки интерактивного задания-тренажёра становится этап создания и разработки методической поддержки. На этом этапе создаются документы, носящие рекомендательный характер по работе с созданным интерактивным заданием-тренажёром, как для преподавателей, так и для учащихся.

Возвращаясь к первому этапу, необходимо сказать, что именно на этапе предварительной подготовки анализируются различные платформы для создания интерактивных заданийтренажёров и выбирается наиболее подходящая [25].

Существует множество платформ для создания интерактивных заданий-тренажёров. Условно все платформы можно разделить на 2 группы:

языки программирования.

 специализированные инструментальные программы и среды для разработки ЦОР, в частности интерактивных заданий-тренажёров [12].

Характерными чертами заданий-тренажёров, созданных средствами языков программирования, являются: разнообразие стилей реализации (структура интерактивных заданий-тренажёров, способ подачи материала, интерфейс, цветовая палитра), отсутствие аппаратных ограничений, то есть создание заданий-тренажёров с опорой на имеющуюся техническую базу. Но у этого подхода имеются очень весомые недостатки: сложность модификации, большие временные затраты, трудоёмкость и необходимость овладения очень глубокими знаниями в области программирования. Исходя из вышесказанного, можно сделать вывод, что данный способ создания заданий-тренажёров практически недоступен для преподавателей, не имеющих навыков работы с языками программирования. [12]

Специализированные инструментальные программы и среды, как правило, обеспечивают следующие возможности:

формирование структуры интерактивного задания-тренажёра;

 ввод, редактирование и форматирование текста (текстовый редактор);

 подготовка статической иллюстративной части (графический редактор);

 подготовка динамической иллюстративной части (звуковых, анимационных и видео - фрагментов);

 подключение исполняемых модулей, реализованных с применением других средств разработки и другие [6].

К достоинствам разработки интерактивных заданий-тренажёров в специализированных средах и программах можно отнести: возможность

создания заданий-тренажёров лицами, не обладающими глубокими знаниями в области программирования, существенное сокращение временных затрат на реализацию продукта, лёгкость в модификации и в создании сопровождения. Как показывает практика, для преподавателей, не имеющих отношение к информатике, создание интерактивных заданий-тренажёров в специализированных программах и средах является наиболее подходящим и приемлемым [6].

Рассмотрим подробнее различные платформы (программы и средства) для создания интерактивных заданий-тренажёров.

Первой из рассматриваемых платформ для создания интерактивных заданий - тренажёров стал сервис Learningapps.org.

Learningapps.org разрабатывался Центром Педагогического колледжа информатики образования PH Bern, университетом города Майнц и Университетом города Циттау, как научно-исследовательский проект. Сейчас сервис Learningapps.org представляет собой бесплатно приложение Web 2.0 для поддержки обучения и процесса преподавания с помощью интерактивных модулей. Существующие модули могут быть непосредственно включены в содержание обучения, а также их можно создавать и редактировать в оперативном режиме. Основная идея платформы заключается в том, что ученики, работая с заданиями-тренажёрами, созданными на базе Learningapps.org, могут усвоить новые и закрепить уже имеющиеся теоретические и практические знания [6].

Каждый разработчик может использовать тот или иной модуль для решения конкретных задач в своей предметной или тематической области. Модули могут служить для закрепления или проверки теоретических и практических знаний, для активизации познавательной деятельности учащихся, для повышения качества образования и т.д.

Сервис поддерживает 5 языков мира. Присутствует возможность переключения на русский язык, но не все модули сервиса его поддерживают.

Learningapps.org предоставляет разнообразных возможностей для пользователей таких как:

 использование готовых заданий-тренажёров (не требует регистрации);

создание новых заданий-тренажёров на основе готовых;

 создание новых интерактивных заданий-тренажёров на основе шаблонов;

 получение текстовых ссылок на задания и в виде QR – кода для вставки на web – страницу (не требует регистрации);

• сохранение заданий-тренажёров на ПК для использования offline;

создания рабочего пространства для работы с учащимися;

 использование инструментов для работы и совместной работы над одним заданием-тренажёром [29].

Условно, все интерактивные модули, доступные на сайте Learningapps.org, можно разделить на шаблоны и инструменты.

Шаблоны предназначены для разработки приложений, игр и заданийтренажёров. Они предполагают наличие заданий, условий выполнения, правильных ответов и чётких действий со стороны учащихся. Все готовые шаблоны сгруппированы по структурно-функциональному признаку:

 $\bullet$  Selection – упражнения на выбор правильных ответов;

Assignment – задания на установления соответствия;

Sequence – задания на определение правильной последовательности;

 Заполнение – задания, подразумевающие заполнение пропусков и расстановку ответов на верные места;

 Online – игры – задания, предполагающие соревнование между учащимися и компьютером (другими учащимися).

Инструменты же предназначаются для организации демонстрационного материала и взаимодействия с учащимися. Сервис Learningapps.org предоставляет следующий перечень инструментов для создания интерактивных заданий-тренажёров:

Notebook (Блокнот) – простейший текстовый редактор.

• Pinboard  $(\alpha \Pi p \circ \delta \kappa)$ овая доска») – приложение для записи текстовых заметок и загрузки файлов с имитацией прикрепления канцелярскими кнопками к пробковой доске. Алгоритм работы прост, все материалы перетаскиваются мышью и закрепляются на виртуальной доске в любом порядке [29].

 Etherpad – Online - редактор, в котором может совместно работать несколько интернет-пользователей.

 Mindmap (Ментальная карта) – простой в использовании и наглядный графический редактор ментальных карт. Его можно применять как для демонстрации заранее составленных карт, так и для составления ментальной карты на учебном занятии.

 Аудио и видео контент – приложение, позволяющее не только загружать аудио и видеофайлы, но встраивать их в приложения. Например, на LearningApps можно создать приложения, в которых надо отгадать животное по звукам которые он издает, географический объект по видеофрагменту и т.д. Можно также добавить к видеоролику вопросы, на которые ученики должны ответить после просмотра;

Календарь для составления расписания в виде таблицы;

 Сетка приложений – приложение для создания коллекции из нескольких упражнений, чтобы поделиться с другими пользователями;

Чат для общения в сети [33].

Следующей рассмотренной платформой для создания интерактивных заданий-тренажёров стал сервис StudyStack.

StudyStack, так же как и Learningapps.org, является бесплатным приложением web 2.0. StudyStack позиционируется как сервис для создания различного типа дидактических материалов [6]. Сервис функционирует на английском языке, но при этом русский язык поддерживается для создания текстовых фрагментов. В сервисе можно создавать электронные карточки с различными заданиями и использовать библиотеку с уже готовыми картами.

StudyStack позволяет:

 найти карточки для изучения или создать свои собственные карточки.

 проводить исследование или использовать другие виды деятельности, такие как поиск соответствия, составление кроссворда.

изучать карточки в любое время, в любом месте.

 напечатать ваши карточки или использовать с помощью флэшприложения [6].

Плюсом данного сервиса является то, что создав одну форму с вопросами-ответами, можно выбрать различные виды заданий, например, кроссворд или тест. Но только тестом и викторинами возможности сервиса не ограничиваются. Присутствует возможность выбрать тип оформления заданий из нескольких готовых лекал. Всего типов оформления заданий 14 (рисунок №2).

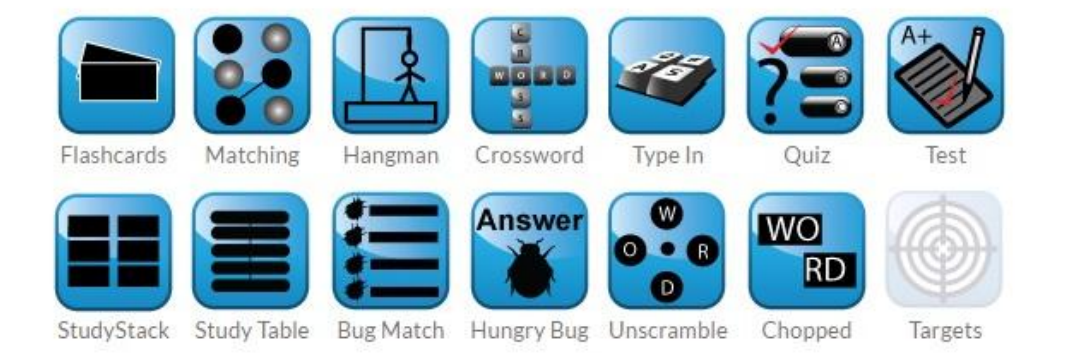

### *Рисунок №2. Типы оформления заданий сервиса StudyStack*

На базе данных типов оформления задания и создаются интерактивные задания-тренажёры. Но набор шаблонов и инструментов сервиса StudyStack очень сильно уступают сервису Learningapps.org. Также, можно утверждать, что сервис StudyStack имеет достаточно устаревший и не самый удобный интерфейс по сравнению с Learningapps.org.

Создание тренажёра с использованием сервиса StudyStack очень сильно перекликается с порядком создания тренажёра на сервисе Learningapps.org.

Следующей рассмотренной платформой для создания интерактивных заданий-тренажёров стала знакомая каждому программа подготовки и просмотра презентаций Microsoft PowerPoint.

Microsoft PowerPoint – это программа для подготовки и демонстрации презентаций, являющаяся частью пакета Microsoft Office и доступная в редакциях для операционных систем Microsoft Windows и Mac OS.

Помимо уже указанных функций, на базе Microsoft PowerPoint возможно создание интерактивных заданий-тренажёров. Реализуется это за счёт встроенной функции переключателей или триггеров.

Триггер - это своеобразная кнопка, при щелчке на которую, происходит запуск одного или группы эффектов. В качестве переключателя могут выступать разные объекты: фигура, надпись, рисунок, символ и др. Благодаря произвольному порядку запуска эффектов возможно многократное повторение отдельных групп эффектов, принадлежащих каждому отдельному переключателю, оставаясь на текущем слайде или при возврате на этот слайд. В этом существенное отличие и преимущество использования переключателей [30].

С помощью триггеров возможно создание интерактивных заданийтренажёров, использующих следующие приёмы: установление соответствий, восстановление деформированного текста, редактирование текста с пропусками, выделение необходимой информации, «убрать лишнее», заполнение пробелов [30]. С помощью этого же инструмента - триггера возможно создавать интерактивные задания-тренажёры в бесплатном аналоге PowerPoint – OpenOffice.org Impress.

Microsoft PowerPoint не предлагает пользователю различные шаблоны для создания интерактивных заданий-тренажёров. Но при этом имеет очень широкий инструментарий для работы с файлами мультимедиа, за счёт

которого пользователь может реализовать самые разнообразные формы и типы заданий.

Ещё одна платформа для создания интерактивных заданий-тренажёров – CourseLab.

CourseLab – это мощное средство для создания интерактивных учебных материалов, предназначенных для использования в сети Интернет, в системах дистанционного обучения, на компакт – диске или другом носителе [2]. Основным предназначением приложения является стезя электронных учебных пособий, но в действительности с данной программой можно создавать интерактивные справочные пособия, производить опросы, демонстрировать презентации, разрабатывать путеводители, а также разрабатывать интерактивные задания-тренажёры [1].

CourseLab является программой, распространяемой на материальной основе. Пользователю даётся краткий пробный период, после чего программа предлагает купить лицензию. Но при этом, существует англоязычная версия программы CourseLab 2.4, которая распространяется совершенно бесплатно. Все русскоязычные версии программы являются коммерческими.

Как инструмент для создания интерактивных заданий-тренажёров CourseLab содержит в себе:

 наборы готовых шаблонов для оформления рабочего пространства;

 библиотеку готовых объектов выполняющих различные функции – от различных способов показа текста до сложного тестирования (не требует программирования);

 возможность неоднократного использования объектов (единожды вставленный объект используется многократно);

 дополнительные возможности, позволяющие через прямой JavaScript – доступ менять свойства и функции объекта [1].
Помимо коммерческого распространения программы, существенным минусом оболочки можно назвать достаточно непродуманный интерфейс, который выглядит как продукт Microsoft Office десятилетней давности, хотя на функционал и на впечатления от возможностей программы это не влияет.

После рассмотрения данных платформ, было принято решение о том, что для создания интерактивных заданий-тренажёров для отработки алгоритмов поведения учащихся основной школы в ЧС будет использоваться наиболее удобный и простой в работе сервис - Learningapps.org.

Рассмотрим порядок создания когнитивного интерактивного заданиятренажёра на платформе Learningapps.org. Для начала работы на сервисе Learningapps.org необходимо пройти процедуру регистрации. Для этого необходимо в шапке сайта нажать на кнопку «Вход» и зарегистрироваться, заполнив необходимые поля (рисунок №3).

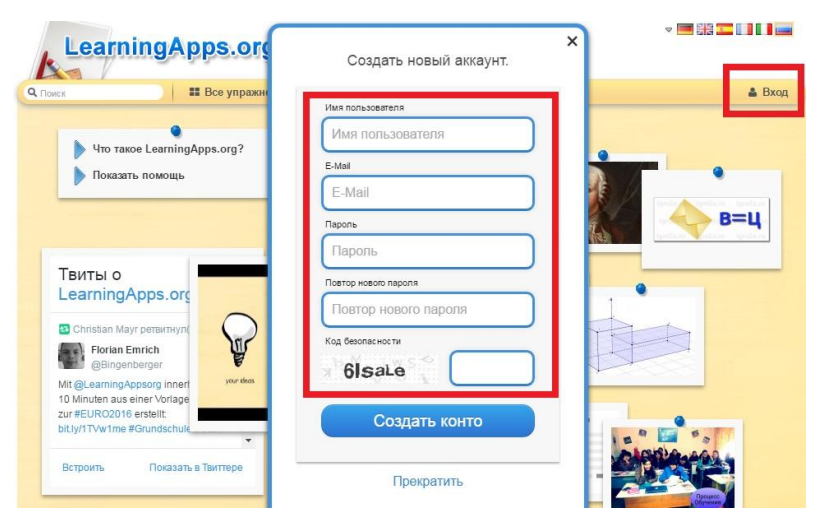

*Рисунок №3. Процесс регистрации на сервисе Learningapps.org*

Если процедура регистрации прошла успешно, необходимо ввести свои логин и пароль для авторизации на сервисе.

Следующим шагом (не обязательно) производится настройка аккаунта. Для настройки, требуется нажать на кнопку «Настройки аккаунта:…», а после этого заполнить несколько полей (имя, фамилия, школа, адрес электронной почты), добавить свою фотографию на сайт и сохранить внесённые изменения (рисунок №4).

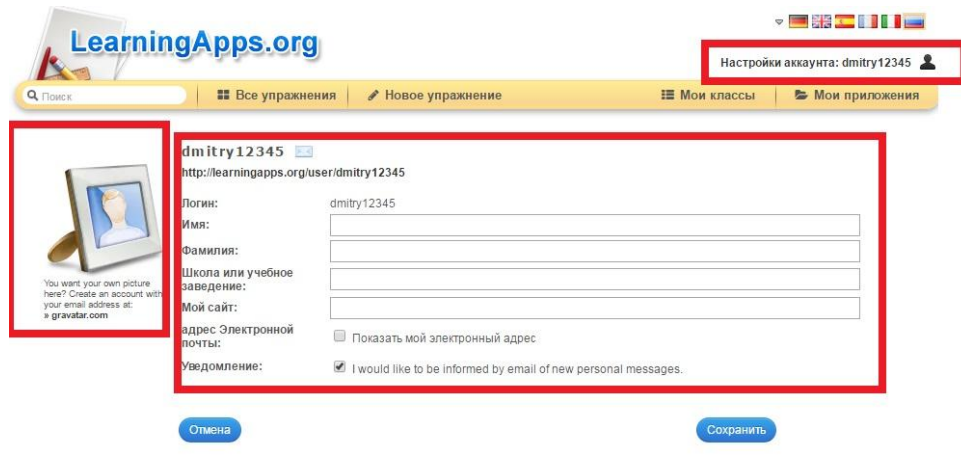

### *Рисунок №4. Настройка созданного аккаунта*

Прежде чем начать создание собственных интерактивных заданийтренажёров из коллекции шаблонов, можно ознакомится с уже созданными заданиями и упражнениями, которые хранятся в галерее сервиса. Для поиска и запуска уже готовых заданий есть 2 пути.

Первый заключается в поиске задания-тренажёра по фамилии, имени автора или названию. Для этого нужно ввести в строку поиска ключевую фразу и произвести поиск по ней. Второй путь предполагает использования встроенного каталога, с помощью которого можно найти интересующее задание-тренажёр по определённой предметной области. Для этого требуется нажать на кнопку «Все упражнения», а затем выбрать интересующую вас область.

Сервис предоставляет возможность редактирования любого из уже опубликованных упражнений или заданий-тренажёров. Для изменения, коррекции или создания нового задания на базе уже созданного, необходимо открыть интересующее упражнение или задание-тренажёр и нажать на кнопку «Создать подобное приложение» (рисунок №5).

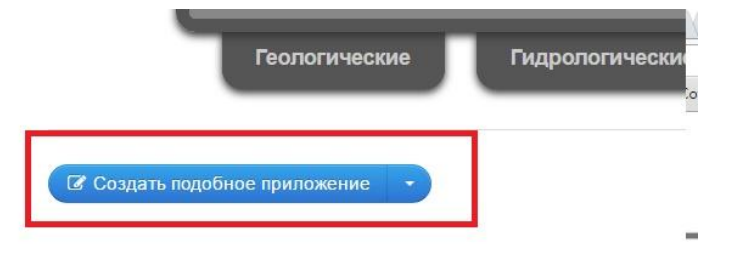

*Рисунок №5. Создание тренажёра на основе уже созданного*

На экране откроется окно. В открывшемся окне необходимо отредактировать уже используемую информацию (заменить на новую). Нужно дать название заданию-тренажёру, сформулировать задачу для учащихся, выбрать задний фон, настроить обратную связь и помощь (риснок  $N<sub>2</sub>6$ ).

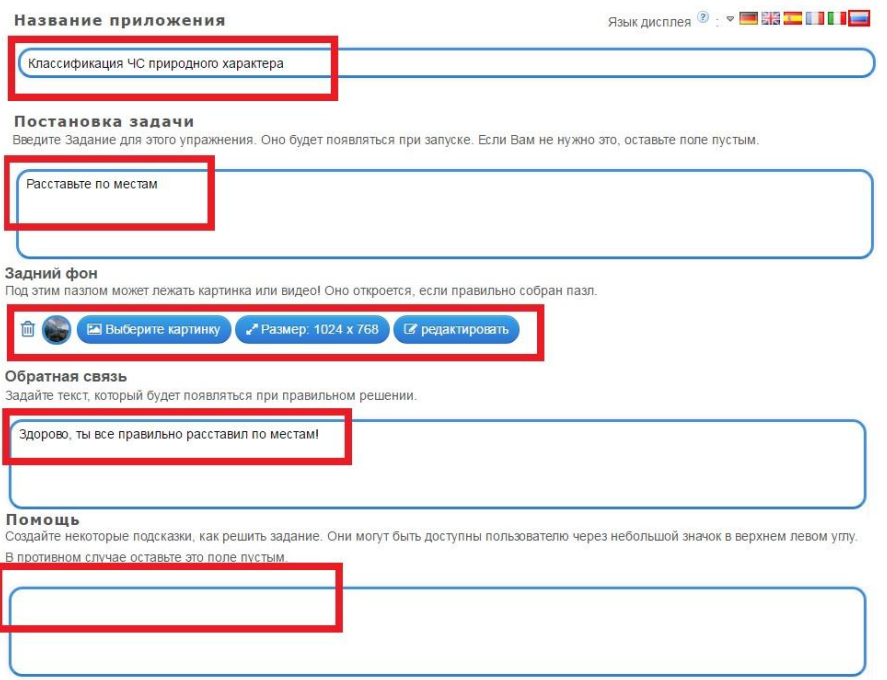

*Рисунок №6. Заполнение полей для создания задания*

После внесённых изменений необходимо нажать кнопку «Установить и показать в предварительном просмотре». После этого откроется уже работающий тренажёр, который можно сохранить или заново отредактировать. Если сохранить задание-тренажёр, оно появится в личной галерее упражнений «Мои приложения», откуда его также можно открыть и опубликовать. После этого действия сервис предоставит вам различные ссылки (ссылку на встраивание задания-тренажёра и адрес заданиятренажёра в сети Интернет), а также QR-код (рисунок №7).

| Упражнение привязать или отослать |                                                                                                    | <b>E COODЩИТЬ О ПРООЛЕМ</b> |
|-----------------------------------|----------------------------------------------------------------------------------------------------|-----------------------------|
| Адрес в Интернете:                | http://LearningApps.org/display?v=poi6p0qbn01                                                                                        |                             |
| Адрес полной картинки:            | http://LearningApps.org/watch?v=poi6p0qbn01                                                                                          |                             |
| Привязать:                        | <iframe src="//LearningApps.org/watch?v=poi6p0qbn01" style="border:0px;width:100%;height:500px" td="" webkita<=""><td></td></iframe> |                             |
|                                   | <b>曲 SCORM</b> ■ iBooks Author <b>±</b> Developer Source                                                                             |                             |

*Рисунок №7. Ссылки на встраивание задание и его адрес в сети* 

*Интернет*

Для создания интерактивного задания-тренажёра «с нуля» необходимо на главной странице сервиса нажать на кнопку «Новое упражнение». После этого откроется окно, где будет предложено выбрать шаблон или инструмент для создания тренажёра (рисунок №8).

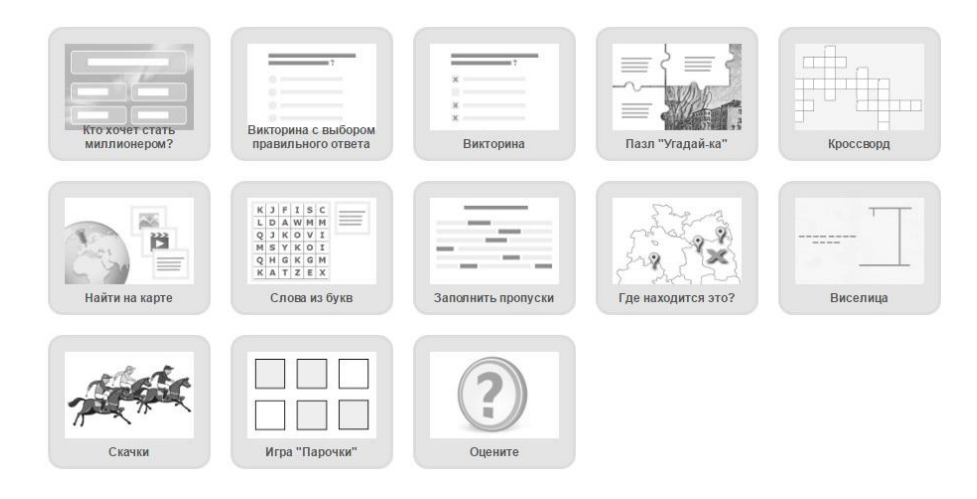

### *Рисунок №8. Шаблоны заданий*

Рассмотрим создание задания-тренажёра на базе шаблона «Пазл». Для этого нажмём на кнопку с выбранным шаблоном, а затем нажмём на кнопку «Создать новое приложение». После этого, в открывшемся окне, необходимо заполнить требуемые поля. Заданию-тренажёру присваивается название, формулируется задача (задание для упражнения, появляющееся при загрузке) и выбирается фон (рисунок №9). Под фоном подразумевается изображение или видео – файл, который откроется при верном выполнении задания.

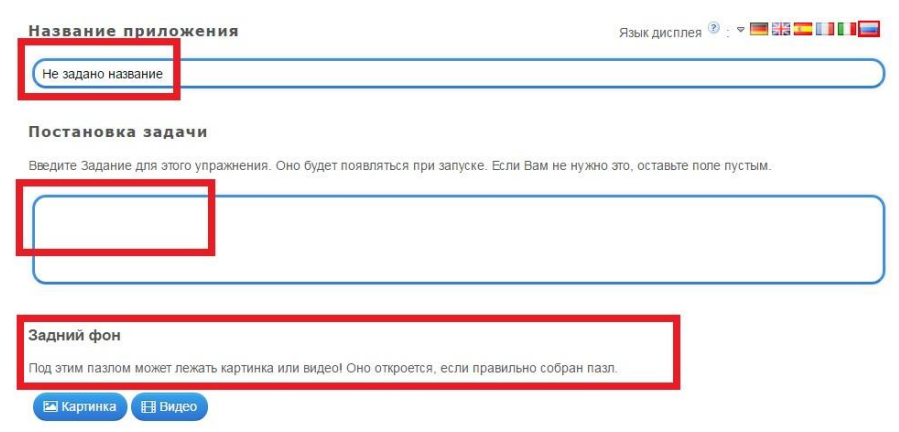

### *Рисунок №9. Заполнение обязательных полей*

Как было сказано выше, в приложение можно вставит видео - фрагмент в качестве фона. Для этого требуется нажать на кнопку «Видео». В

открывшемся подменю предоставляется возможность выбрать, каким из способов будет вставлен видеофрагмент (записать видео, вставить видео по ссылке, использовать библиотеку), а также возможность отключить звук в видео и ограничить время показа видео (обрезать) (рисунок №10). Предоставляется возможность вставить видео только с видеохостинга «Youtube».

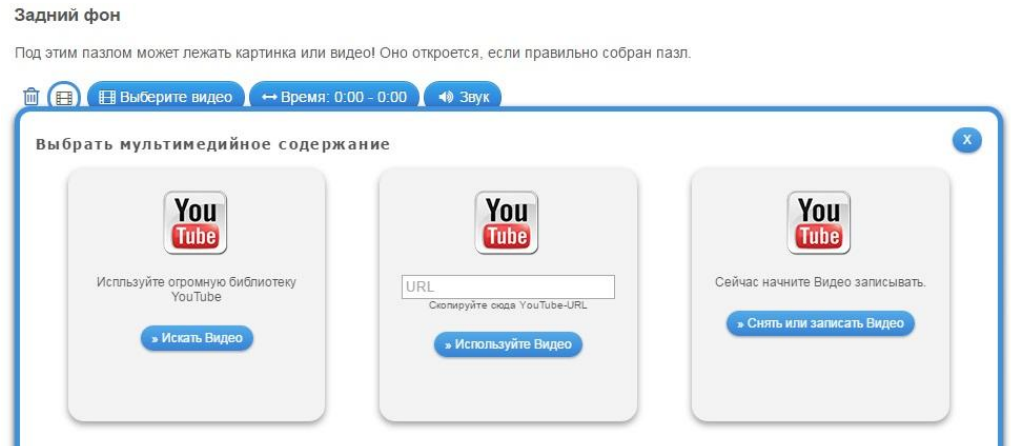

# *Рисунок №10. Добавление видео-файла в разрабатываемое заданиетренажёр*

Для того, чтобы вставить изображение в качестве фона, необходимо нажать на кнопку «Картинка». В открывшемся подменю откроются несколько кнопок. Нажав на одну из трёх появившихся кнопок можно выбрать способ вставки изображения (выбрать из личной библиотеки ПК, загрузить, вставив ссылку на изображение в сети Интернет, выбрать из библиотеки «Википедия»). В этом же окне, возможно отредактировать загруженное изображение.

Встроенный редактор изображений предлагает несколько функций: выбор размера загружаемого изображения, выбор разрешения, настройку ориентации изображения, возможность сделать надписи на изображении, возможность добавить рамки, настроить цветовую гамму (тёплый, холодный), а также добавить несколько эффектов (анимация) при появлении изображения (рисунок №11).

Задний фон

Под этим пазлом может лежать картинка или видео! Оно откроется, если правильно собран пазл.

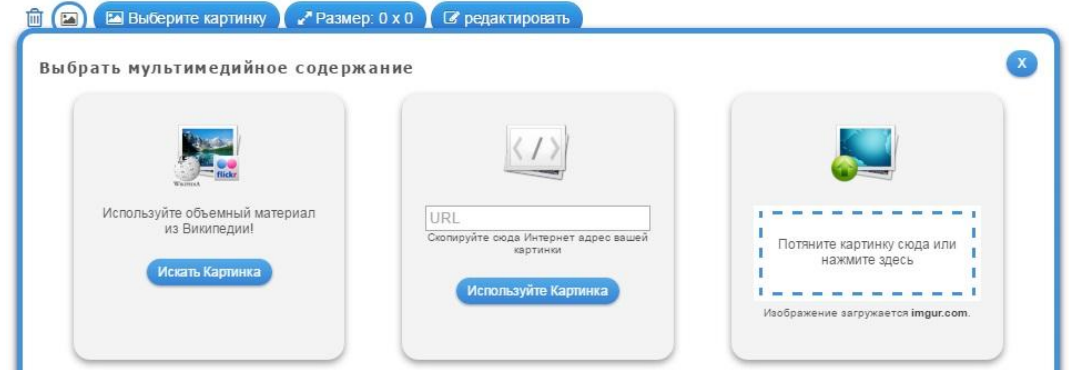

*Рисунок №11. Добавление изображения в разрабатываемый тренажёр* Далее предлагается заполнить поля с группами терминов (дать название группе, заполнить группу терминами) (рисунок №12).

Группа терминов и термины

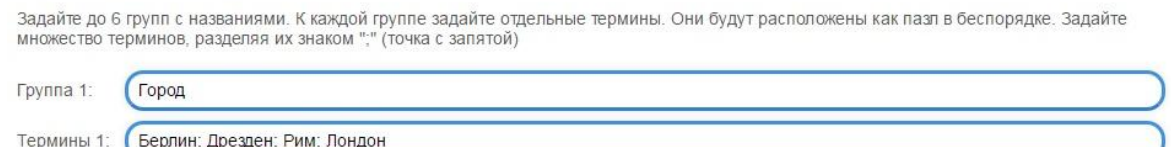

*Рисунок №12. Заполнение полей с группами терминов*

После этого требуется выбрать размер пазлов в приложении, а также организовать в задании-тренажёре обратную связь и добавить подсказки, которые станут доступны во время работы с тренажёром (рисунок №13).

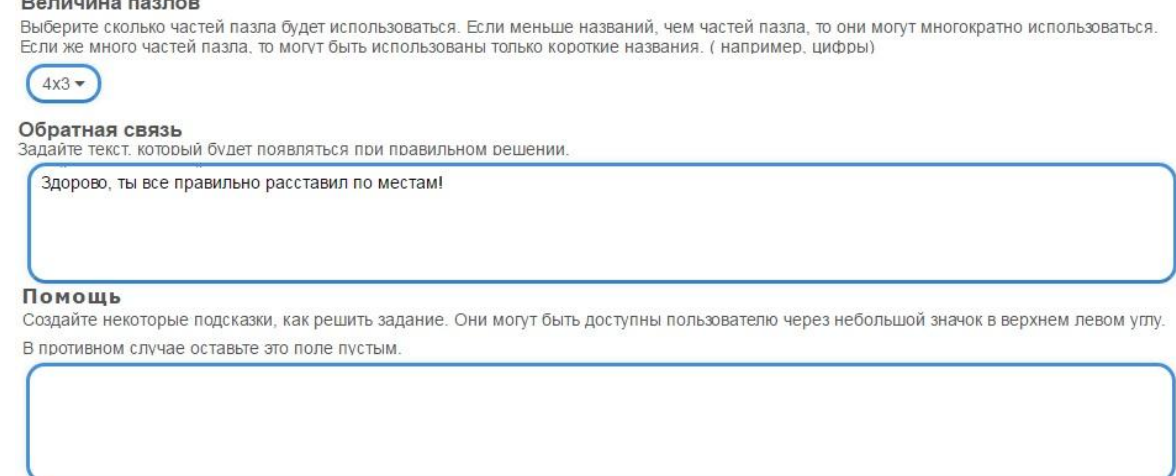

*Рисунок №13. Заполнение поля с обратной связью и выбор размера* 

*пазлов*

После заполнения всех полей необходимо нажать на кнопку «Установить и показать в предварительном режиме». Если разработанное интерактивное задание-тренажёр полностью соответствует сформулированной дидактической цели и функционирует без ошибок, его необходимо сохранить и опубликовать. После этого задание-тренажёр станет доступно для просмотра и использования всем пользователям сервиса. Также, после публикации, сервис предоставит ссылки на встраивание задания-тренажёра на web-страницы, а также ссылку на само заданиетренажёр в сети Интернет. Интерактивное задание-тренажёр создано.

#### **Выводы по 1 главе**

В первой главе выпускной квалификационной работы были рассмотрены теоретические аспекты разработки интерактивных заданийтренажёров для отработки алгоритмов поведения учащихся основной школы в чрезвычайных ситуациях.

В процессе рассмотрения нормативных документов, регламентирующих алгоритмы поведения в условиях чрезвычайных ситуаций, были выделены ЧС, возникновение которых представляется наиболее вероятным в г. Красноярске и алгоритмы поведения при их возникновении. Были описаны алгоритмы при возникновении пожара, землетрясения, сильного ветра (бури) и при проведении террористических актов.

Далее были выделены 2 типа интерактивных заданий тренажёров: когнитивный (знаниевый) и деятельностный. Также, определены основные требования к интерактивным заданиям-тренажёрам, как к объекту, предназначенному для образовательных целей. Были выделены дидактические, методические, технические, эстетические, психологические, эргономические и особые (специфические) требования.

После этого были рассмотрены этапы разработки и реализации интерактивных заданий-тренажёров, а также проанализированы доступные платформы для их создания. Всего было рассмотрено 4 платформы для создания интерактивных заданий-тренажёров: Learningapps.org, StudyStack, Microsoft PowerPoint (OpenOffice Impress) и CorseLab. Были выявлены основные принципы работы каждой из платформ, сильные и слабые стороны. На основе анализа доступных платформ, для создания интерактивных заданий-тренажёров, была выбрана наиболее удобная и функциональная платформа - Learningapps.org. Было принято решение о создании интерактивных заданий-тренажёров для отработки алгоритмов поведения в ЧС именно на базе этой платформы. Далее, на примере был продемонстрирован порядок создания когнитивного тренажёра на базе выбранной платформы.

**Глава 2. Использование интерактивных заданий-тренажёров для отработки алгоритмов поведения в ЧС у учащихся основной школы**

## **2.1 Разработка комплекса интерактивных заданий-тренажёров для отработки алгоритмов поведения в ЧС у учащихся основной школы**

В рамках работы над выпускной квалификационной работой было разработано 31 интерактивное задание-тренажёр для отработки алгоритмов поведения в чрезвычайных ситуациях, 19 из которых когнитивного типа и 12 деятельностного.

С помощью когнитивных интерактивных заданий-тренажёров происходит формирование у учащихся знаний о действиях и правильности их применения в определённой чрезвычайной ситуации. В большинстве когнитивных заданиях-тренажёрах, учащимся предстоит, применительно к определённой чрезвычайной ситуации, выбрать правильные действия в случае её возникновения и «отбросить» ошибочные. То есть, во время работы с заданием-тренажёром происходит сопоставление предложенных действий с самой чрезвычайной ситуацией и выбор верных и ошибочных действий путём узнавания.

Деятельностные интерактивные задания-тренажёры призваны сформировать у учащихся знание о порядке действий (алгоритме) в той или иной чрезвычайной ситуации. При работе с деятельностными заданиямитренажёрами, учащимся предстоит расположить предложенные действия в правильном порядке. Как правило, разные задания-тренажёры для отработки алгоритмов в одной и той же чрезвычайной ситуации содержат одинаковые блоки с действиями, но при этом форма выполнения задания меняется от тренажёра к тренажёру.

Как было сказано ранее, для разработки интерактивных заданийтренажёров была выбрана платформа Learningapps.org. Все интерактивные задания-тренажёры для отработки алгоритмов поведения в чрезвычайных

ситуациях были реализованы с помощью уже готовых шаблонов, предоставляемых сервисов Learningapps.org.

Когнитивные интерактивные задания-тренажёры были реализованы с помощью следующих шаблонов: «Классификация», «Пазл «Угадай-ка»», «Ввод текста», «Скачки», «Заполнить пропуски».

Рассмотрим примеры разработанных когнитивных интерактивных заданий-тренажёров для отработки алгоритмов действий учащищихся в чрезвычайных ситуациях.

Интерактивное задание-тренажёр «Действия учащихся при возникновении пожара в школе». Задание-тренажёр создано на основе шаблона «Классификация». Задача учащихся, работающих с тренажёром, оценить предложенные действия как верные или ошибочные действия и разделить их на две колонки путём «перетаскивания». Интерфейс тренажёра изображён на рисунке №14.

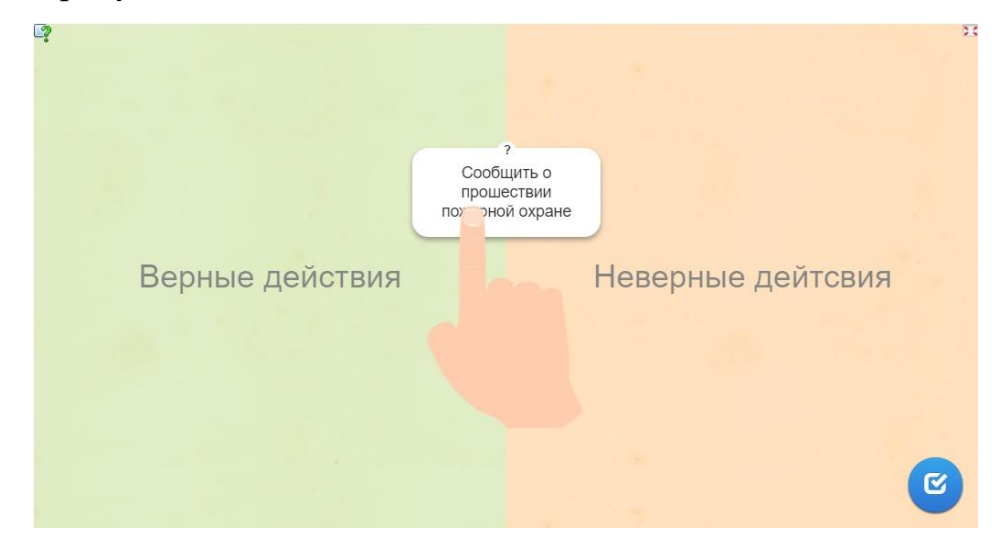

*Рисунок №14. Интерфейс интерактивного задания-тренажёра «Действия учащихся при возникновении пожара в школе»*

В задании-тренажёре присутствует обратная связь. Если задание выполнено верно, после нажатия кнопки «Проверить решение» на экран выведется сообщение, информирующее учащегося о том, что он справился с поставленным задание. Сообщение о правильном выполнении задания изображено на рисунке №15.

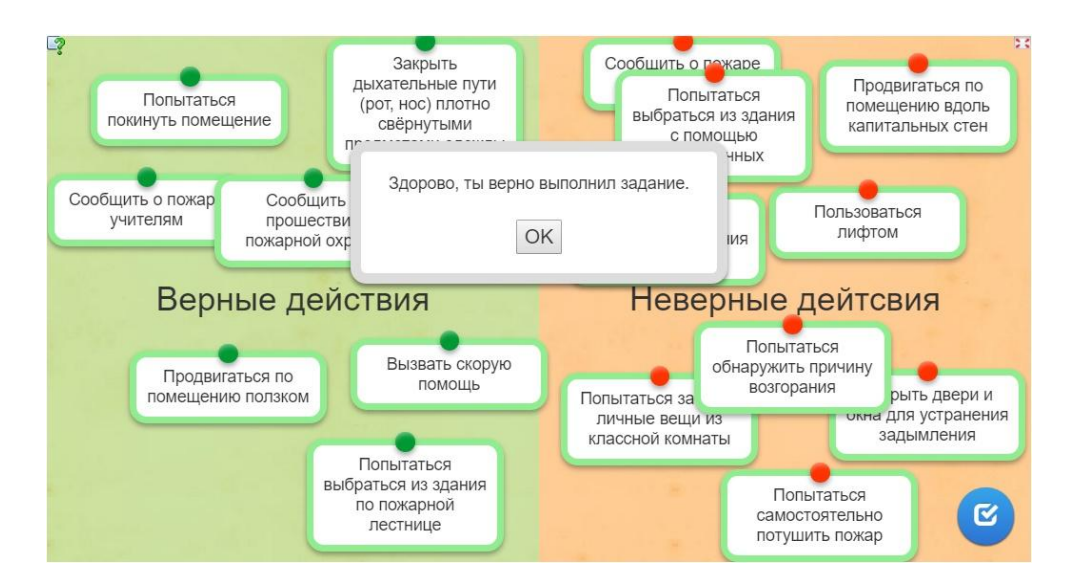

*Рисунок №15. Обратная связь при верном выполнении задания*

Если задание-тренажёр выполнено неверно или частично неверно, блоки с действиями расположенные в области, к которой они не относятся «подсветятся» красным цветом (рисунок №16). После этого ученику представится возможность исправить задание.

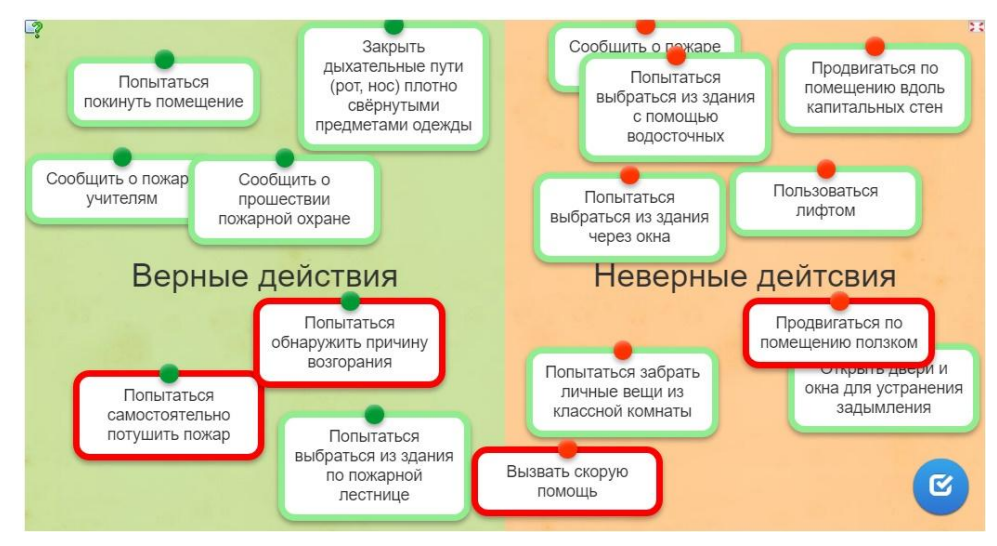

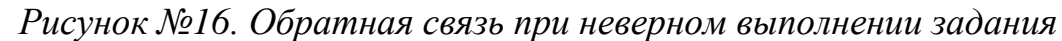

Интерактивное задание-тренажёр «Действия учащихся при обнаружении подозрительного предмета» реализовано с помощью шаблона «Пазл «Угадай-ка»». Задача учащихся, как в предыдущем задании, заключается в оценке и сортировке представленных действий, только в этом задании-тренажёре представлены действия учащихся при обнаружении подозрительных предметов. Интерфейс интерактивного задания-тренажёра

«Действия учащихся при обнаружении подозрительного предмета» изображён на рисунке №17.

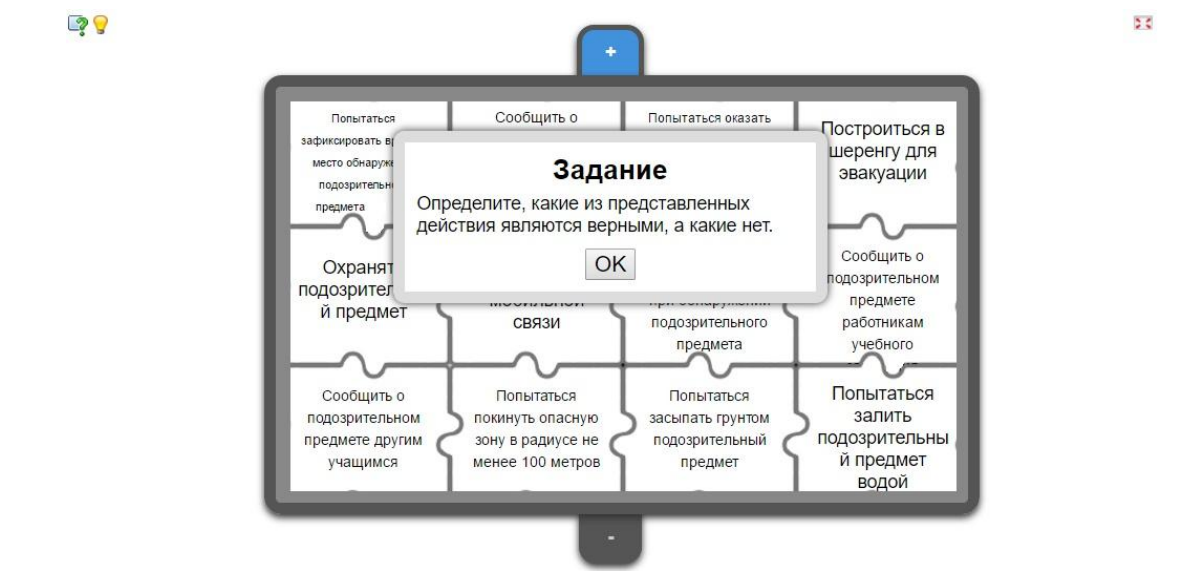

*Рисунок №17. Интерфейс интерактивного задания-тренажёра «Действия учащихся при обнаружении подозрительного предмета»*

По мере выполнения задания кусочки пазла будут исчезать, и открывать задний фон задания-тренажёра.

На случай возникновения затруднений с порядком выполнения заданий у учащихся, присутствует возможность вызова помощи (подсказки). Для вызова подсказки нужно нажать на кнопку с изображением лампочки. После этого на экране появится сообщение с помощью (рисунок №18).

 $QQ$ 

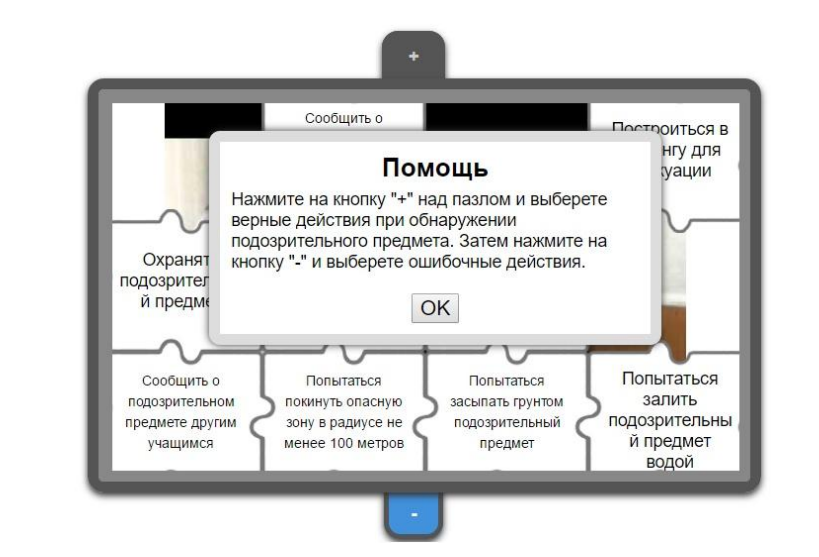

ð.

*Рисунок №18. Помощь (подсказка) по порядку выполнения упражнения*

В задании присутствует обратная связь. После выполнения задания открывается сообщение, несущее информацию о том, что ученик справился с заданием, а также видеофрагмент, рассказывающий о действиях при обнаружении взрывного устройства или подозрительного предмета (рисунок  $N_2(9)$ .

 $Q$ 

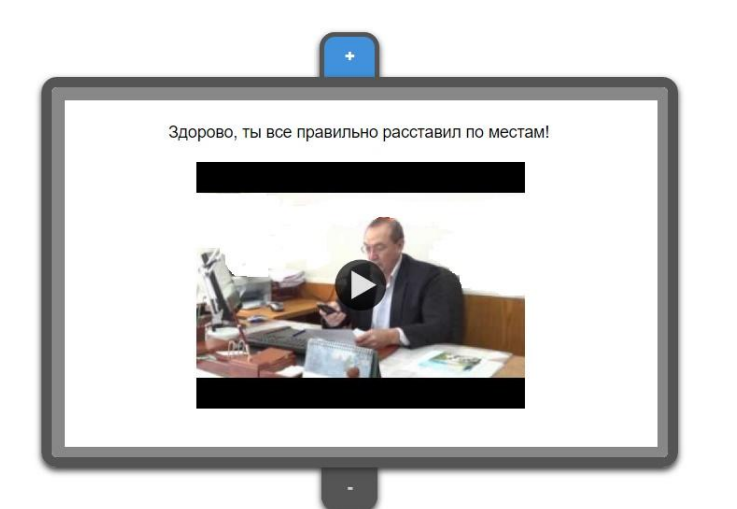

 $\frac{1}{2}$ 

*Рисунок №19. Обратная связь.*

Интерактивное задание-тренажёр «Классификация ЧС» создано на базе шаблона «Ввод текста». От учащихся требуется определить к какому из 4 типов чрезвычайных ситуаций (техногенная, биологическая, природная, социальная) относится ЧС, представленная на изображении и подписать этот тип под изображением. Интерфейс интерактивного задания-тренажёра «Классификация ЧС» изображён на рисунке №20.

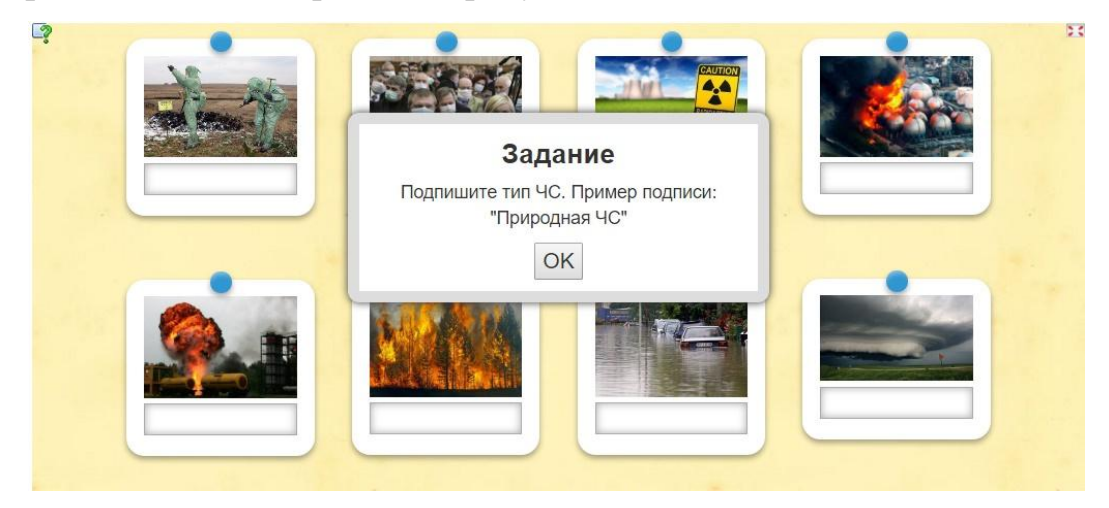

*Рисунок №20. Интерфейс интерактивного задания-тренажёра «Классификация ЧС»*

Для удобства выполнения задания, присутствует возможность масштабировать каждое из представленных изображений.

В задании-тренажёре присутствует обратная связь. При верном выполнении задания, на экране появляется сообщение, информирующее о том, что ученик выполнил задание верно (рисунок №21).

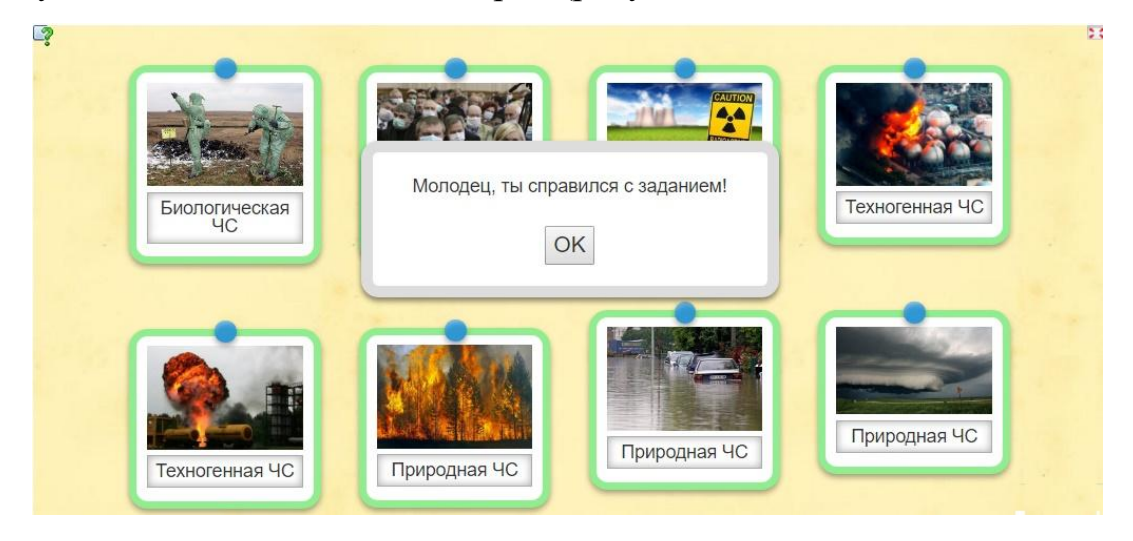

*Рисунок №21. Обратная связь при верном выполнении задания*

При частичном выполнении или ошибочном выполнении задания, блоки с изображениями, которые были подписаны неверно или не были подписаны вовсе, подсвечиваются красным цветом, сигнализируя об ошибке (рисунок №22). При этом, в задании предусмотрена возможность исправить ошибки и прорешать задание до конца.

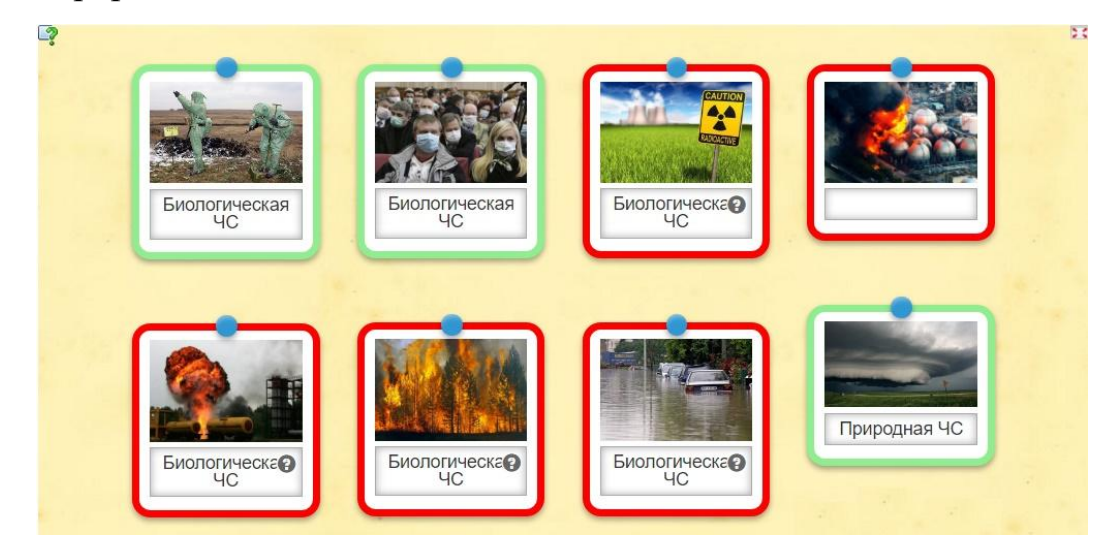

*Рисунок №22. Обратная связь при ошибочном выполнении задания*

Интерактивное задание-тренажёр «Действия учащихся при возникновении пожара в здании школы» создано на базе шаблона «Скачки». Задание-тренажёр представляет собой онлайн-игру, во время работы с которой, учащиеся должны ответить на несколько вопросов в тестовой форме. На фоне изображены лошади и всадники на них, которые продвигаются по дорожке после того, как ученик отвечает на вопрос. Существует два режима игры: против компьютера, против другого пользователя. Второй режим возможен при том условии, что одновременно в это приложение зашёл ещё один пользователь. Интерфейс интерактивного задания-тренажёра «Действия учащихся при возникновении пожара в здании школы» изображён на рисунке №23.

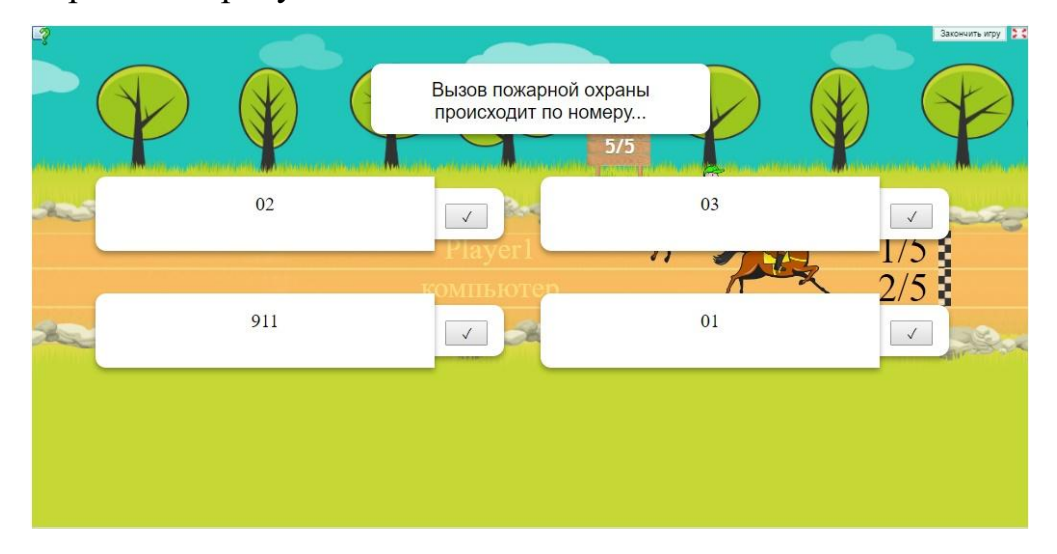

*Рисунок №23. Интерфейс интерактивного задания-тренажёра «Действия учащихся при возникновении пожара в здании школы»*

При ответе на вопрос, помимо правильности ответа, также учитывается и время потраченное на поиск его ответа.

После ответа на вопрос, интерфейс освобождается от полей с вопросами и ответами и демонстрируется продвижение всадников на лошадях к финишу. При этом присутствуют анимированные эффекты.

В случае, если ученик верно и быстро ответил на все предложенные вопросы, задание-тренажёр выведет на экран сообщение о том, что первый игрок (ученик) победил. В противном случае сообщение будет информировать ученика о том, что победил его противник (игрок 2, компьютер).

Ещё одним интерактивным заданием-тренажёром на знание классификаций чрезвычайных ситуаций стало задание, выполненное на базе шаблона «Заполнить пропуски». Учащимся представляется фрагмент текста с пропусками, которые необходимо заполнить. Интерфейс интерактивного задания-тренажёра «Классификация ЧС» представлен на рисунке №24.

 $\Box$ 

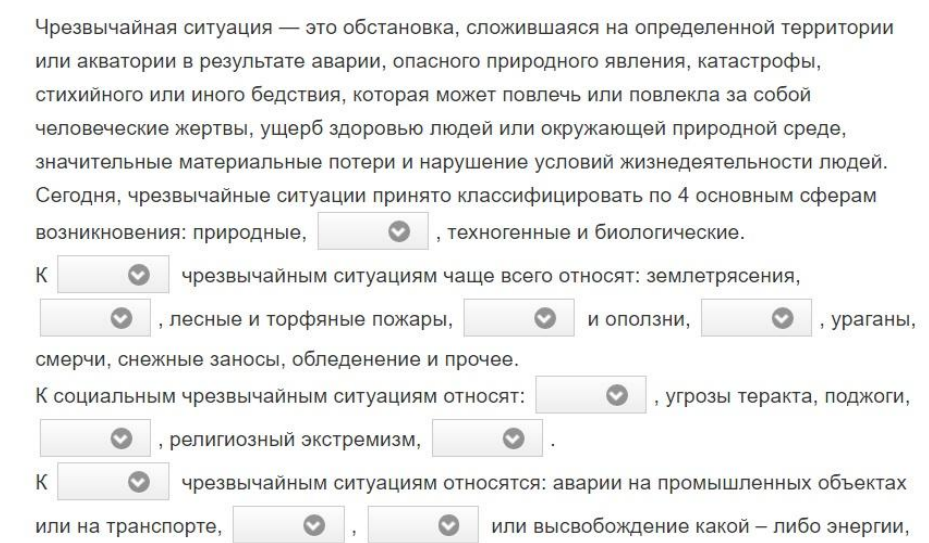

# *Рисунок №24. Интерфейс интерактивного задания-тренажёра «Классификация ЧС»*

Варианты слов для заполнения представлены в выпадающем меню, которое открывается после нажатия на кнопку в виде стрелки рядом с пропущенным словом.

В задании-тренажёре также присутствует обратная связь. После нажатия на кнопку «Проверить решение», рядом с заполненными пропусками появится изображение зелёной галочки в случае, если пропуск заполнен верно, и красный крестик, если пропуск заполнен ошибочно (рисунок №25). В случае, если пропуски заполнены неверно, заданиетренажёр предоставит возможность исправить ошибки и закончить задание. После этого на экране появится сообщение, информирующее ученика, что задание выполнено верно.

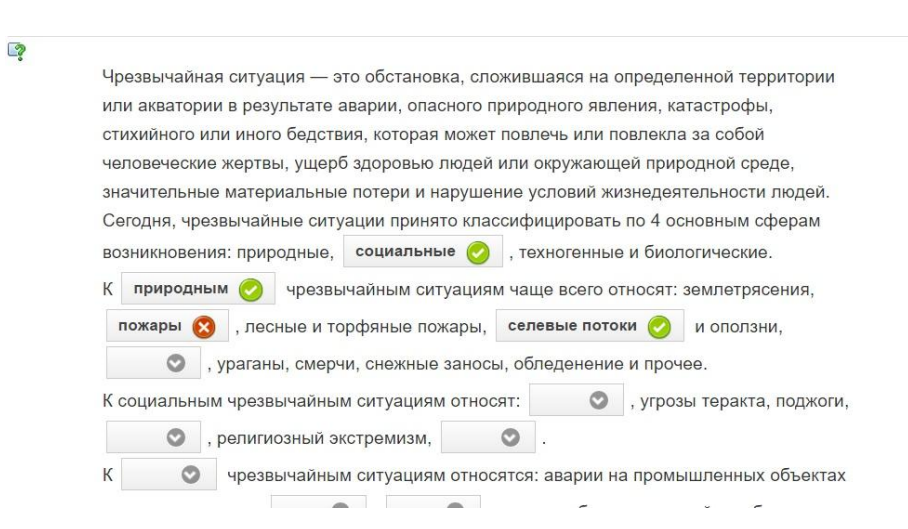

# *Рисунок №25. Обратная связь в интерактивном задании-тренажёре «Классификация ЧС»*

Деятельностные интерактивные задания-тренажёры разрабатывалась на базе следующих шаблонов: «Хронологическая линейка», «Простой порядок», «Заполнить пропуски». Рассмотрим примеры интерактивных заданийтренажёров для отработки алгоритмов поведения учащихся в чрезвычайных ситуациях, созданных на основе перечисленных шаблонов.

Интерактивное задание-тренажёр «Алгоритм действий ученика при возникновении пожара» создан на базе шаблона «Хронологическая линейка». При выполнении задания, ученик должен расположить предложенные действия в правильном порядке (составить алгоритм), «перетаскивая» блоки с действиями вдоль линии. Интерфейс задания-тренажёра представлен на рисунке №26.

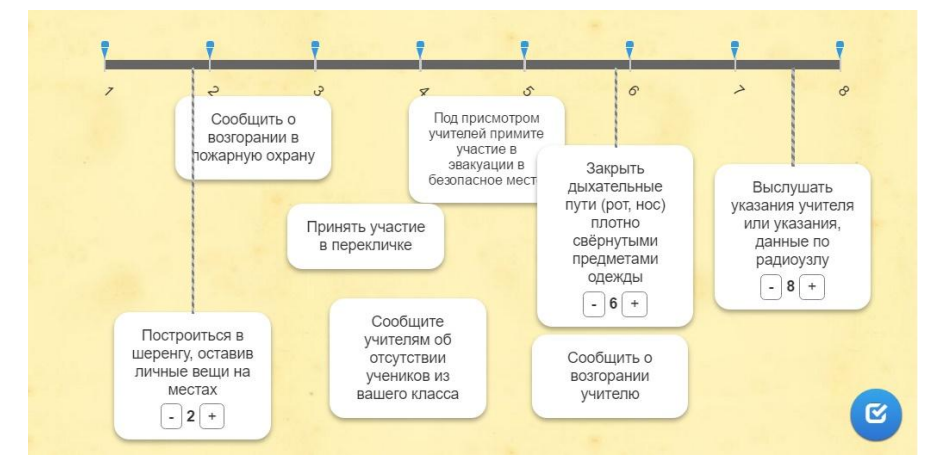

*Рисунок №26. Интерфейс интерактивного задания-тренажёра «Алгоритм действий ученика при возникновении пожара»*

В задании-тренажёре присутствует обратная связь. При верном выполнении задания, на экране появляется сообщение, информирующее о том, что ученик выполнил всё верно (рисунок №27).

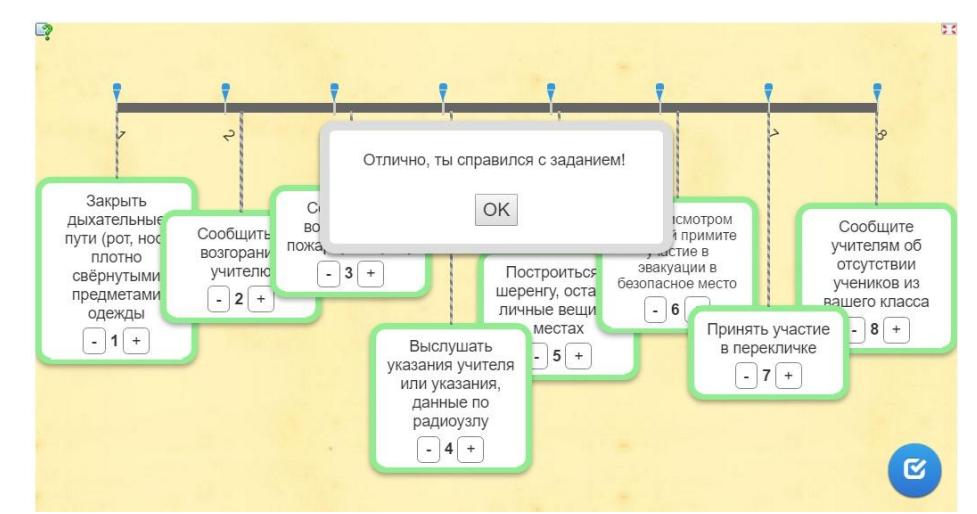

*Рисунок №27. Обратная связь при правильном выполнении заданиятренажёра*

При частичном выполнении или ошибочном выполнении задания, блоки с действиями, расположенными неверно, подсвечиваются красным цветом, сигнализируя об ошибке (рисунок №28). При этом, в задании предусмотрена возможность исправить ошибки и прорешать задание до конца.

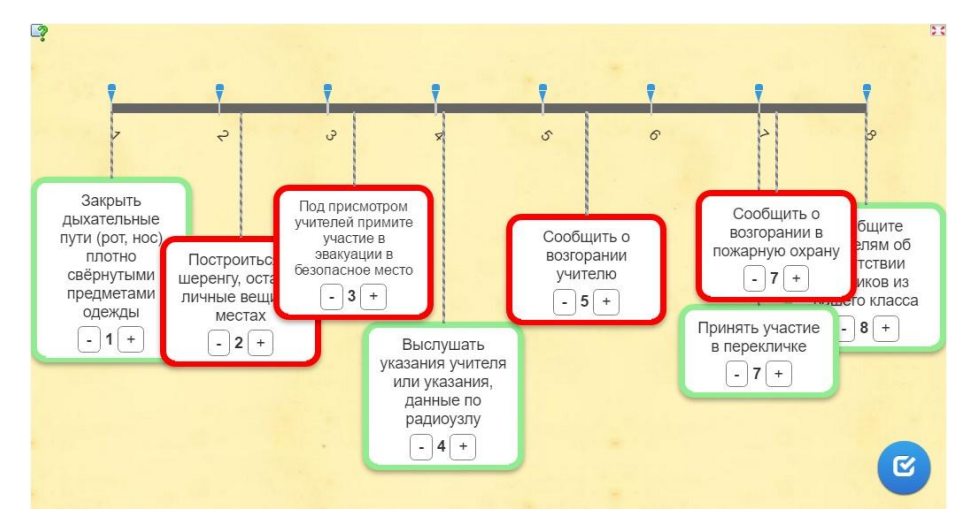

*Рисунок №28. Обратная связь при неверном выполнении задания-*

### *тренажёра*

Интерактивное задание-тренажёр «Алгоритм действий ученика сильном ветре (буре)» создан на базе шаблона «Простой порядок». При

выполнении задания, ученик должен расположить предложенные действия в правильном порядке (составить алгоритм), наслаивая блоки с действиями друг на друга. Интерфейс задания-тренажёра представлен на рисунке 29.

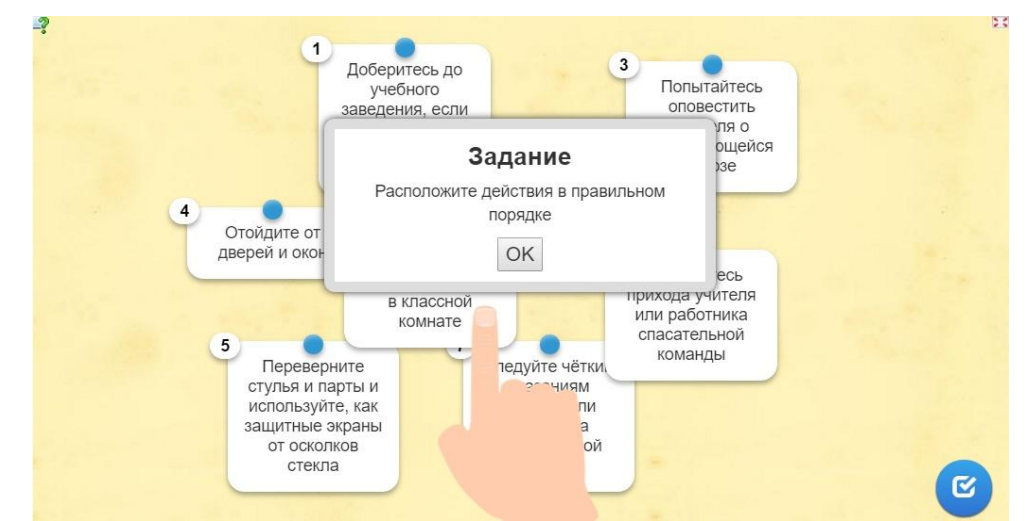

*Рисунок №29. Интерфейс интерактивного задания-тренажёра «Алгоритм действий ученика сильном ветре (буре)»*

В задании-тренажёре присутствует обратная связь. После нажатия на кнопку «Проверить решение», в случае верного выполнения задания, на экране появится сообщение, информирующее о том, что задание выполнено верно (рисунок №30).

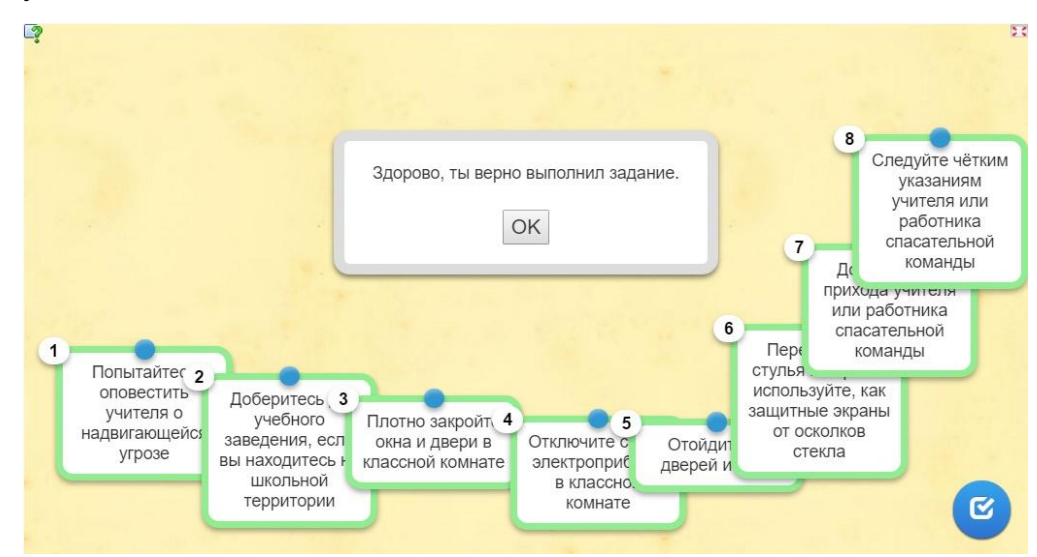

*Рисунок №30. Обратная связь при верном выполнении задания-*

#### *тренажёра*

При частичном выполнении или ошибочном выполнении задания, блоки с действиями, расположенными неверно, подсвечиваются красным цветом, сигнализируя об ошибке (рисунок №31). При этом, в задании предусмотрена возможность исправить ошибки и прорешать задание до конца.

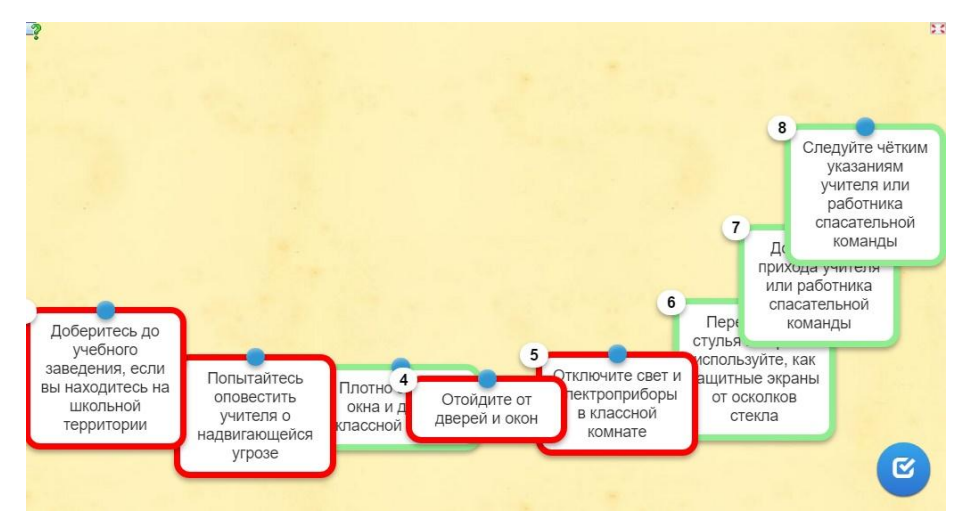

*Рисунок №31. Обратная связь неверном выполнении задания-*

#### *тренажёра*

Интерактивное задание-тренажёр «Алгоритм действий ученика при возникновении пожара или возгорания» создан на базе шаблона «Заполнить пропуски». При выполнении задания, ученик должен пронумеровать предложенные ему действия (составить алгоритм), расставляя их порядковые номера в алгоритме. Интерфейс задания-тренажёра представлен на рисунке 32.

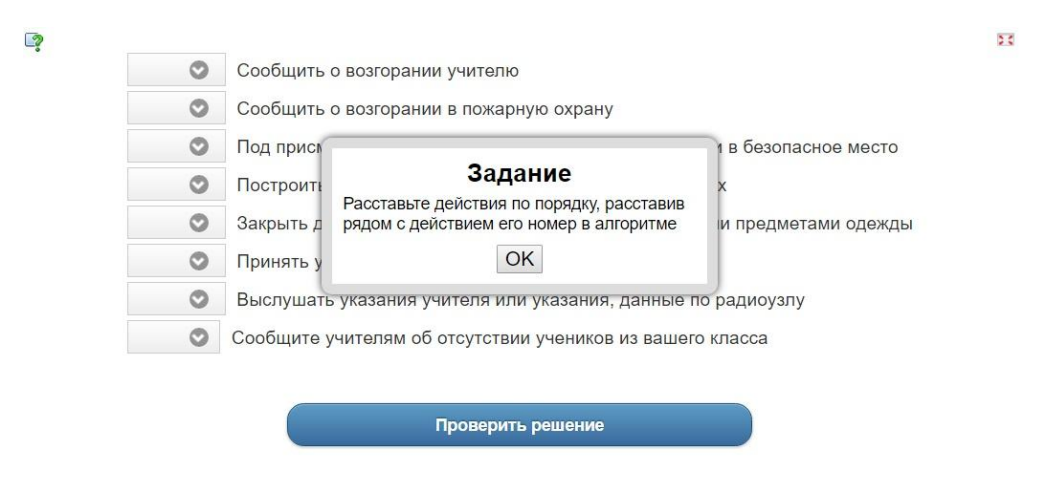

*Рисунок 32. Интерфейс интерактивного задания-тренажёра «Алгоритм действий ученика при возникновении пожара или возгорания»*

В задании-тренажёре также присутствует обратная связь. После нажатия на кнопку «Проверить решение», рядом с заполненными пропусками появится изображение зелёной галочки в случае, если пропуск заполнен верно, и красный крестик, если пропуск заполнен ошибочно (рисунок №33). В случае, если пропуски заполнены неверно, заданиетренажёр предоставит возможность исправить ошибки и закончить задание. После этого на экране появится сообщение, информирующее ученика, что задание выполнено верно.

 $\overline{2}$ 

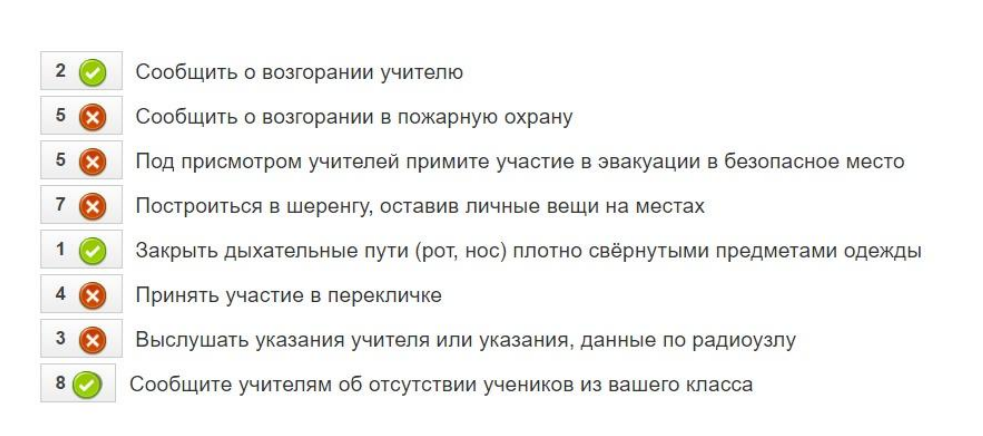

5d

Проверить решение

#### *Рисунок 33. Обратная связь*

Полный комплект разработанных интерактивных заданий-тренажёров когнитивного (знаниевого) и деятельностного типов для отработки алгоритмов поведения учащихся основной школы в чрезвычайных ситуациях представлен в приложении к выпускной квалификационной работе.

### **2.2 Методические рекомендации по использованию интерактивных заданий-тренажёров для отработки алгоритмов поведения в ЧС**

На базе каждого из общеобразовательных учреждений, согласно плану, проводятся тревоги и эвакуации. Это необходимые меры профилактики безопасности рабочего состава и учащихся общеобразовательных учреждений в различных чрезвычайных ситуациях. Но как показывает практика, учащиеся редко демонстрируют знания алгоритмов действий в

подобных ситуациях. Из этого вытекает потребность в формировании у учащихся общеобразовательных учреждений алгоритмов поведения в ЧС и в средствах отработки этих алгоритмов. Одним из вариантов средств, для отработки алгоритмов действий в ЧС, могут стать, разработанные в рамках данного исследования, интерактивные задания-тренажёры.

Для целесообразного использования интерактивных заданийтренажёров для отработки алгоритмов действий учащихся основной школы в чрезвычайных ситуациях, были разработаны методические рекомендации по их использованию для учителей ОБЖ, учителей информатики, классных руководителей.

Задания-тренажёры могут использоваться как на уроках ОБЖ в соответствии с заданной тематикой, так и на уроках информатики при освоении темы «Алгоритмы» в процессе знакомства с понятие алгоритм и освоении действий по составлению и реализации алгоритма в словесном описании. Также задания-тренажёры могут рекомендоваться классным руководителем для самостоятельного выполнения учащимися в преддверии учебных тревог.

Разработанные методические рекомендации затрагивают такие вопросы как процесс подготовки урока с использованием интерактивных заданий-тренажёров, процесс использования заданий-тренажёров на уроке, формы использования и работы с ними, техническое обеспечение для их функционирования.

Комплект разработанных заданий-тренажёров можно поделить на 2 группы: когнитивные (знаниевые), деятельностные задания-тренажёры.

При подготовке урока с использованием интерактивных заданийтренажёров, прежде всего, учитель должен отдавать себе отчёт в том, что организация работы с интерактивными заданиями-тренажёрами для отработки алгоритмов поведения в чрезвычайных ситуациях потребует дополнительного времени, особенно на первых порах.

Первым шагом в подготовке урока с использованием интерактивных заданий-тренажёров, становится отбор подходящих заданий-тренажёров для определённой темы урока. Например, для темы «Техногенные и природные ЧС» подбираются тренажёры, отрабатывающие алгоритмы действий в соответствующих ЧС. Количество заданий-тренажёров отбирается исходя из того, какое количество времени учитель готов выделить на работу с ними, но при этом учитель должен учитывать также и санитарные правила и нормы, регламентирующие количество времени, которое ребёнок данной возрастной группы может проводить, работая за компьютером. Причём, учитель должен учитывать тот факт, что ученики могут работать за компьютерами и на других уроках в день проведения занятия.

Следующим этапом подготовки урока с использованием интерактивных заданий-тренажёров для отработки алгоритмов действий в ЧС, является подробная проработка и ознакомление с отобранными для урока заданиями-тренажёрами. Учитель должен ознакомиться с работой каждого из отобранных заданий-тренажёров. Это касается как когнитивных заданий-тренажёров, так и деятельностных. Объясняется это тем, что каждое из представленных заданий-тренажёров обладает свойством интерактивности и, зачастую, имеет достаточно сложную структуру. Также, это можно объяснить тем, что в представленных заданиях-тренажёрах практически отсутствуют подсказки, наличие которых девальвирует поставленную перед учеником в задании-тренажёре задачу, т.к. в любом классе найдётся ученик, который откроет предложенные подсказки сразу после запуска заданиятренажёра. Соответственно, при возникновении у учащихся затруднений, учитель сам должен направить его в сторону верного решения. Из этого и вытекает необходимость предварительного ознакомления учителя с заданиями-тренажёрами.

Далее происходит выбор форм работы с заданиями-тренажёрами. Большинство разработанных заданий-тренажёров заточены под

индивидуальную форму работы и лишь некоторые из них предоставляют возможность работать с заданием-тренажёром нескольким учащимся сразу. Самой неудачной формой работы с интерактивным заданием-тренажёром для отработки алгоритмов поведения в чрезвычайных ситуациях может стать фронтально-коллективная форма. Ярким примером фронтальноколлективной формы работы с заданием-тренажёром может стать простейшая демонстрация задания на экране через проектор. Это касается как когнитивных заданий-тренажёров, так и деятельностных. Процесс решения, в таком случае, превращается в коллективное обсуждение, а задание-тренажёр превращается в «ещё одно» прорешанное задание. При таком использовании, интерактивное задание-тренажёр утрачивает свойство интерактивности, а также учащиеся не проявляют самостоятельности в работе с интерактивным заданием-тренажёром. Наиболее удачной формой является индивидуальная форма работы с заданием-тренажёром. При такой форме работы сохраняется свойство интерактивности, т.к. происходит самостоятельное взаимодействие учащегося с объектами на экране, а обратная связь «обращается» не к группе учащихся, а к одному (результат самостоятельной работы).

Как правило, интерактивные задания-тренажёры используют на этапе закрепления полученных знаний. Сначала идёт получение теоретического знания об алгоритмах действий в чрезвычайных ситуациях на этапе введения нового материала, и лишь затем отработка этих алгоритмов. Работу с заданиями-тренажёрами также возможно давать учащимся в качестве домашнего задания. Но стоит сказать, что работа с заданиями-тренажёрами должна производится следующим образом: сначала учащиеся работают с когнитивными интерактивными заданиями-тренажёрами, а затем приступают к деятельностным. Также, стоит отметить, что наилучший результат от работы с интерактивными заданиями-тренажёрами, проявляется тогда, когда задания-тренажёры, отрабатывающие один и тот же алгоритм, даются

учащимся не в хаотичном порядке, а группами. Например, заданиятренажёры, использование которых, направлено на отработку алгоритма действия при возникновении пожара содержат одни и те же блоки с действиями, но составить алгоритм из этих действий, предлагается в каждом задании-тренажёре разными способами (нумерация действий, «перетаскивание» блоков по шкале, наслаиванье блоков с действиями друг на друга).

Использование интерактивных заданий-тренажёров для отработки алгоритмов действий учащихся в чрезвычайных ситуациях станет результативных, если обеспечить многократное повторение работы с ними через определённые промежутки времени.

Ну и наконец, при подготовке к уроку с использованием интерактивных заданий-тренажёров для отработки алгоритмов действий учащихся в чрезвычайных ситуациях, учителем должен быть выбран подходящий кабинет, оборудованный компьютерами, обеспечивающими выход в сеть Интернет.

Также, помимо работы на уроке, возможен вариант самостоятельной работы учеников с интерактивными заданиями-тренажёрами дома. Для этого отбираются и собираются в комплект (сетку заданий-тренажёров) деятельностные и когнитивные задания-тренажёры для отработки алгоритмов поведения в чрезвычайных ситуациях по одной тематике. Например, это могут быть интерактивные задания-тренажёры для отработки алгоритмов поведения при возникновении пожара в школе. Ученикам выдаются ссылки на комплект заданий-тренажёров, с которым им придётся работать дома. Самостоятельная работа учеников с интерактивными заданиями-тренажёрами имеет неоспоримые преимущества: неограниченное время работы с заданиями-тренажёрами, а так же постоянная осознанность действий учащихся.

#### **2.3 Результаты апробации интерактивных заданий-тренажёров**

Частичная апробация интерактивных заданий-тренажёров для отработки алгоритмов поведения в чрезвычайных ситуациях была проведена на базе МАОУ «Гимназия №9» г. Красноярска среди учащихся восьмых классов. Общее количество учащихся, принявших участие в апробации интерактивных заданий-тренажёров, составило 26 человек (2 подгруппы).

Для реализации апробации были поставлены следующие задачи:

1. организация работы учащихся восьмых классов с интерактивными заданиями-тренажёрами для отработки алгоритмов поведения в ЧС;

2. наблюдение влияния использования интерактивных заданийтренажёров для отработки алгоритмов поведения в ЧС в учебном процессе на мотивацию и заинтересованность учащихся;

3. исследование, определяющее целесообразность и результативность использования интерактивных заданий-тренажёров для отработки алгоритмов поведения в ЧС в учебном процессе.

Перед организацией работы учащихся с интерактивными заданиямитренажёрами для отработки алгоритмов поведения в чрезвычайных ситуациях был проведён опрос в седьмых, восьмых и девятых классах, который позволил установить, насколько хорошо, по мнению учащихся, они знакомы с алгоритмами поведения в ЧС, был ли вынесен данный вопрос на изучение в рамках дисциплины «Основы безопасности жизнедеятельности», и считают ли ученики необходимым и важным изучение и отработку алгоритмов поведения в чрезвычайных ситуациях. Всего в опросе приняли участие 68 человек.

На вопрос, позволяющий определить, насколько хорошо, по мнению учеников, они знакомы с алгоритмами поведения в чрезвычайных ситуациях техногенного, социального и природного характера, были получены следующие результаты, представленные на рисунке №34.

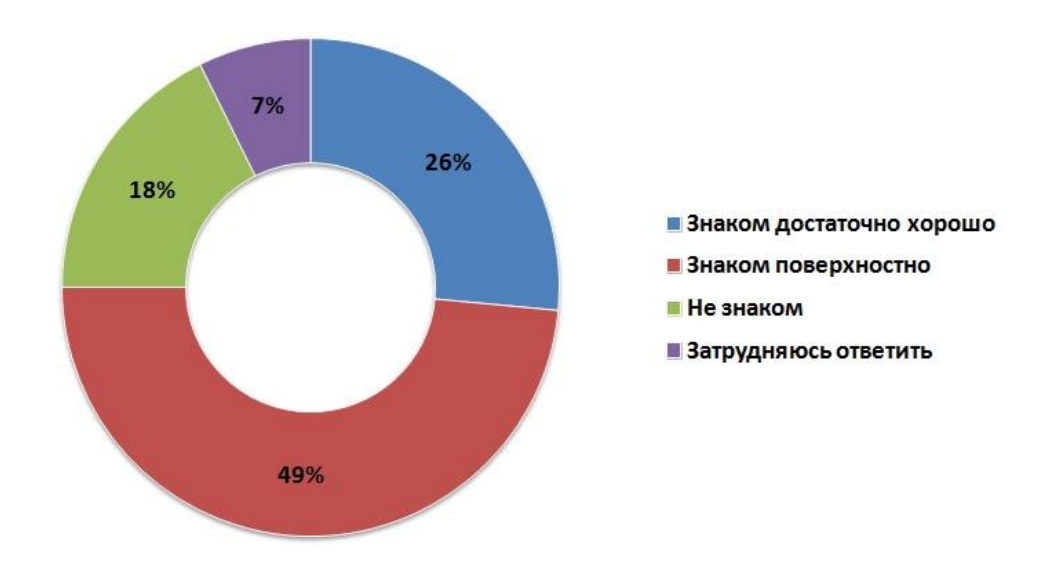

*Рисунок №34. Результаты ответа на вопрос о знаниях учащихся алгоритмов поведения в ЧС*

Ответы учащихся на следующий вопрос позволили выяснить, изучались ли алгоритмы поведения в чрезвычайных ситуациях в рамках дисциплины «Основы безопасности жизнедеятельности». Результаты представлены на рисунке №35.

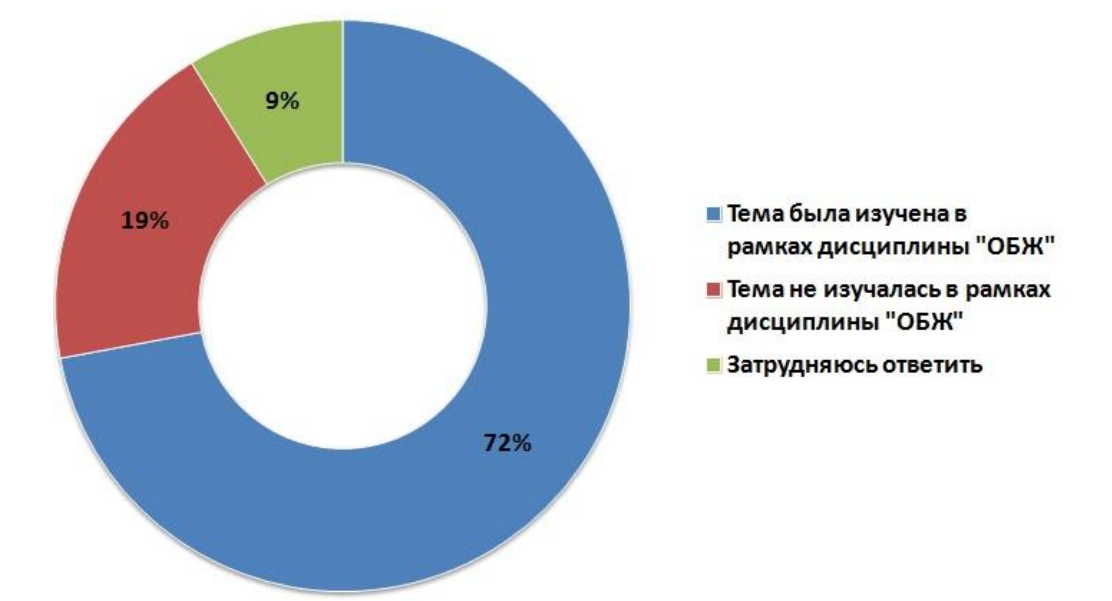

*Рисунок №35. Результаты ответа на вопрос о изучении алгоритмов поведения в ЧС в рамках дисциплины «ОБЖ»*

На вопрос о том, необходимо ли изучать и отрабатывать алгоритмы поведения в чрезвычайных ситуациях подавляющее большинство учеников ответило утвердительно. Результаты представлены на рисунке №36.

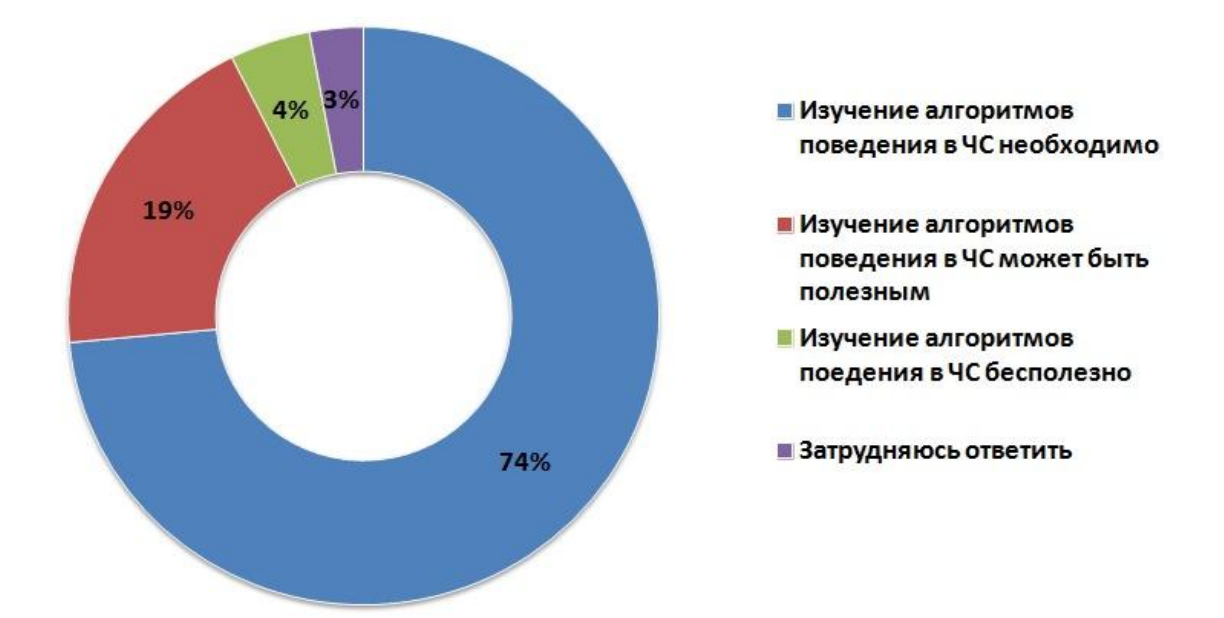

*Рисунок №36. Результаты ответа на вопрос о необходимости изучения и отработки алгоритмов поведения в ЧС*

Предварительно была проведена беседа с учителями, преподающими различные дисциплины у класса, в котором проходила апробация. Было выяснено, что не все учащиеся активно участвуют в учебном процессе в силу различных причин, среди которых отсутствие внутренней мотивации, медлительность, несобранность, пропуски занятий и другие.

Также, было проведено входное тестирование, призванное определить насколько успешно ученики способны определить (классифицировать) ту или иную чрезвычайную ситуация, а также выявить уровень сформированности у учащихся алгоритмов поведения в чрезвычайных ситуациях. Оценку «5» получили 2 ученика, оценку «4» - 7 учеников, оценку «3» - 12 учеников, оценку «2» - 5 учеников. Результаты тестирования не фиксировались в журнал и не сообщались учащимся.

В ходе апробации было проведено 2 занятия (по одному занятию в каждой подгруппе), на которых учащимся восьмого класса предстояло работать с интерактивными заданиями – тренажёрами. Часть используемых тренажёров представлена в пункте 2.1.

Перед проведением занятий была произведена подготовка всего необходимого, что требуется для работы с интерактивными заданиями –

тренажёрами. Были созданы текстовые документы, содержащие ссылки на тренажёры, размещённые в сети Интернет. Было проверено состояние персональных компьютеров в кабинете информатики, проведена проверка работоспособности интерактивных заданий-тренажёров на данных компьютерах. Также, в школе было проверено наличие и качество сетевого подключения, было выяснено, что проблем с подключением к сети Интернет возникнуть не должно.

В целом, идею работы с интерактивными заданиями-тренажёрами учащиеся восприняли с интересом и одобрением. На уроках учащимся предстояло работать, как с когнитивными, так и с деятельностными интерактивными заданиями-тренажёрами для отработки алгоритмов действий в ЧС.

Работа с предложенными заданиями-тренажёрами прошла достаточно успешно. У учеников не возникали вопросы по алгоритмам работы с тренажёрами. Первоначально, возникали затруднение в выполнении различных заданий. Причиной этого стала несформированность у учеников знаний и алгоритмов в области поведения в чрезвычайных ситуациях. Но чем дольше ученики работали с тренажёрами, тем меньше ошибок совершали.

В ходе проведения занятий, производилось наблюдение, в результате которого, было установлено, что благодаря использованию интерактивных заданий-тренажёров у учеников проявляется повышенная активность и заинтересованность на уроке. Учащиеся активно обсуждали проделанную или выполняемую работу между собой, задавали вопросы, выходящие за рамки предложенных в тренажёрах тем, но принадлежащих данной предметной области. Также, совместно с присутствующими учителями ОБЖ и информатики было отмечено, что ученики, обычно, проявляющие малую активность на занятиях, демонстрируют достаточно высокий уровень заинтересованности.

После проведения занятий, учащимся был предложен для решения тест, эквивалентный входному и призванный определить, произошёл ли прирост в знаниях учащихся по данному вопросу, а также проверить насколько у учащихся сформировались знания о алгоритмах поведения в чрезвычайных ситуациях. По результатам тестирования, оценку «5» получили 7 человек, оценку «4» - 13 человек, оценку «3» - 6 человек. По результатам контроля, ни один из учащихся не получил неудовлетворительную оценку. Так же, как и при проведении входного тестирования, результаты работы (оценки) ученикам не сообщались. Учитель, преподающий дисциплину ОБЖ у данного восьмого класса, оценил полученные результаты, как «выше ожидаемых». Гистограмма, представляющая результаты выполнения входного и итогового тестирования, изображёна на рисунке №37.

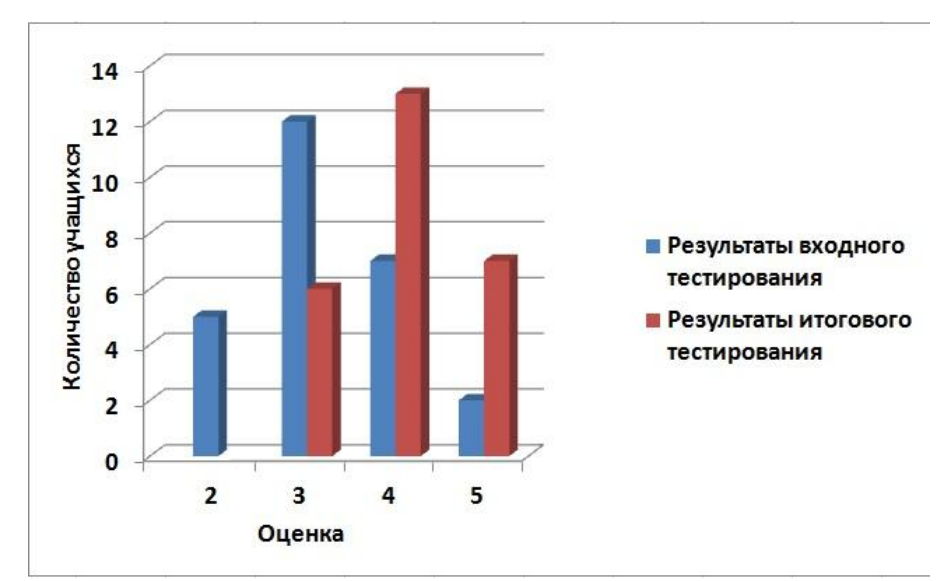

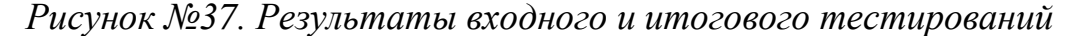

После проведения занятий, учащимся был задан вопрос «Как вы считаете, нужно ли использовать задания подобного рода на уроках?». Все учащиеся утвердительно ответили на данный вопрос. В качестве обоснования своего ответа, учащимися были использованы различные обоснования своей точки зрения по данному вопросу. Кольцевая диаграмма, изображающая варианты обоснования ответа, на заданный вопрос, учащимися изображена на рисунке №38.

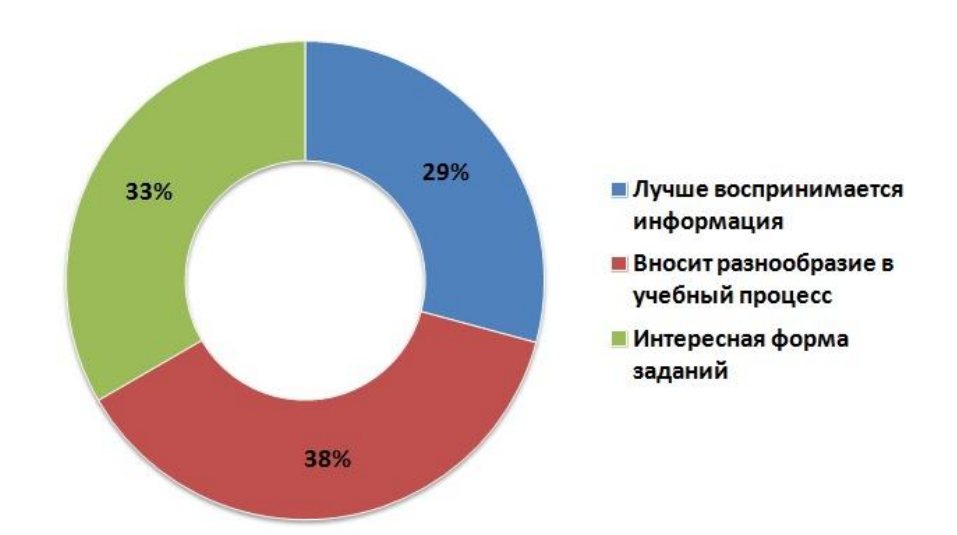

## *Рисунок №38. Обоснование учащимися необходимости использования интерактивных заданий-тренажёров на уроках*

Таким образом, результаты апробации показали, что использование возможностей интерактивных заданий-тренажёров на уроках оказывает положительное влияние на учебный процесс. Можно утверждать, что использование интерактивных заданий-тренажёров для отработки алгоритмов поведения в ЧС способствует повышению активности и мотивации учащихся во время учебного процесса. Также, можно сделать вывод о том, что из-за наличия свойства интерактивности и возможности повторять действие многократно в индивидуальном режиме, процесс формирования у учащихся алгоритмов поведения в чрезвычайных ситуациях с помощью интерактивных заданий-тренажёров достаточно результативен.

#### **Выводы по 2 главе**

Во второй главе выпускной квалификационной работы были рассмотрены примеры разработанных когнитивных интерактивных заданийтренажёров, разработанных в сервисе Learningapps.org на базе шаблонов: Классификация», «Пазл «Угадай-ка»», «Ввод текста», «Скачки», «Заполнить пропуски», а также, примеры разработанных деятельностных интерактивных заданий-тренажёров для отработки алгоритмов поведения учащихся средней школы в чрезвычайных ситуациях, разработанных в сервисе Learningapps.org

на базе шаблонов: «Хронологическая линейка», «Простой порядок», «Заполнить пропуски» и методические рекомендации по их использованию в образовательном процессе.

Также, были представлены результаты частичной апробации интерактивных заданий-тренажёров для отработки алгоритмов поведения в чрезвычайных ситуациях для учащихся 7 – 9 классов, проведённой на базе МАОУ «Гимназия №9» в восьмом классе. Результаты апробации показали целесообразность использования интерактивных заданий-тренажёров процессе обучения. Наблюдался значительный прирост активности и мотивации учащихся. Также, можно утверждать, что процесс формирования у учеников алгоритмов поведения в ЧС с помощью интерактивных заданийтренажёров достаточно результативен.

#### **Заключение**

В процессе выполнения выпускной квалификационной работы были проанализированы нормативные документы и инструкции, разрабатываемые на базе МАОУ «Гимназия №9». На основе анализа были выделены ЧС, возникновение которых представляется наиболее вероятным в г. Красноярске и алгоритмы поведения при их возникновении.

Была проанализирована литература в области цифровых образовательных ресурсов и интерактивных заданий-тренажёров, благодаря чему удалось выявить большой спектр возможностей интерактивных заданий-тренажёров, которые можно применить в образовательном процессе, а именно в процессе формирования у учащихся основной школы алгоритмов поведения при чрезвычайных ситуациях. Также, были выделены 2 типа интерактивных заданий тренажёров: когнитивный (знаниевый) и деятельностный, определены основные требования к интерактивным заданиям-тренажёрам, как к объекту, предназначенному для образовательных целей. Были выделены дидактические, методические, технические, эстетические, психологические, эргономические и особые (специфические) требования.

Далее были рассмотрены и проанализированы 4 платформы и выбрана одна из них для создания интерактивных заданий-тренажёров. Этой платформой стал сервис Learningapps.org.

На основе выделенных алгоритмов поведения учащихся в ЧС и выделенных требований, были разработаны когнитивные и деятельностные интерактивные задания-тренажёры для отработки алгоритмов поведения учащихся основной школы в чрезвычайных ситуациях, а также методические рекомендации к ним.

Часть разработанных интерактивных заданий-тренажёров для отработки алгоритмов поведения учащихся основной школы в чрезвычайных ситуациях была апробирована на базе МАОУ «Гимназия №9» среди учащихся 8-х классов. Частичная апробация показала целесообразность и результативность использования интерактивных заданий-тренажёров в образовательном процессе.

Таким образом, цель исследования была достигнута, все задачи выполнены, а выдвинутая гипотеза нашла своё подтверждение. Стоит отметит, что исследование по данной теме может быть продолжено. Целесообразным является проведение более обширного педагогического исследования, которое позволит выявить дополнительные аспекты применения современных цифровых образовательных ресурсов, как в области ЧС, так и в образовательном процессе в целом.

#### **Библиографический список**

1. CourseLab. [Электронный ресурс]. Режим доступа: [http://soft](http://soft-file.ru/courselab/)[file.ru/courselab/](http://soft-file.ru/courselab/)

2. CourseLab. Редактор электронных курсов. [Электронный ресурс]. Режим доступа: http://hr-portal.ru/page/courselab-redaktor-elektronnyh-kursov

3. Алгоритмы поведения в чрезвычайных ситуациях. [Электронный ресурс]. – Режим доступа: http://www.licey76.ru/sites/default/files/Chrezvichainie\_situacii.pdf (Дата обращения: 23.05.2016)

4. Александрова З.В. Особенности применения ЦОР в преподавании физики. [Электронный ресурс]. – п. Печенга., [2013]. – Режим доступа: http://sch5pechenga.ucoz.ru/\_ld/0/36\_\_\_\_\_.pdf - статья в интернете (Дата обращения: 21.05.2016)

5. Балинова Е.В. Использование электронных и цифровых образовательных ресурсов в обучении математике.: [Электронный ресурс]. – Архангельск., [2014]. – Режим доступа: http://nsportal.ru/shkola/dopolnitelnoeobrazovanie/library/2014/04/15/ispolzovanie-elektronnykh-i-tsifrovykh - статья в интернете (Дата обращения: 21.05.2016)

6. Безрукова Н.П., Безрукав А.А. Сравнительный анализ возможностей специализированных сред и программ для разработки компьютерных тестов. [Электронный ресурс] – Красноярск., [2014]. – Режим доступа: http://www.ict.edu.ru/ft/005700/68346e2-st02.pdf - статья в интернете (Дата обращения: 21.05.2016)

7. Босова Л.Л. Наборы цифровых образовательных ресурсов [Электронный ресурс]. – Режим доступа: http://window.edu.ru/resource/709/60709 - статья в интернете (Дата обращения: 13.06.2016)

8. Босова Л.Л. Тенденции развития школьного курса информатики и ИКТ // "ИТО-Саратов-2011": [Электронный ресурс]. - Саратов., [2011]. -

Режим доступа: http://saratov.ito.edu.ru/2011/section/173/93160/ - статья в интернете (Дата обращения: 15. 04. 2016 г).

9. Босова Л.Л., Дмитриева Н.В Способы использования наборов ЦОР в учебном процессе // Учебные материалы нового поколения. Опыт проекта «Информатизация системы образования» (ИСО). – М.: Российская политическая энциклопедия (РОССПЭН), 2008. – С. 50 – 72.

10. Вангородский С.Н., Кузнецов М.И. Основы безопасности жизнедеятельности. Учебное пособие / По ред. Кузнецова М.И. – 11-е изд., перераб. и доп. – М.: Дрофа, 2008. – 253 с.

11. Васильева Т.С. ФГОС нового поколения о требованиях к результатам обучения. Теория и практика образования в современном мире / материалы IV междунар. науч. конф. - СПб.: Заневская площадь, 2014. — С. 74-76.

12. Векслер В.А. Интерактивные тренажёры и их значение в учебном процессе // Novainfo. Педагогические науки. [Электронный ресурс]. – Саратов., [2016]. – Режим доступа: http://novainfo.ru/article/4403 - статья в интернете (Дата обращения: 25.03.2016)

13. Гавронская Ю. «Интерактивность» и «Интерактивное обучение» // Высшее образование в России. - 2008. - №7. [Электронный ресурс]. - Режим доступа: http://cyberleninka.ru/article/n/interaktivnost-i-interaktivnoe-obuchenie (Дата обращения: 20.03.2016).

14. Григорьев С.Г. Педагогические аспекты формирования коллекции цифровых образовательных ресурсов. [Электронный ресурс]. Режим доступа: http://pandia.ru/text/78/311/54028.php (Дата обращения: 19.06.2016)

15. Захарова Т.Б. О функциях школьного учебника в образовательном процессе // Проблемы школьного учебника. – М.: ИСМО РАО, 2005. – С.10-20.
16. Исупова Н.И., Суворова Т.Н. Использование электронных образовательных ресурсов для реализации активных и интерактивных форм и методов обучения//Научно-методический электронный журнал «Концепт». [Электронный ресурс] – 2014. – N26. – С. 136–140. – Режим доступа: http://ekoncept.ru/2014/64328.htm - статья в интернете (Дата обращения: 19.06.2016)

17. Матлин А. О., Фоменков С. А. Интерактивные средства обучения в образовательном процессе // Известия ВолгГТУ. - 2010. - №8. [Электронный ресурс]. - Режим доступа: http://cyberleninka.ru/article/n/interaktivnye-sredstva-obucheniya-vobrazovatelnom-protsesse (Дата обращения: 21.05.2016).

18. Осин А.В. Образовательные электронные издания и ресурсы // Современная учебная книга: подготовка и издание / Под ред. С.Г.Антоновой, А.А.Вахрушева.– М.: МГУП, 2004. - 123.

19. Осин А.В. Электронные образовательные ресурсы нового поколения: открытые образовательные модульные мультимедиа системы.// Интернет-порталы: содержание и технологии. Сб. науч. ст. Вып. 4. – М.: Просвещение, 2007. - 35 с.

20. Перечень документов, разрабатываемых в образовательном учреждении по гражданской обороне и чрезвычайным ситуациям. [Электронный ресурс]. – Режим доступа: http://anedu.ru/uo/docs/Bezopacnoct/B6.pdf (Дата обращения: 21.06.2016)

21. Поляк В.Е. Компьютерные тренажёры и интерактивные электронные технические руководства // Нито-2016. [Электронный ресурс]. Режим доступа: nito.rsvpu.ru/files/nito2013/presentations/Поляк.pps – статья в интернете (Дата обращения 21.05.2016)

22. Понятие и педагогическое значение использования цифровых образовательных ресурсов // Новые веянья в педагогике. [Электронный ресурс]. Режим доступа: http://www.eduinfluence.ru/inehs-438-1.html (Дата обращения 21.05.2016)

23. Симонова А.Л. Информационные и коммуникационные технологии в образовании: учебное пособие / Краснояр. гос. пед. ун-т им. В.П. Астафьева. – Красноярск, 2011. – 228 стр.

24. Смирнов А.Т., Хренников Б.О. Основы безопасности жизнедеятельности. Учебное пособие / Под ред. Смирнова А.Т. – 6-е изд., перераб. и доп. – М.: Просвещение, 2012. – 222 с.

25. Создание и использование цифровых образовательных ресурсов. [Электронный ресурс]. – Режим доступа: lacc.21205s02.edusite.ru – статья в интернете (Дата обращения: 13.06.2016)

26. Сухов И.П. Интерактивность электронного образовательного ресурса // Среднее профессиональное образование. - 2012. - №9. - [Электронный ресурс]. Режим доступа: http://cyberleninka.ru/article/n/interaktivnost-elektronnogo-obrazovatelnogoresursa (Дата обращения: 24.03.2016).

27. Тарасова А.Н. Интерактивные технологии в деятельности школьного музея. [Электронный ресурс]. – Новосибирск., [2012]. – Режим доступа: http://io2.nios.ru/index.php?art=1635&point=14&rel=39 – статья в интернете (Дата обращения: 22.04.2016)

28. Требования к созданию к созданию и применению образовательных электронных изданий. [Электронный ресурс]. – Режим доступа: it-edu.narod.ru/ict.files/lec.4.2.doc – статья в интернете (Дата обращения: 13.06.2016)

29. Тренажёры и интерактивные задания на базе платформы Learninapps. [Электронный ресурс]. – Режим доступа: http://snailfestival.blogspot.ru/2014/11/learningapps.html – статья в интернете (Дата обращения: 13.06.2016)

30. Триггер в Microsoft Office PowerPoint. [Электронный ресурс]. – Режим доступа: http://pedsovet.su/powerpoint/567 – статья в интернете (Дата обращения: 18.06.2016)

74

31. Федеральный государственный образовательный стандарт основного общего образования. [Текст] / М-во образования и науки Рос.Федерации. — М. : Просвещение, 2011. - 48 с.

32. Федеральный закон «О защите населения и территорий от чрезвычайных ситуаций природного и техногенного характера». [Текст]. Режим доступа: http://www.consultant.ru/document/cons\_doc\_LAW\_5295/

33. Федеральный закон «О подготовке населения в области защиты от чрезвычайных ситуаций природного и техногенного характера». [Текст]. Режим доступа: http://base.garant.ru/12132351/#block\_1000

34. Фролов М.П., Литвинов Е.Н., Смирнов А.Т., Основы безопасности жизнедеятельности. Учебное пособие / По ред. Смирнова А.Т. – 10-е изд., - перераб. и доп. – М.: Астрель, 2009. – 217 с.

## **Приложения**

## **Приложение 1**

### **Комплект разработанных интерактивных заданий-тренажёров**

Когнитивное интерактивное задание-тренажёр «Классификация ЧС» создано на базе шаблона «Ввод текста». От учащихся требуется определить к какому из 4 типов чрезвычайных ситуаций (техногенная, биологическая, природная, социальная) относится ЧС, представленная на изображении и подписать этот тип под изображением. Интерфейс интерактивного заданиятренажёра «Классификация ЧС» изображён на рисунке №39.

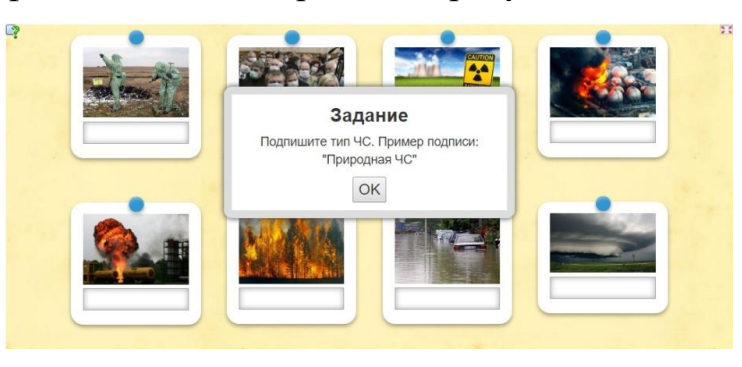

*Рисунок №39. Интерфейс интерактивного задания-тренажёра «Классификация ЧС»*

Когнитивное интерактивное задание-тренажёр «Классификация ЧС» создано на базе шаблона «Заполнить пропуски». Учащимся представляется фрагмент текста с пропусками, которые необходимо заполнить. Интерфейс интерактивного задания-тренажёра «Классификация ЧС» представлен на рисунке №40.

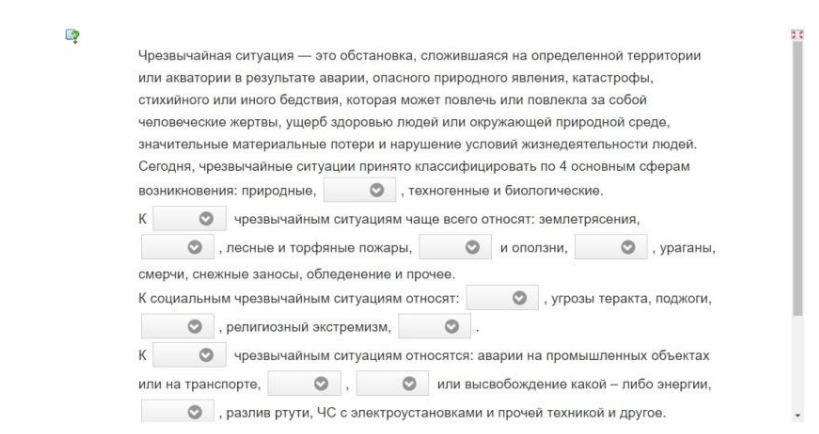

Рисунок №40. *Интерфейс интерактивного задания-тренажёра «Классификация ЧС»*

Когнитивное интерактивное задание-тренажёр «Классификация ЧС» создано на базе шаблона «Пазл «Угадай-ка»». От учащихся требуется классифицировать представленные виды ЧС и рассортировать их по четырём группам: техногенные ЧС, биологические ЧС, природные ЧС, социальные ЧС. Интерфейс интерактивного задания-тренажёра «Классификация ЧС» представлен на рисунке №41.

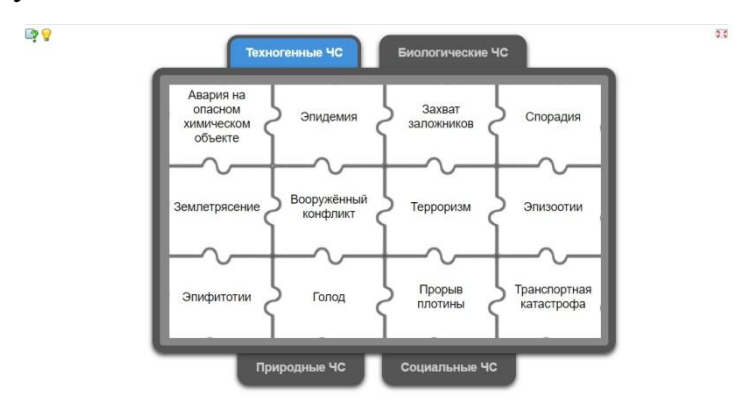

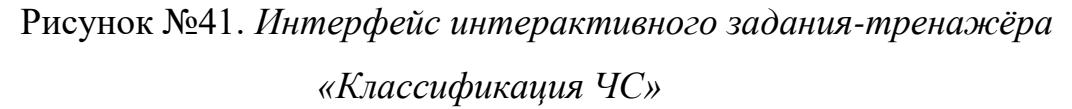

Когнитивное интерактивное задание-тренажёр «Действия учащихся при возникновении пожара» создано на базе шаблона «Пазл «Угадай-ка»». От учащихся требуется охарактеризовать представленные действия как верные и ошибочные и распределить на 2 группы. По мере распределения действий на группы, перед учащимися будет открываться задний фон задания-тренажёра (сбор пазла). Интерфейс интерактивного заданиятренажёра изображён на рисунке №42.

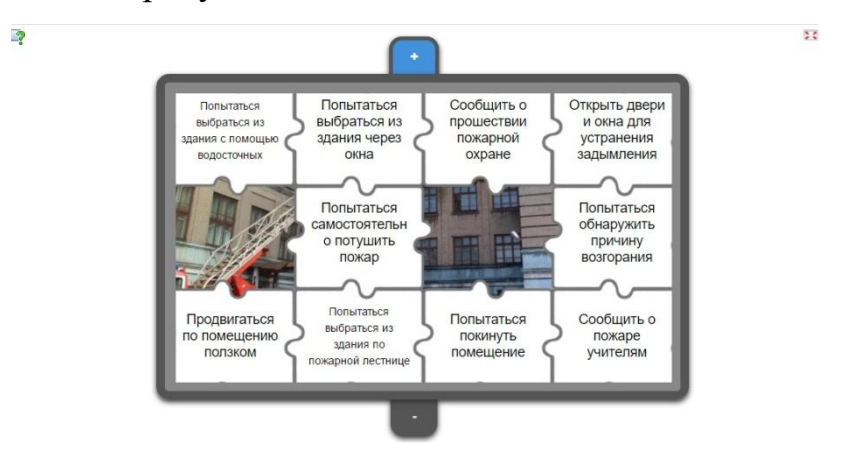

*Рисунок №42. Интерфейс интерактивного задания-тренажёра «Действия учащихся при возникновении пожара»*

Когнитивное интерактивное задание-тренажёр «Действия учащихся при возникновении пожара в школе». Задание-тренажёр создано на основе шаблона «Классификация». Задача учащихся, работающих с тренажёром, оценить предложенные действия как верные или ошибочные и разделить их на две колонки путём «перетаскивания». Интерфейс тренажёра изображён на рисунке №43.

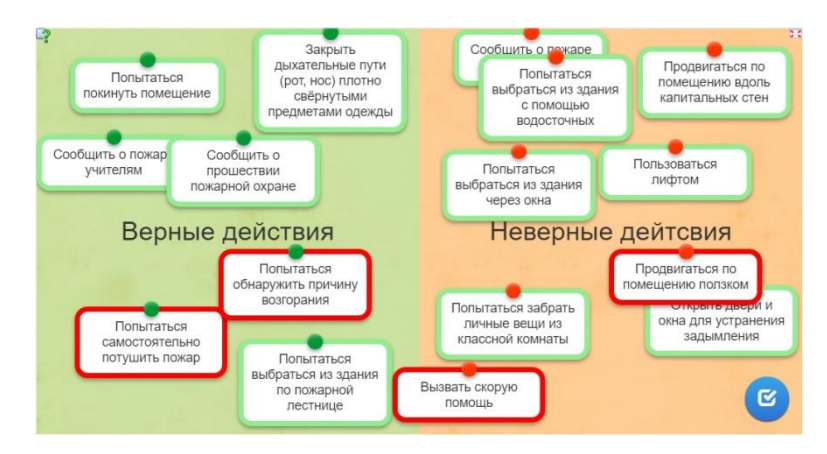

*Рисунок №43. Интерфейс интерактивного задания-тренажёра «Действия учащихся при возникновении пожара в школе»*

Когнитивное интерактивное задание-тренажёр «Действия учащихся при возникновении пожара в школе». Задание-тренажёр создано на основе шаблона «Ввод текста». Задача учащихся, работающих с тренажёром, оценить предложенные действия как верные или ошибочные и подписать под каждым из предложенных действий, к какой группе они относятся. Интерфейс тренажёра изображён на рисунке №44.

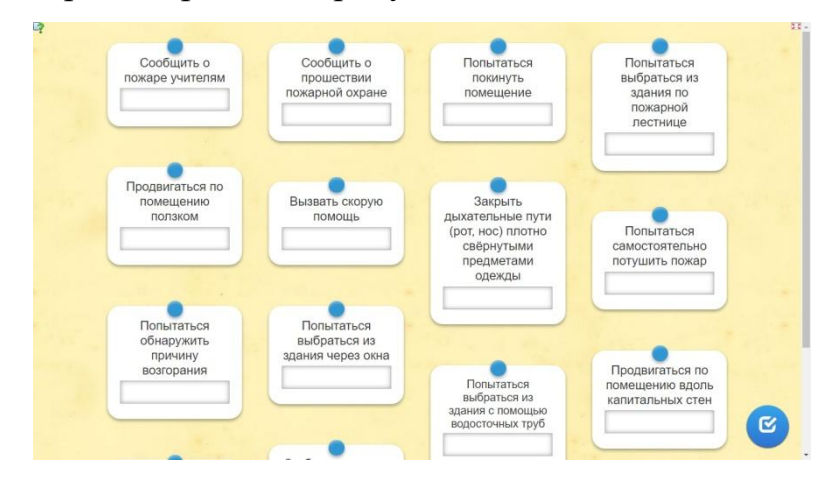

*Рисунок №44. Интерфейс интерактивного задания-тренажёра «Действия учащихся при возникновении пожара в школе»*

Когнитивное интерактивное задание-тренажёр «Действия учащихся при возникновении пожара в здании школы» создано на базе шаблона «Скачки». Задание-тренажёр представляет собой онлайн-игру, во время работы с которой, учащиеся должны ответить на несколько вопросов в тестовой форме. На фоне изображены лошади и всадники на них, которые продвигаются по дорожке после того, как ученик отвечает на вопрос. Всадники передвигаются по дорожке на определённое расстояние, которое зависит от верности данного ответа, а также от времени, ушедшего на обдумывание задания. Существует два режима игры: против компьютера, против другого пользователя. Первый режим доступен постоянно. Второй режим возможен, при том условии, что одновременно в это приложение зашёл ещё один пользователь. Интерфейс интерактивного задания-тренажёра «Действия учащихся при возникновении пожара в здании школы» изображён на рисунке №45.

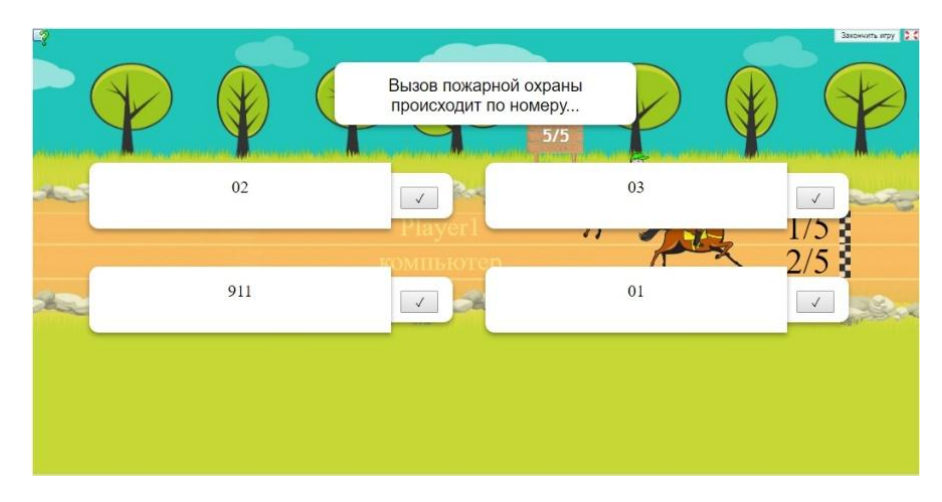

*Рисунок №45. Интерфейс интерактивного задания-тренажёра «Действия учащихся при возникновении пожара в здании школы»*

Деятельностное интерактивное задание-тренажёр «Алгоритм действий ученика при возникновении пожара» создан на базе шаблона «Хронологическая линейка». При выполнении задания, ученик должен расположить предложенные действия в правильном порядке (составить алгоритм), «перетаскивая» блоки с действиями вдоль линии. Интерфейс задания-тренажёра представлен на рисунке №46.

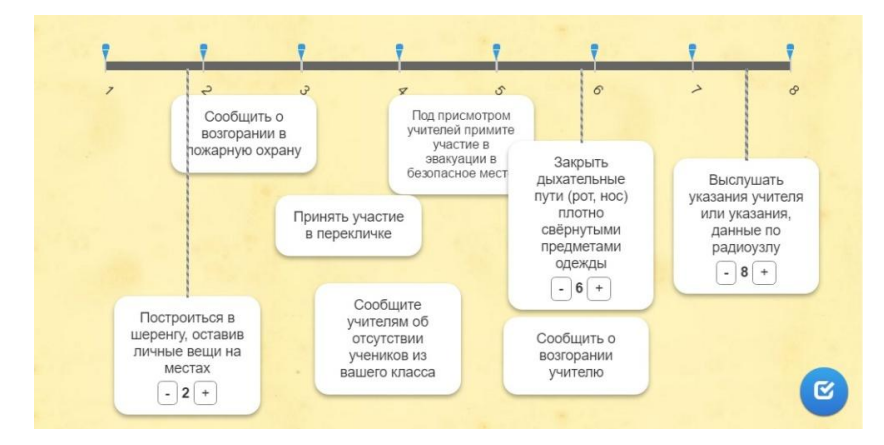

*Рисунок №46. Интерфейс интерактивного задания-тренажёра «Алгоритм действий ученика при возникновении пожара»*

Деятельностное интерактивное задание-тренажёр «Алгоритм действий ученика при возникновении пожара или возгорания» создан на базе шаблона «Заполнить пропуски». При выполнении задания, ученик должен пронумеровать предложенные ему действия (составить алгоритм), расставляя их порядковые номера в алгоритме. Интерфейс задания-тренажёра представлен на рисунке №47.

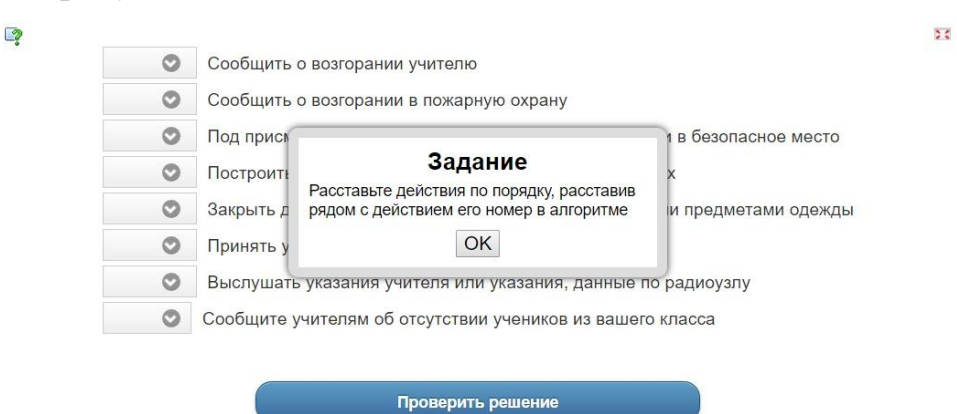

*Рисунок №47. Интерфейс интерактивного задания-тренажёра «Алгоритм действий ученика при возникновении пожара или возгорания»*

Деятельностное интерактивное задание-тренажёр «Алгоритм действий ученика при возникновении пожара или возгорания» создан на базе шаблона «Простой порядок». При выполнении задания, ученик должен расположить предложенные действия в правильном порядке (составить алгоритм), «наслаивая» блоки с действиями друг на друга. Интерфейс заданиятренажёра представлен на рисунке №48.

80

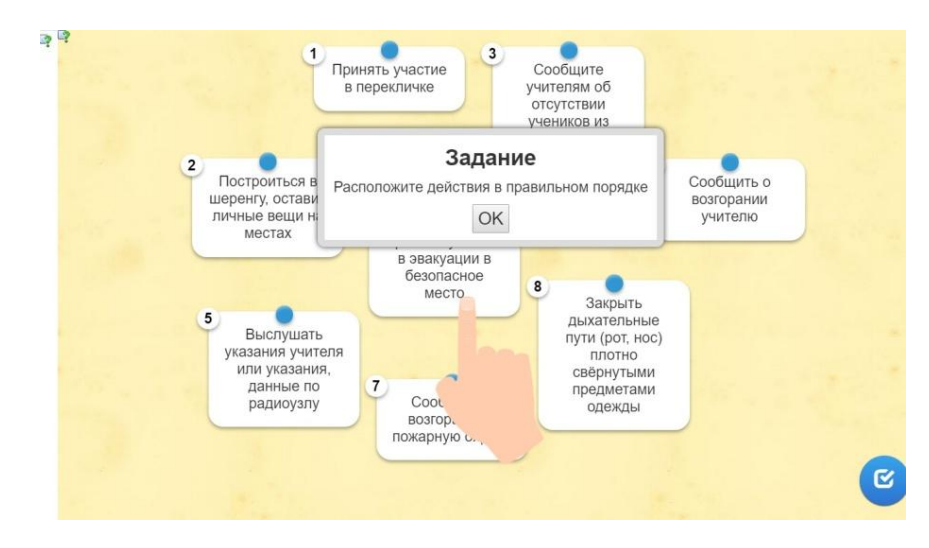

*Рисунок №48. Интерфейс интерактивного задания-тренажёра «Алгоритм действий ученика при возникновении пожара или возгорания»*

Когнитивное интерактивное задание-тренажёр «Действия учащихся при обнаружении подозрительного предмета» реализовано с помощью шаблона «Пазл «Угадай-ка»». От учащихся требуется охарактеризовать представленные действия как верные и ошибочные и распределить на 2 группы. По мере распределения действий на группы, перед учащимися будет открываться задний фон, на котором расположен фрагмент видео-лекции о поведении при обнаружении подозрительного предмета. Интерфейс интерактивного задания-тренажёра изображён на рисунке №49.

 $QQ$ 

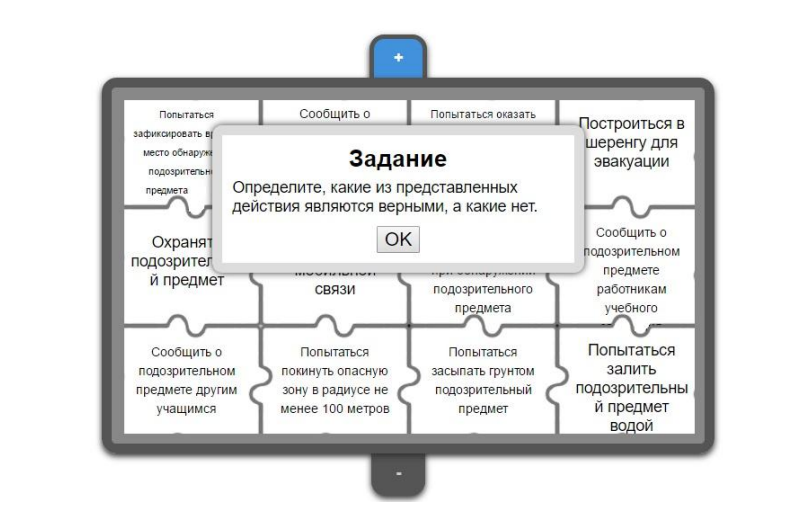

 $55$ 

*Рисунок №49. Интерфейс интерактивного задания-тренажёра «Действия учащихся при обнаружении подозрительного предмета»* Когнитивное интерактивное задание-тренажёр «Действия учащихся при обнаружении подозрительного предмета» реализовано с помощью

81

шаблона «Классификация». Задача учащихся, работающих с тренажёром, оценить предложенные действия как верные или ошибочные и разделить их на две колонки путём «перетаскивания». Интерфейс тренажёра изображён на рисунке №50.

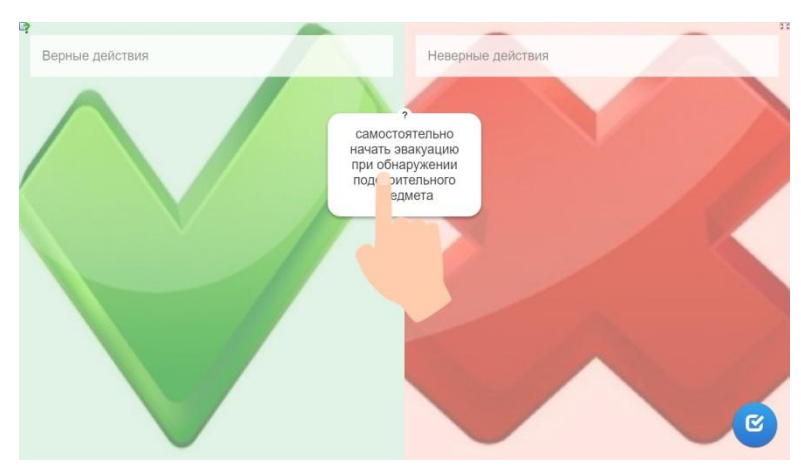

*Рисунок №50. Интерфейс интерактивного задания-тренажёра «Действия учащихся при обнаружении подозрительного предмета»*

Когнитивное интерактивное задание-тренажёр «Действия учащихся при обнаружении подозрительного предмета» реализовано с помощью шаблона «Ввод текста». Задача учащихся, работающих с тренажёром, оценить предложенные действия как верные или ошибочные и подписать под каждым из предложенных действий, к какой группе они относятся. Интерфейс тренажёра изображён на рисунке №51.

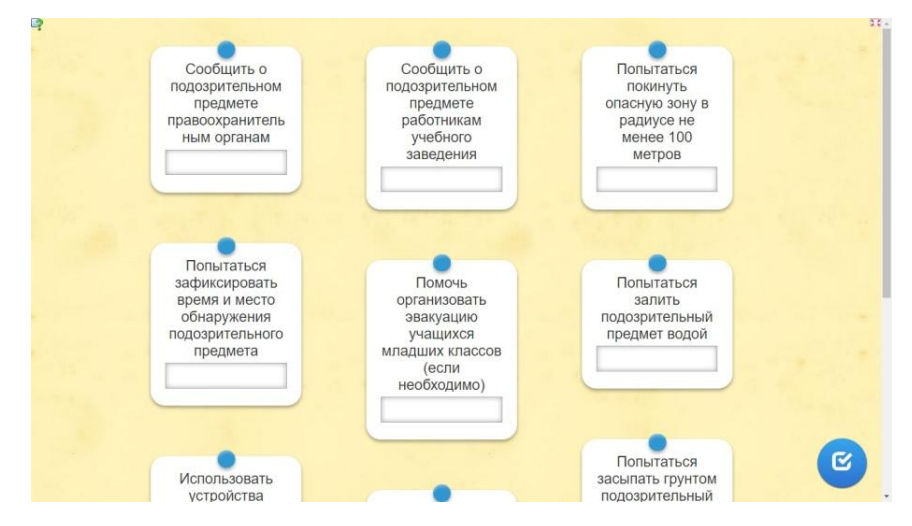

*Рисунок №51. Интерфейс интерактивного задания-тренажёра «Действия учащихся при обнаружении подозрительного предмета»*

Когнитивное интерактивное задание-тренажёр «Действия учащихся при обнаружении подозрительного предмета» создано на базе шаблона «Скачки». Задание-тренажёр представляет собой онлайн-игру, во время работы с которой, учащиеся должны ответить на несколько вопросов в тестовой форме. На фоне изображены лошади и всадники на них, которые продвигаются по дорожке после того, как ученик отвечает на вопрос. Существует два режима игры: против компьютера, против другого пользователя. Второй режим возможен, при том условии, что одновременно в это приложение зашёл ещё один пользователь. Интерфейс интерактивного задания-тренажёра «Действия учащихся при обнаружении подозрительного предмета» изображён на рисунке №52.

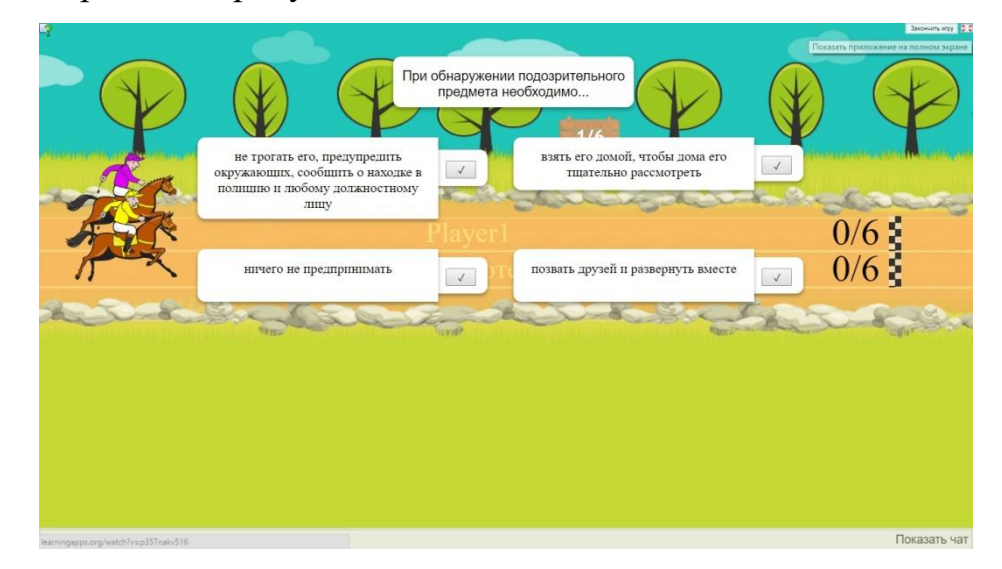

*Рисунок №52. Интерфейс интерактивного задания-тренажёра «Действия учащихся при обнаружении подозрительного предмета»*

Деятельностное интерактивное задание-тренажёр «Алгоритм действий ученика при обнаружении подозрительного предмета на территории общеобразовательного учреждения» создан на базе шаблона «Хронологическая линейка». При выполнении задания, ученик должен расположить предложенные действия в правильном порядке (составить алгоритм), «перетаскивая» блоки с действиями вдоль линии. Интерфейс задания-тренажёра представлен на рисунке №53.

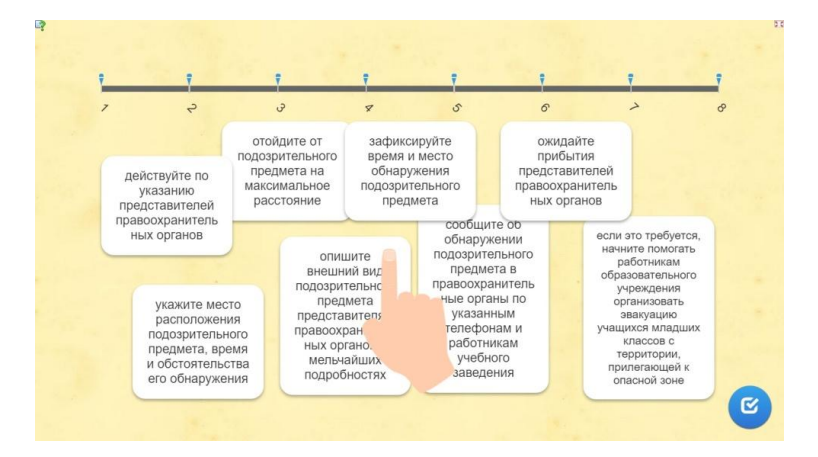

*Рисунок №54. Интерфейс интерактивного задания-тренажёра «Алгоритм действий ученика при обнаружении подозрительного предмета на территории общеобразовательного учреждения»*

Деятельностное интерактивное задание-тренажёр «Алгоритм действий ученика при обнаружении подозрительного предмета на территории общеобразовательного учреждения» создан на базе шаблона «Простой порядок». При выполнении задания, ученик должен расположить предложенные действия в правильном порядке (составить алгоритм), «наслаивая» блоки с действиями друг на друга. Интерфейс заданиятренажёра представлен на рисунке №54.

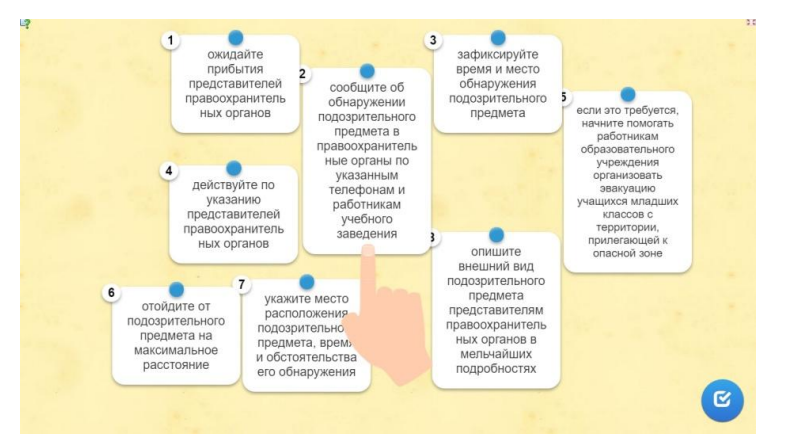

*Рисунок №54. Интерфейс интерактивного задания-тренажёра «Алгоритм действий ученика при обнаружении подозрительного предмета на территории общеобразовательного учреждения»*

Деятельностное интерактивное задание-тренажёр «Алгоритм действий ученика при обнаружении подозрительного предмета на территории общеобразовательного учреждения» создан на базе шаблона «Заполнить пропуски». При выполнении задания, ученик должен пронумеровать предложенные ему действия (составить алгоритм), расставляя их порядковые номера в алгоритме. Интерфейс задания-тренажёра представлен на рисунке №55.

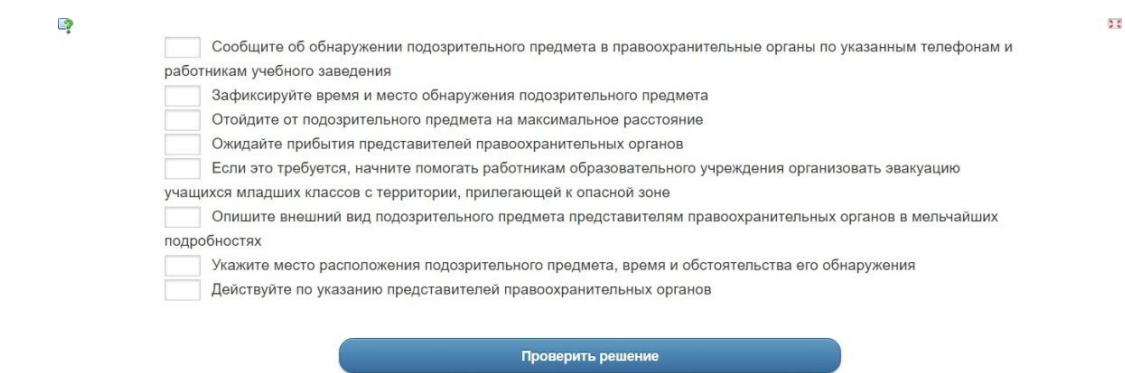

*Рисунок №55. Интерфейс интерактивного задания-тренажёра «Алгоритм действий ученика при обнаружении подозрительного предмета на территории общеобразовательного учреждения»*

Когнитивное интерактивное задание-тренажёр «Действия учащихся при сильном ветре (буре)» реализовано с помощью шаблона «Пазл «Угадайка»». От учащихся требуется охарактеризовать представленные действия как верные и ошибочные и распределить на 2 группы. По мере распределения действий на группы, перед учащимися будет открываться задний фон, на котором расположено изображение (пазл собран). Интерфейс интерактивного задания-тренажёра изображён на рисунке №56.

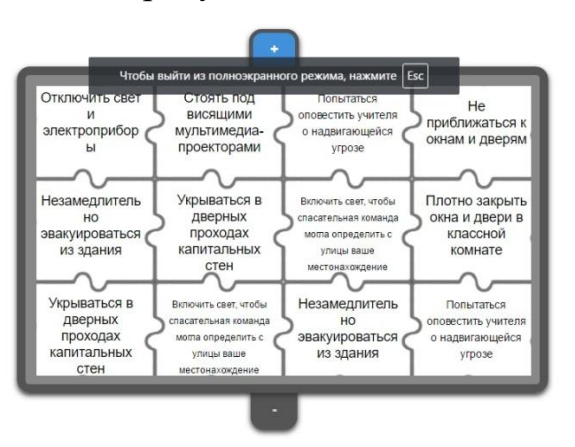

 $\frac{1}{2}$ 

*Рисунок №56. Интерфейс интерактивного задания-тренажёра «Действия учащихся при сильном ветре (буре)»*

Когнитивное интерактивное задание-тренажёр «Действия учащихся при сильном ветре (буре)» реализовано с помощью шаблона «Классификация». Задача учащихся, работающих с тренажёром, оценить предложенные действия как верные или ошибочные и разделить их на две колонки путём «перетаскивания». Интерфейс тренажёра изображён на рисунке №57.

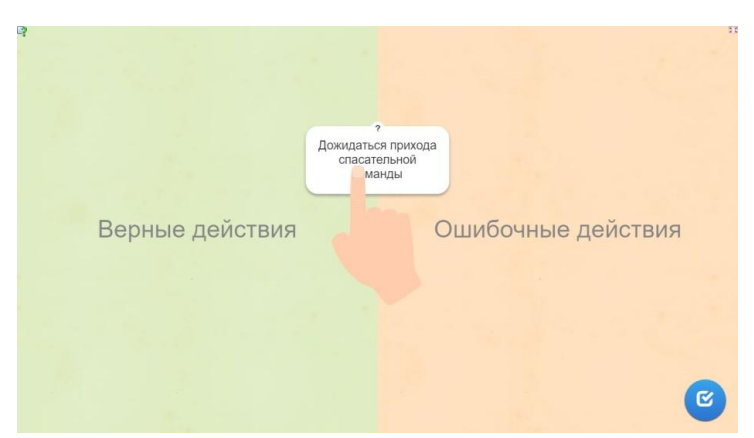

*Рисунок №57. Интерфейс интерактивного задания-тренажёра «Действия учащихся при сильном ветре (буре)»*

Когнитивное интерактивное задание-тренажёр «Действия учащихся при сильном ветре (буре)» реализовано с помощью шаблона «Ввод текста». Задача учащихся, работающих с тренажёром, оценить предложенные действия как верные или ошибочные и подписать под каждым из предложенных действий, к какой группе они относятся. Интерфейс тренажёра изображён на рисунке №58.

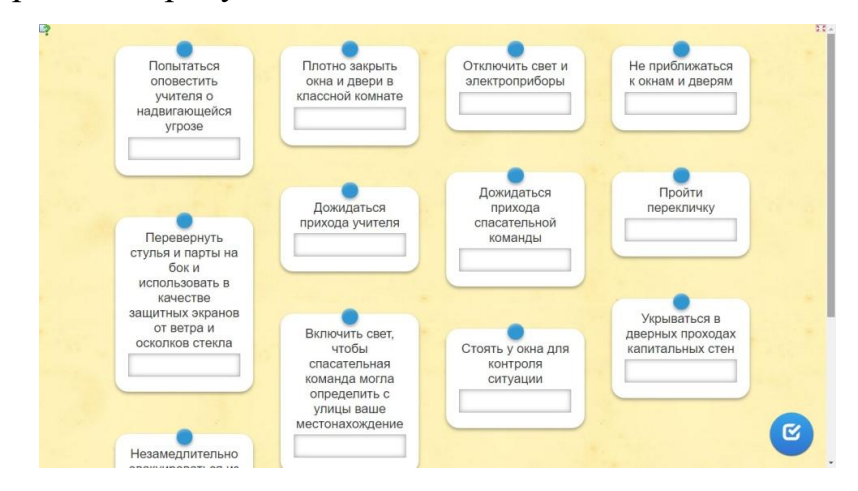

*Рисунок №58. Интерфейс интерактивного задания-тренажёра «Действия учащихся при сильном ветре (буре)»*

Когнитивное интерактивное задание-тренажёр «Действия учащихся при сильном ветре (буре)» создано на базе шаблона «Скачки». Заданиетренажёр представляет собой онлайн-игру, во время работы с которой, учащиеся должны ответить на несколько вопросов в тестовой форме. На фоне изображены лошади и всадники на них, которые продвигаются по дорожке после того, как ученик отвечает на вопрос. Всадники передвигаются по дорожке на определённое расстояние, которое зависит от верности данного ответа, а также от времени, ушедшего на обдумывание задания. Существует два режима игры: против компьютера, против другого пользователя. Второй режим возможен, при том условии, что одновременно в это приложение зашёл ещё один пользователь. Интерфейс интерактивного задания-тренажёра «Действия учащихся при сильном ветре (буре)» изображён на рисунке №59.

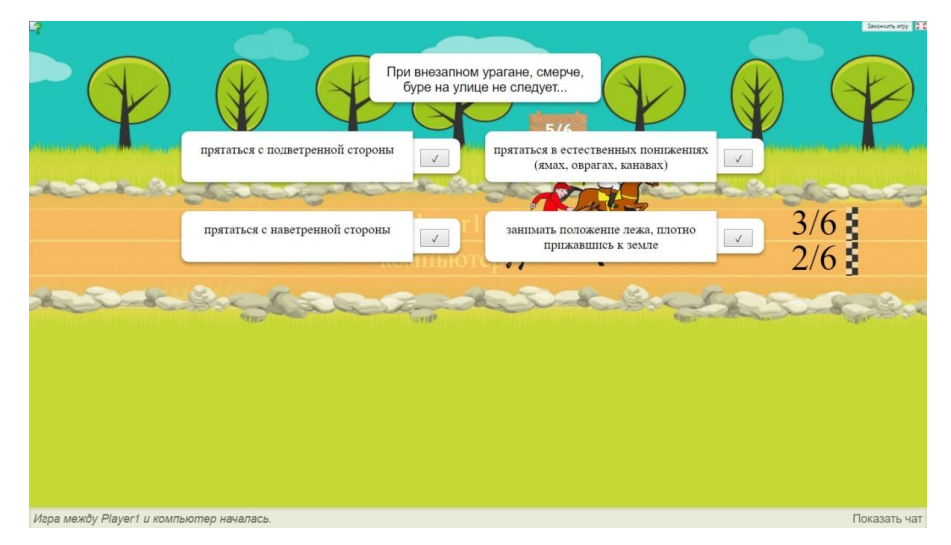

*Рисунок №59. Интерфейс интерактивного задания-тренажёра «Действия учащихся при сильном ветре (буре)»*

Деятельностное интерактивное задание-тренажёр «Алгоритм действий ученика при сильном ветре (буре)» создан на базе шаблона «Хронологическая линейка». При выполнении задания, ученик должен расположить предложенные действия в правильном порядке (составить алгоритм), «перетаскивая» блоки с действиями вдоль линии. Интерфейс задания-тренажёра представлен на рисунке  $N_260$ .

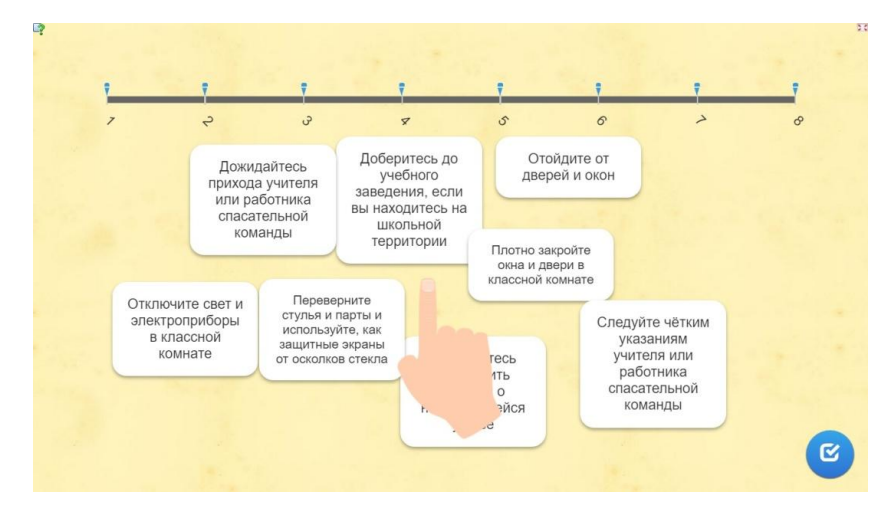

*Рисунок №60. Интерфейс интерактивного задания-тренажёра «Алгоритм действий ученика при сильном ветре (буре)»*

Деятельностное интерактивное задание-тренажёр «Алгоритм действий ученика при сильном ветре (буре)» создан на базе шаблона «Простой порядок». При выполнении задания, ученик должен расположить предложенные действия в правильном порядке (составить алгоритм), «наслаивая» блоки с действиями друг на друга. Интерфейс заданиятренажёра представлен на рисунке №61.

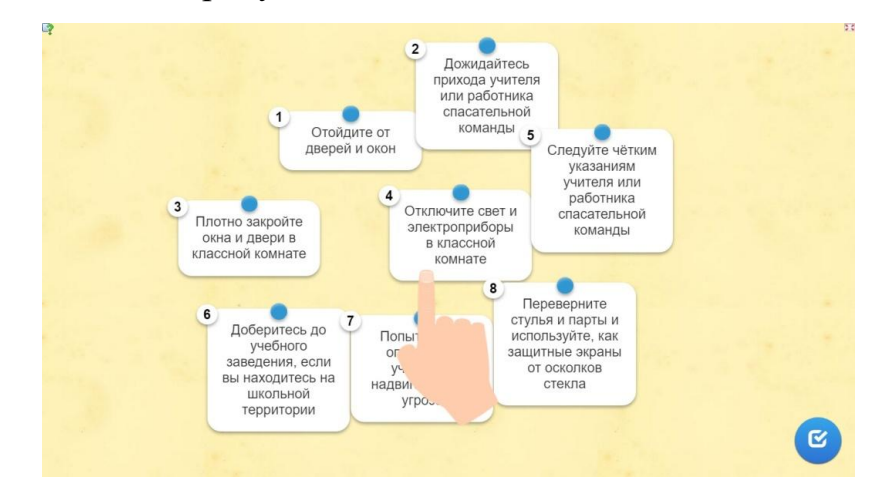

*Рисунок №61. Интерфейс интерактивного задания-тренажёра «Алгоритм действий ученика при сильном ветре (буре)»»*

Деятельностное интерактивное задание-тренажёр «Алгоритм действий ученика при сильном ветре (буре)» создан на базе шаблона «Заполнить пропуски». При выполнении задания, ученик должен пронумеровать предложенные ему действия (составить алгоритм), расставляя их порядковые номера в алгоритме. Интерфейс задания-тренажёра представлен на рисунке №62.

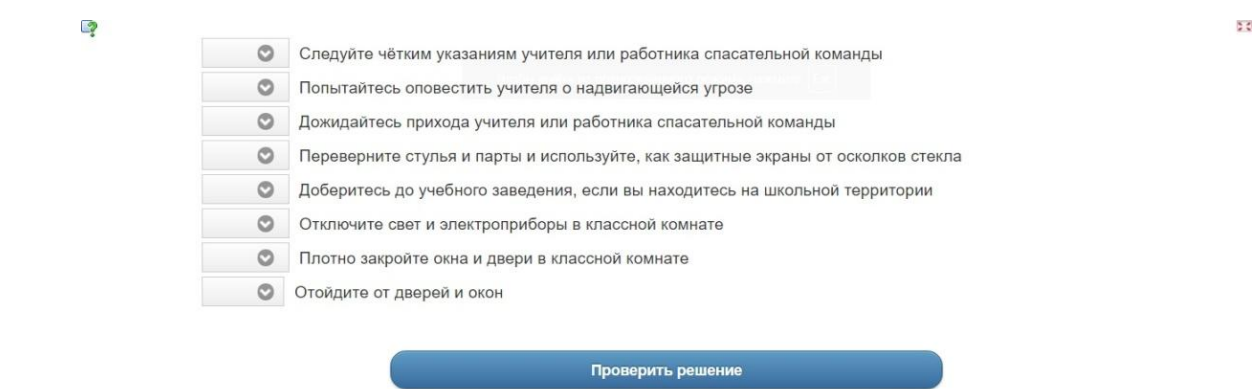

*Рисунок №62. Интерфейс интерактивного задания-тренажёра «Алгоритм действий ученика при сильном ветре (буре)»*

Когнитивное интерактивное задание-тренажёр «Действия учащихся при землетрясении» реализовано с помощью шаблона «Пазл «Угадай-ка»». От учащихся требуется охарактеризовать представленные действия как верные и ошибочные и распределить на 2 группы. По мере распределения действий на группы, перед учащимися будет открываться задний фон, на котором расположено изображение (пазл собран). Интерфейс интерактивного задания-тренажёра изображён на рисунке №63.

ø

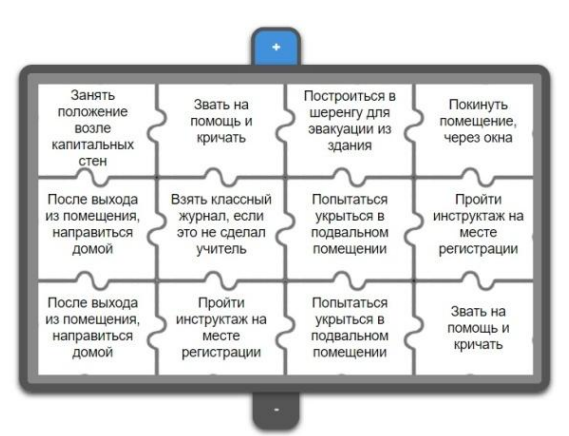

b č

*Рисунок №63. Интерфейс интерактивного задания-тренажёра «Действия учащихся при землетрясении»*

Когнитивное интерактивное задание-тренажёр «Действия учащихся при землетрясении» реализовано с помощью шаблона «Классификация». Задача учащихся, работающих с тренажёром, оценить предложенные

действия как верные или ошибочные и разделить их на две колонки путём «перетаскивания». Интерфейс тренажёра изображён на рисунке №64.

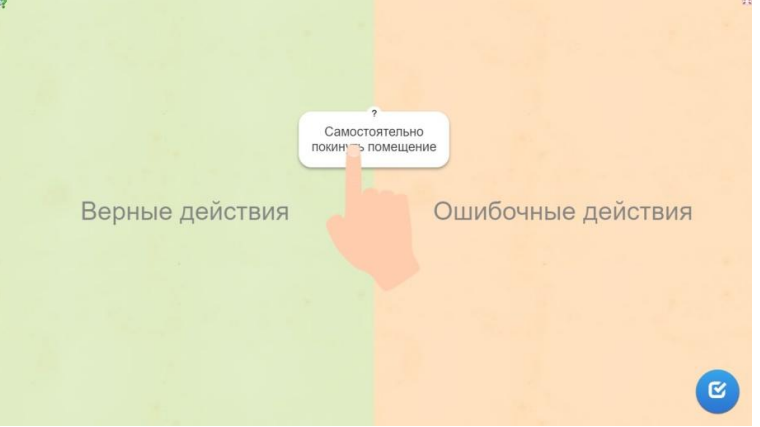

*Рисунок №64. Интерфейс интерактивного задания-тренажёра «Действия учащихся при землетрясении»*

Когнитивное интерактивное задание-тренажёр «Действия учащихся при землетрясении» реализовано с помощью шаблона «Ввод текста». Задача учащихся, работающих с тренажёром, оценить предложенные действия как верные или ошибочные и подписать под каждым из предложенных действий, к какой группе они относятся. Интерфейс тренажёра изображён на рисунке №65.

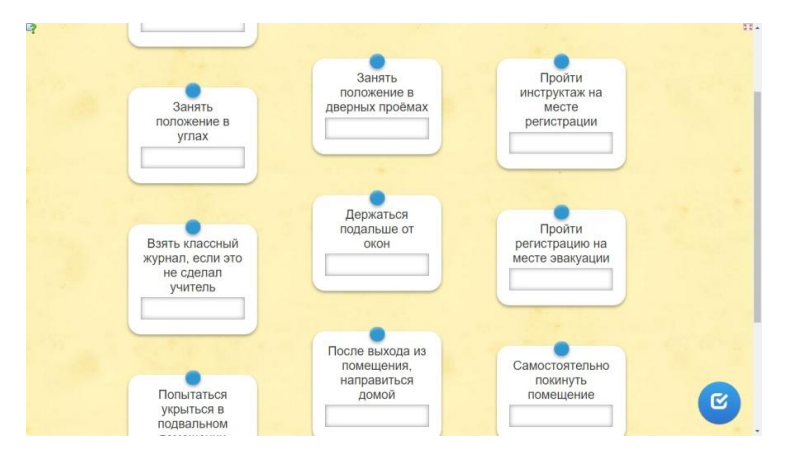

*Рисунок №65. Интерфейс интерактивного задания-тренажёра «Действия учащихся при землетрясении»*

Когнитивное интерактивное задание-тренажёр «Действия учащихся при землетрясении» создано на базе шаблона «Скачки». Задание-тренажёр представляет собой онлайн-игру, во время работы с которой, учащиеся должны ответить на несколько вопросов в тестовой форме. На фоне

изображены лошади и всадники на них, которые продвигаются по дорожке после того, как ученик отвечает на вопрос. Существует два режима игры: против компьютера, против другого пользователя. Второй режим возможен, при том условии, что одновременно в это приложение зашёл ещё один пользователь. Интерфейс интерактивного задания-тренажёра «Действия учащихся при землетрясении» изображён на рисунке №66.

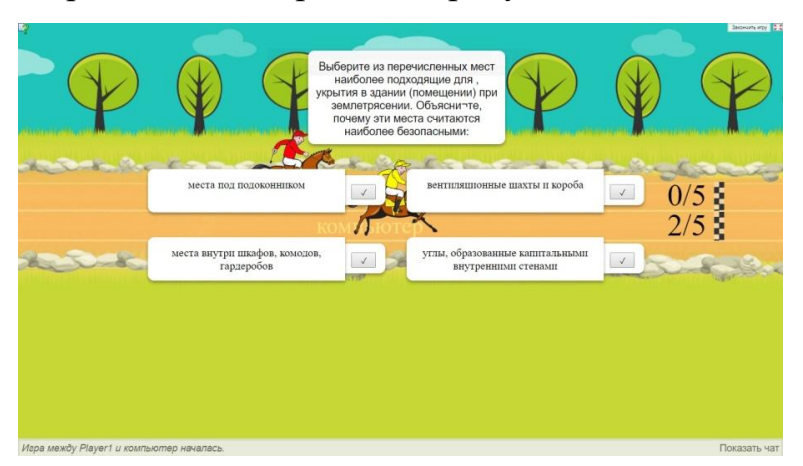

*Рисунок №66. Интерфейс интерактивного задания-тренажёра «Действия учащихся при землетрясении»*

Деятельностное интерактивное задание-тренажёр «Алгоритм действий ученика при землетрясении» создан на базе шаблона «Хронологическая линейка». При выполнении задания, ученик должен расположить предложенные действия в правильном порядке (составить алгоритм), «перетаскивая» блоки с действиями вдоль линии. Интерфейс заданиятренажёра представлен на рисунке №67.

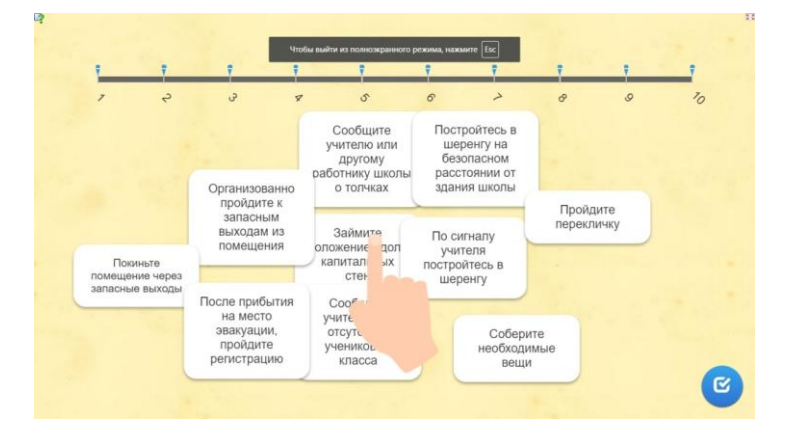

*Рисунок №67. Интерфейс интерактивного задания-тренажёра «Алгоритм действий ученика при землетрясении»*

Деятельностное интерактивное задание-тренажёр «Алгоритм действий ученика при землетрясении» создан на базе шаблона «Простой порядок». При выполнении задания, ученик должен расположить предложенные действия в правильном порядке (составить алгоритм), «наслаивая» блоки с действиями друг на друга. Интерфейс задания-тренажёра представлен на рисунке №68.

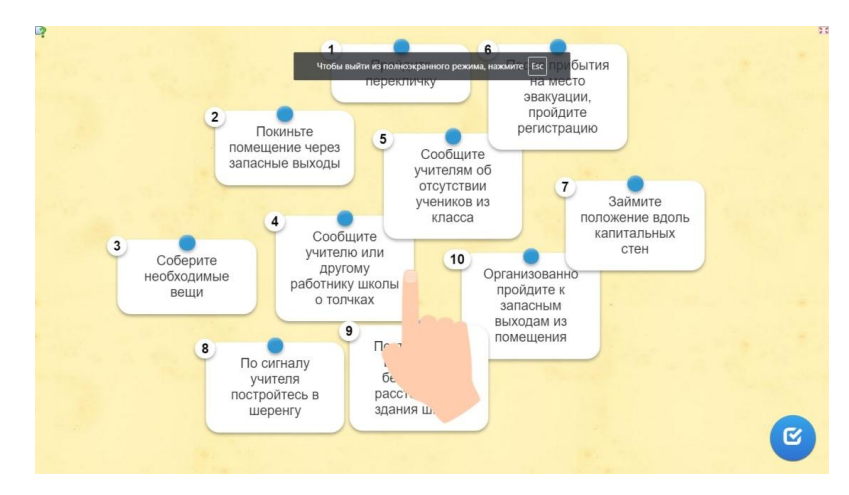

*Рисунок №68. Интерфейс интерактивного задания-тренажёра «Алгоритм действий ученика при землетрясении»*

53

Деятельностное интерактивное задание-тренажёр «Алгоритм действий ученика при землетрясении» создан на базе шаблона «Заполнить пропуски». При выполнении задания, ученик должен пронумеровать предложенные ему действия (составить алгоритм), расставляя их порядковые номера в алгоритме. Интерфейс задания-тренажёра представлен на рисунке №69.

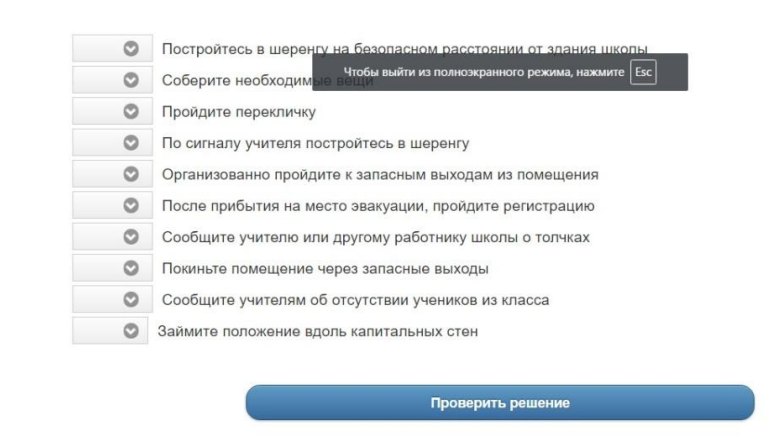

 $\bullet$ 

*Рисунок №69. Интерфейс интерактивного задания-тренажёра «Алгоритм действий ученика при землетрясении»*

#### **Приложение 2**

# **Согласие на размещение выпускной квалификационной работы обучающегося в ЭБС КГПУ им. В.П. Астафьева**

Согласие на размещение текста выпускной квалификационной работы обучающегося в ЭБС КГПУ им. В.П. Астафьева Ducer Neuvaiende Tuencareadot uce  $\mathfrak{D}$ (digitations, wes, convect разрешаю КГПУ им. В.П. Астафьева безвозмездно воспроизводить и размещать (доводить до всеобщего сведения) в полном объеме и по частям наимсанную мною в рамках выполнения основной профессиональной образовательной программы в рамках выполясных ословлол пророссиональной серевестически / магистра / аспиранта (нуркное подягоки badorun Lui épanielsure zagancine-Thereake por gme на тему: anropiemento ubbegerune yranyusere cereobreau muonse b  $4C$ (название рабо (далее - ВКР) в сети Интернет в ЭБС КГПУ им. В.П.Астафьева, расположенном по адресу http://elib.kspu.ru, таким образом, чтобы любое лицо могло получить доступ к ВКР из любого места и в любое время по собственному выбору, в течение всего срока действия исключительного права на ВКР. Я подтверждаю, что ВКР написана мною лично, в соответствии с правилами академической этики и не нарушает интеллектуальных прав иных лиц.  $25.06.2016.$ nchannel

#### **Приложение 3**

# **Справка о результатах внедрения предложений, разработанных в выпускной квалификационной работе студентом КГПУ им. В.П.Астафьева**

### $C \Pi P A B K A$

о результатах внедрения предложений, разработанных в выпускной квалификационной работе студентом(кой) Красноярского государственного

педагогического университета им. В.П.Астафьева neveared bobwer Unxanoba new free

(фамилия, имя, отчество)

В, процессе работы над выпускной квалификационной работой на тему: bournburne zaganne -Thereake for give otpadorne anroper mot основной шисты в лерезвышейных елегуациих wore Ducespiel студент(ка) Anencancapobum lensaishop (фамилия, имя, отчество) разработке непосредственное принял(а) частие gamed-Themas orbadorun  $20$ rannebrever деречень разработанных вопросов) упательное основног nobegenme menonne Curran rever cury where

отражение Полученные  $(eio)$ результаты нашли ИМ yuno- Commonwenque pador nogrotobue u quedroine Theboram.  $44$ методических разработках, ernen ypor a raube в докладных и аналитических записках, находятся в стадии рассмотрения, внедрения и т.д.)

Руководитель организации или подразделения CO.M.O.) Received J.J. (Подпись руководителя, печать организации)